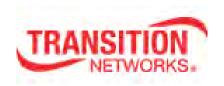

## SISTM1040-173D-LRT

# **Hardened Managed Ethernet Switch**

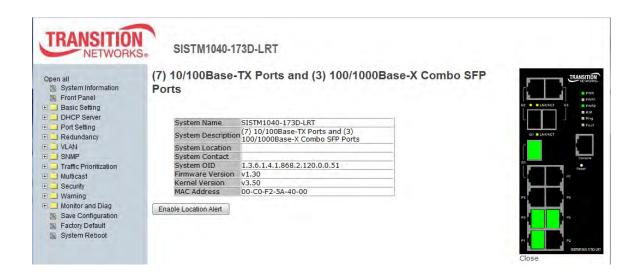

# **User Guide**

33678 Rev. A

### **Trademarks**

All trademarks and registered trademarks are the property of their respective owners.

## **Copyright Notice/Restrictions**

Copyright<sup>©</sup> 2016 Transition Networks. All rights reserved.No part of this work may be reproduced or used in any form or by any means (graphic, electronic or mechanical) without written permission from Transition Networks. The information contained herein is confidential property of Transition Networks, Inc. The use, copying, transfer or disclosure of such information is prohibited except by express written agreement with Transition Networks, Inc. Printed in the U.S.A.

SISTM1040-173D-LRT Hardened Managed Ethernet Switch User Guide, 33678 Rev. A

## **Revision History**

| Rev | Date    | Description                                |  |
|-----|---------|--------------------------------------------|--|
| Α   | 7/22/16 | Initial release at Firmware Version v1.30. |  |

## **Contact Information**

Transition Networks 10900 Red Circle Drive Minnetonka, MN 55343 USA

Tel: 952-941-7600 or 1-800-526-9267

Fax: 952-941-2322

Web: <a href="https://www.transition.com">https://www.transition.com</a>

## **Table of Contents**

| 1. Getting Started                        | 7  |
|-------------------------------------------|----|
| 1.1 About the SISTM1040-173D-LRT          | 7  |
| 1.2 Software Features                     | 7  |
| 1.3 Hardware Features                     | 7  |
| 1.4 Safety Precautions and Warnings       | 7  |
| 1.5 Package Contents                      | 8  |
| 1.6 Unpacking                             | 8  |
| 1.7 Dimensions                            | 9  |
| 1.8 Related Information                   | 9  |
| 2. Hardware Installation                  | 8  |
| 2.1 DIN-Rail Mounting                     | 8  |
| 2.1.1 DIN-Rail Mount Procedure            | 9  |
| 2.2 Wall Mounting                         | 9  |
| 2.2.1 Wall Mount Dimensions               | 9  |
| 3. Hardware Overview                      | 10 |
| 3.1 Front Panel                           | 10 |
| 3.2 Front Panel LEDs                      | 11 |
| 3.3 Top Panel                             | 12 |
| 3.4 Warnings                              | 12 |
| 3.5 Wiring                                | 13 |
| 3.4.1 Fault Relay Contacts                | 13 |
| 3.4.2 Grounding                           | 13 |
| 3.4.3 Redundant Power Inputs              | 13 |
| 4. Cables                                 | 14 |
| 4.1 Ethernet Cables                       | 14 |
| 4.1.1 100BASE-TX/10BASE-T Pin Assignments | 14 |
| 4.2 SFPs                                  | 15 |
| 4.3 Console Cable                         | 16 |
| 5. Web Management                         | 17 |
| 5.1 Configuration by Web Browser          | 17 |
| 5.1.1 About Web-based Management          | 17 |
| 5.1.2 System Information                  | 19 |
| 5.1.3 Basic Setting                       | 20 |
| 5.1.3.1 Switch Setting                    | 20 |

| 5.1.3.2     | Admin Password              | . 21 |
|-------------|-----------------------------|------|
| 5.1.3.3     | IP Setting                  | . 22 |
| 5.1.3.4     | SNTP (Time)                 | . 23 |
| 5.1.3.5     | PTP Client                  | . 26 |
| 5.1.3.6     | LLDP                        | . 27 |
| 5.1.3.7     | Auto Provision              | . 28 |
| 5.1.3.8     | Backup & Restore            | . 29 |
| 5.1.3.9     | Upgrade Firmware            | . 30 |
| 5.1.3.10    | Upgrade HTTPS Certification | . 31 |
| 5.1.5 Red   | undancy                     | . 32 |
| 5.1.5.1     | Redundant Ring              | . 32 |
| 5.1.5.1     | Multiple Ring               | . 36 |
| 5.1.5.2     | Multi-Ring                  | . 37 |
| 5.1.5.3     | RSTP Setting                | . 38 |
| 5.1.5.4     | RSTP                        | . 39 |
| 5.1.5.5     | MSTP                        | . 44 |
| 5.1.6 Mult  | icast                       | . 53 |
| 5.1.6.1     | IGMP Snooping               | . 53 |
| 5.1.5.1     | Static Group                | . 54 |
| 5.1.6 Port  | Setting                     | . 55 |
| 5.1.6.1     | Port Control                | . 55 |
| 5.1.6.2     | Port Status                 | . 56 |
| 5.1.6.3     | Rate Limit                  | . 57 |
| 5.1.6.4     | Port Trunk                  | . 58 |
| 5.1.7 VLA   | N                           | . 62 |
| 5.1.7.1     | VLAN Setting - IEEE 802.1Q  | . 62 |
| 5.1.7.2     | VLAN Setting – Port Based   | . 64 |
| 5.1.7.3     | VLAN Table                  | . 66 |
| 5.1.8 Traff | ic Prioritization           | . 67 |
| 5.1.8.1     | Qos Policy                  | . 68 |
| 5.1.8.2     | Port-based Priority         | . 69 |
| 5.1.8.3     | COS/802.1p                  | . 70 |
| 5.1.8.4     | TOS/DSCP                    | . 71 |
| 5.1.9 DHC   | CP Server                   | . 72 |
| 5.1.9.1     | DHCP Server – Basic Setting | . 72 |
| 5.1.9.2     | DHCP Server – Client List   | . 73 |

|      | 5.1.9.3     | DHCP Server – Port and IP Binding | 74  |
|------|-------------|-----------------------------------|-----|
|      | 5.1.10      | SNMP                              | 75  |
|      | 5.1.10.1    | SNMP – Agent Setting              | 75  |
|      | 5.1.10.2    | SNMP -Trap Setting                | 77  |
|      | 5.1.11 Sec  | curity                            | 78  |
|      | 5.1.11.1    | IP Security                       | 78  |
|      | 5.1.11.2    | Port Security                     | 79  |
|      | 5.1.11.3    | MAC Blacklist                     | 80  |
|      | 5.1.11.4    | 802.1x                            | 81  |
|      | 5.1.12      | Warning                           | 84  |
|      | 5.1.13 N    | Monitor and Diag                  | 89  |
|      | 5.1.13.1    | MAC Address Table                 | 89  |
|      | 5.1.13.2    | Port Statistics                   | 90  |
|      | 5.1.13.3    | Port Monitoring                   | 91  |
|      | 5.1.13.4    | System Event Log                  | 92  |
|      | 5.1.13.5    | SFP Monitor                       | 93  |
|      | 5.1.5 Sav   | ve Configuration                  | 95  |
|      | 5.1.6 Fac   | ctory Default                     | 95  |
|      | 5.1.7 Sys   | stem Reboot                       | 96  |
| 6. ( | Command Lir | ne Interface (CLI)                | 97  |
|      | 6.1 About   | t CLI Commands                    | 97  |
|      | 6.2 Syster  | m Commands                        | 104 |
|      | 6.3 Port C  | Commands                          | 106 |
|      | 6.4 Trunk   | Commands                          | 108 |
|      | 6.5 VLAN    | l Commands                        | 110 |
|      | 6.6 Spann   | ning Tree Commands                | 112 |
|      | 6.7 QoS (   | Commands                          | 114 |
|      | 6.8 IGMP    | Commands                          | 114 |
|      | 6.9 MAC /   | / Filter Table Commands           | 115 |
|      | 6.10 SN     | MP Commands                       | 115 |
|      | 6.11 Por    | rt Mirroring Commands             | 116 |
|      | 6.12 802    | 2.1x Commands                     | 117 |
|      | 6.13 TF     | TP Commands                       | 119 |
|      | 6.14 SY     | SLOG, SMTP, and EVENT Commands    | 119 |
|      | 6.15 SN     | TP Commands                       | 122 |
|      | 6.16 Red    | dundant Ring Commands             | 123 |
|      |             |                                   |     |

| 6.17 CLI Command Summary                |     |
|-----------------------------------------|-----|
| 7. Technical Specifications             | 126 |
| 8. Troubleshooting                      | 129 |
| 9. Service, Warranty & Tech Support     | 130 |
| 9.1 Record Model and System Information |     |
| 9.2 Service                             |     |
| 9.3 Warranty                            |     |
| 10. Regulatory Agency Information       | 135 |
| 10.1 Regulatory Approvals               |     |
| 10.2 Declaration of Conformity          |     |
| 11. Power Supply Information            | 136 |
| 11.1 Industrial Power Supply 25130      | 136 |
| 11.2 Industrial Power Supply 25083      |     |

# 1. Getting Started

## 1.1 About the SISTM1040-173D-LRT

The Transition Networks SISTM1040-173D-LRT is a hardened managed switch in a rugged enclosure used at the edge of a hardened network to provide fast Ethernet connections. This switch has (7) 10/100Base-TX ports and (3) combo Gigabit RJ-45/SFP ports. The SFP ports will accept 100MB or Gigabit SFP modules to provide multimode or single mode fiber communications. The SISTM1040-173D-LRT has redundant input power connections, and a fault alarm relay to ensure safe reliable operation in temperatures between -40°C and +70°C.

The SISTM1040-173D-LRT can be managed by Web, Telnet, Console or other third-party SNMP software as well. The switch can be managed by powerful network management software. With its friendly and powerful interface, you can easily configure multiple switches at the same time, and monitor switches' status.

### 1.2 Software Features

- Redundant Ethernet Ring (Recovery time < 10ms over 250 units connection)</li>
- Supports Ring Coupling, Dual Homing over Redundant Ring
- Supports SNMPv1/v2/v3 & RMON & Port base/802.1Q VLAN Network Management
- Event notification by Email, SNMP trap and Relay Output
- Web-based ,Telnet, Console, CLI configuration
- Enable/disable ports, MAC based port security
- Port-based network access control (802.1x)
- VLAN (802.1Q) to segregate and secure network traffic
- RADIUS centralized password management
- SNMPv3 encrypted authentication and access security
- RSTP (802.1w)
- Quality of Service (802.1p) for real-time traffic
- VLAN (802.1Q) with double tagging and GVRP supported
- IGMP Snooping for multicast filtering
- Port configuration, status, statistics, mirroring, security
- Remote Monitoring (RMON)
- PTP Client (Precision Time Protocol) clock synchronization
- 1024 bit encryption key for HTTPS certification

### 1.3 Hardware Features

- Redundant dual DC power inputs
- Wide Operating Temperature: -40 to 70°C
- Storage Temperature: -40 to 85°C
- Operating Humidity: 5% to 95%, non-condensing
- Casing: IP-30
- 10/100Base-T(X) Ethernet port
- 10/100/1000Base-T(X) Gigabit Ethernet port (combo)
- 1000Base-X on SFP port (combo)
- Console Port

## 1.4 Safety Precautions and Warnings

- The equipment can only be accessed by service person or users who have been properly and adeqately instructed.
- The equipment should be installed in a location that needs a tool or lock and key, or other means of security, under control by a properly authorized person.
- Elevated Operating Ambient: If installed in a closed environment, make sure the operating
  ambient temperature is compatible with the maximum ambient temperature (Tma) specified.
- Reduced Air Flow: Make sure the amount of air flow required for safe operation of the equipment is not compromised during installation.
- Mechanical Loading: Make sure the mounting of the equipment is not in a hazardous condition due to uneven mechanical loading.
- **Circuit Overloading**: Consideration should be given to the connection of the equipment to the supply circuit and the effect that overloading of the circuits might have on overcurrent protection and supply wiring. Appropriate consideration of equipment nameplate ratings should be used when addressing this concern.

## 1.5 Package Contents

Contact your point of purchase if you have not received these items:

- One SISTM1040-173D-LRT Switch
- One printed Quick Start Guide
- One Console Cable
- One Wall Mount Kit
- One DIN Rail Mount Kit
- One four-pin Terminal Block
- Six Flat Screws (M3 X5)

## 1.6 Unpacking

Save the packaging for possible future use.

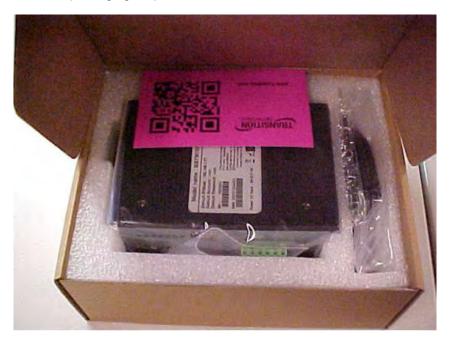

## 1.7 Dimensions

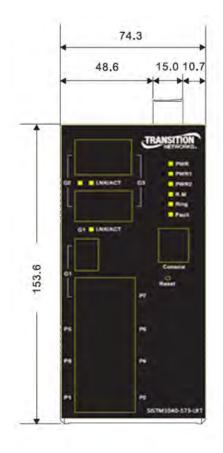

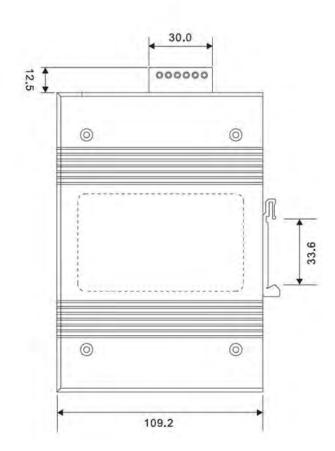

## 1.8 Related Information

A printed Quick Start Guide is shipped with each switch.

For Transition Networks Drivers, Firmware, Manual, etc. go to the <u>Product Support</u> webpage (no logon required). For Transition Networks Application Notes, Brocures, Data Sheets, Specifications, etc. go to the <u>Support Library</u> (no registration required). For SFP manuals see Transition Networks <u>SFP page</u>.

Note that this manual provides links to third party web sites for which Transition Networks is not responsible. **Note**: Information in this document is subject to change without notice. All information was deemed accurate and complete at the time of publication. This manual documents the latest software/firmware version at the time of publication.

# 2. Hardware Installation

Use the mounting kits attached with the package and follow the steps below to install the switch to a rail or to the wall.

## 2.1 DIN-Rail Mounting

Each switch has a Din-Rail clip on the rear panel. The Din-Rail clip can be used to mount the switch on a 35mm Din-Rail. Dimensions are shown below.

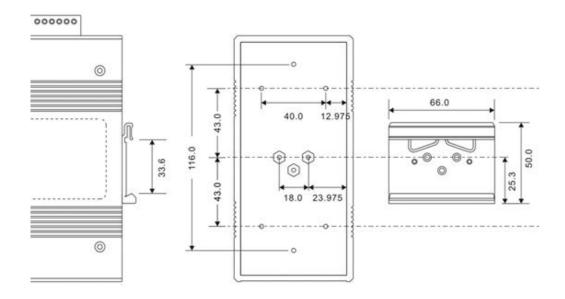

**DIN-Rail Dimensions** 

#### 2.1.1 DIN-Rail Mount Procedure

Step 1: Slant the switch and position the metal spring behind the top edge of the Din-Rail.

**Step 2**: Push the switch down on the Din-Rail until the bottom of the clip grips the bottom edge of the DIN Rail. You may hear a "click" sound when this happens.

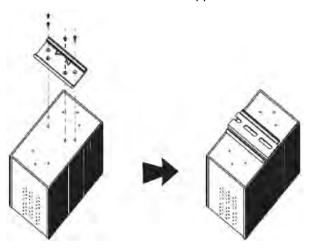

### 2.2 Wall Mounting

Each switch also contains wall mount brackets that can be found in the package. The following steps show how to mount the switch on a panel or wall.

### 2.2.1 Wall Mount Dimensions

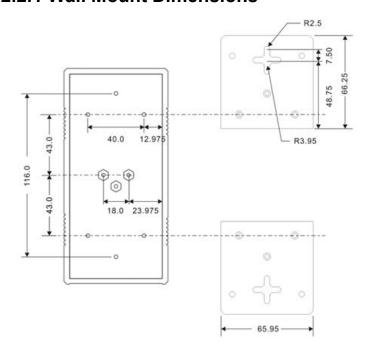

#### 2.2.1 Wall Mount Procedure

The following steps tell how to mount the switch on the wall:

- **Step 1**: Fasten the two wall mount brackets to the back of the switch using the 6 screws provided.
- **Step 2**: Using the switch with the brackets installed as a template, mark the location for the mounting screws on the wall or panel.
- **Step 3**: Insert screws through the round screw holes (the red arrow as below) on the sides or through the cross-shaped aperture (the green arrow as below) in the middle of the plate and fasten the screw to the wall with a screwdriver.
- **Step 4**: If the screw goes through the cross-shaped aperture, slide the switch down before tightening the screw. **Note**: Instead of screwing the screws in all the way, it is advised to leave a space of about 2mm to allow room for sliding the switch between the wall and the screws.

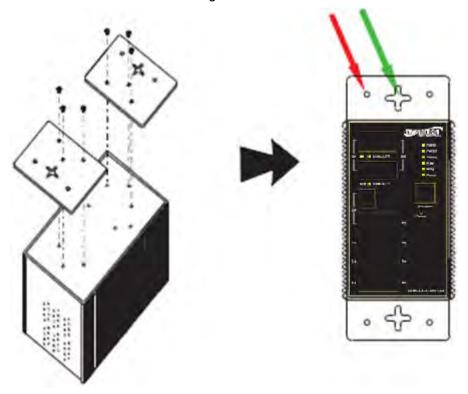

# 3. Hardware Overview

## 3.1 Front Panel

The following table describes the labeling on the SISTM1040-173D-LRT.

| Port                                                                                         | Description                                                          |  |
|----------------------------------------------------------------------------------------------|----------------------------------------------------------------------|--|
| <b>10/100 RJ-45 fast</b> Eight 10/100Base-T(X) RJ-45 fast Ethernet ports with auto-negotiati |                                                                      |  |
| Ethernet ports                                                                               | Default settings: Speed: auto; Duplex: auto; Flow control: disabled. |  |
| Gigabit RJ-45 port                                                                           | Three 10/100/1000Base-TX Gigabit ports (combo port)                  |  |
| Fiber port                                                                                   | Three 100/1000Base-X on SFP port (combo port)                        |  |
| Console                                                                                      | Use RS-232 to RJ-45 connecter to manage switch.                      |  |
| Deset butter                                                                                 | Push and hold for 2 - 3 seconds to reset the switch.                 |  |
| Reset button                                                                                 | Push and hold for 5 seconds to reset the switch to Factory Defaults. |  |

- 1. LED for PWR With any PWR ON, the green LED lights.
- 2. LED for PWR1. When PWR1 links, the green LED lights.
- LED for PWR2. When the PWR2 links, the green LED lights.
- LED for RM (Ring master). When lit, the switch is the Ring Master of Redundant Ring.
- 5. LED for **Ring**. When lit, the Redundant Ring is activated.
- LED for Fault Relay. When a fault occurs, the amber LED lights.
- 7. Console Port (RJ-45)
- 8. Reset button
- 9. 10/100Base-T(X) Ethernet ports.
- 10. LED for Ethernet ports speed status.
- 11. LED for Ethernet ports Link status.
- 12. Gigabit combo ports with SFP and RJ-45 connectors.
- 13. Fiber port LED.

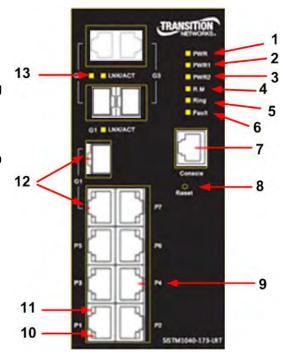

## 3.2 Front Panel LEDs

| LED                                      | Color                 | Status   | Description                                   |  |
|------------------------------------------|-----------------------|----------|-----------------------------------------------|--|
| PWR                                      | Green                 | On       | DC power ready                                |  |
| PW1                                      | Green                 | On       | DC power module 1 activated.                  |  |
| PW2                                      | Green                 | On       | DC power module 2 activated.                  |  |
| R.M                                      | Green                 | On       | System running in Ring Master mode.           |  |
|                                          |                       | On       | System running in Ring mode.                  |  |
| Ring                                     | Green                 | Dlinking | Ring structure is broken (part of the ring is |  |
|                                          |                       | Blinking | disconnected).                                |  |
| Fault                                    |                       | On       | Fault relay. Power failure or Port            |  |
| rauit                                    | Amber                 |          | malfunctioning.                               |  |
| 10/100Base-                              | Γ(X) Fast Ethernet po | orts     |                                               |  |
| LNK / ACT                                | Green                 | On       | Ethernet link connected.                      |  |
| LNK / ACT                                |                       | Blinking | Transmitting data.                            |  |
| Full Duplex                              | Amber                 | On       | Port works in full duplex mode                |  |
| 10/100/1000Base-T(X) Fast Ethernet ports |                       |          |                                               |  |
| LNIZZAOT                                 | Green                 | On       | Ethernet link connected.                      |  |
| LNK/ACT                                  |                       | Blinking | Transmitting data.                            |  |
| Full Duplex                              | Amber                 | On       | Port works in full duplex mode                |  |
| SFP Combo Ports                          |                       |          |                                               |  |
| LNK / ACT                                | Croon                 | On       | Ethernet links connected.                     |  |
| LNK / ACT                                | Green                 | Blinking | Transmitting data.                            |  |

## 3.3 Top Panel

The top panel components are shown below:

- 1. Terminal block includes: PWR1 and PWR2 (12 ~ 48V DC)
- 2. Ground screw

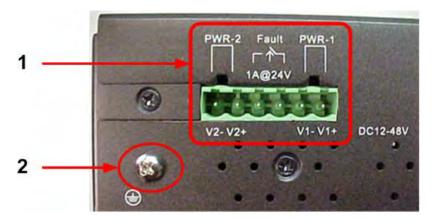

## 3.4 Warnings

**WARNING**: Do not disconnect modules or wires unless power has been switched off or the area is known to be non-hazardous. The devices may only be connected to the supply voltage shown on the type plate.

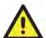

#### **ATTENTION**

- 1. Be sure to disconnect the power cord before installing and/or wiring your switches.
- 2. Calculate the maximum possible current in each power wire and common wire. Observe all electrical codes dictating the maximum current allowable for each wire size.
- **3**. If the current goes above the maximum ratings, the wiring could overheat, causing serious damage to your equipment.
- **4**. Use separate paths to route wiring for power and devices. If power wiring and device wiring paths must cross, make sure the wires are perpendicular at the intersection point.
- **5**. Do not run signal or communications wiring and power wiring through the same wire conduit. To avoid interference, wires with different signal characteristics should be routed separately.
- **6**. You can use the type of signal transmitted through a wire to determine which wires should be kept separate. Usually, wiring with similar electrical characteristics can be bundled together.
- 7. You should separate input wiring from output wiring.
- 8. It is advised to label the wiring to all devices in the system.

## 3.5 Wiring

### 3.4.1 Fault Relay Contacts

The switch provides fail open and fail close options for you to form relay circuits based on your needs. If you want the relay device to start operating at power failure, attach the two wires to COM and Fail Close to form a close circuit, vice versa. The relay contact of the 3-pin terminal block connector will respond to user-configured events according to the wiring. The two wires attached to the fault contacts form an open circuit when a user-configured event is triggered. If a user-configured event does not occur, the fault circuit remains closed. Fault Output - Relay output contacts: 1A@24VDC load capacity.

### 3.4.2 Grounding

Grounding and wire routing help limit the effects of noise due to electromagnetic interference (EMI). Run the ground connection from the ground screws to the grounding surface prior to connecting devices. Ethernet network isolator module for inter-building applications (i.e., building to building, copper to copper endpoint connections) may be used for enhanced protection.

### 3.4.3 Redundant Power Inputs

The switch has two sets of power inputs, power input 1 and power input 2. The top two and the bottom two contacts of the 6-pin terminal block connector on the switch's top panel are used for dual power inputs.

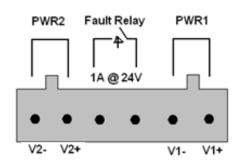

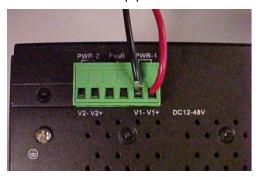

Follow the steps below to wire redundant power inputs. Caution: <u>before</u> applying power, insert screw terminal connectors into the SISTM1040-173D-LRT switch and verify all connections.

- Step 1: Remove the terminal block and screws from the ziplock bag.
- **Step 2**: Insert the terminal block into the V1 / V2 receptical.
- Step 3: Insert the negative and positive wires into the V- / V+ terminals of PWR-1.
- **Step 4**: Use a small flat-blade screwdriver to tighten the wire-clamp screws on the front of the terminal block connector.
- Step 5: Repeat Steps 3 and 4 for PWR-2 as required.
- Step 6: Verify all connections and then apply power.

# 4. Cables

### 4.1 Ethernet Cables

The SISTM1040-173D-LRT switch has standard Ethernet ports. According to the link type, the switches use CAT 3, 4, 5,5e UTP cables to connect to any other network device (PCs, servers, switches, routers, or hubs). Refer to the following table for cable specifications.

#### **Cable Types and Specifications**

| Cable       | Туре                     | Max. Length        | Connector |
|-------------|--------------------------|--------------------|-----------|
| 10BASE-T    | Cat.3, 4, 5 100-ohm      | UTP 100 m (328 ft) | RJ-45     |
| 100BASE-TX  | Cat.5 100-ohm UTP        | UTP 100 m (328 ft) | RJ-45     |
| 1000BASE-TX | Cat.5/Cat.5e 100-ohm UTP | UTP 100 m (328ft)  | RJ-45     |

## 4.1.1 100BASE-TX/10BASE-T Pin Assignments

With 100BASE-TX/10BASE-T cable, pins 1 and 2 are used for transmitting data, and pins 3 and 6 are used for receiving data. For pin assignments for different types of cables, refer to the following tables.

| 1000 Base-T RJ-45  |        |  |
|--------------------|--------|--|
| Pin Number Assignm |        |  |
| 1                  | BI_DA+ |  |
| 2                  | BI_DA- |  |
| 3                  | BI_DB+ |  |
| 4                  | BI_DC+ |  |
| 5                  | BI_DC- |  |
| 6                  | BI_DB- |  |
| 7                  | BI_DD+ |  |
| 8                  | BI_DD- |  |

| 10/100 Base-T(X) RJ-45 |          |  |
|------------------------|----------|--|
| Pin Number Assignmen   |          |  |
| 1                      | TD+      |  |
| 2                      | TD-      |  |
| 3                      | RD+      |  |
| 4                      | Not used |  |
| 5                      | Not used |  |
| 6                      | RD-      |  |
| 7                      | Not used |  |
| 8                      | Not used |  |

Most users configure these ports for Auto MDI/MDI-X mode, in which case the port's pinouts are adjusted automatically depending on the type of Ethernet cable used and the type of devices connected to the port.Below are the pin assignments for both MDI ports and MDI-X ports.

| 10/100 Base-T(X) MDI/MDI-X |               |               |  |  |
|----------------------------|---------------|---------------|--|--|
| Pin Number                 | MDI port      | MDI-X port    |  |  |
| 1                          | TD+(transmit) | RD+(receive)  |  |  |
| 2                          | TD-(transmit) | RD-(receive)  |  |  |
| 3                          | RD+(receive)  | TD+(transmit) |  |  |
| 4                          | Not used      | Notused       |  |  |
| 5                          | Not used      | Notused       |  |  |
| 6                          | RD-(receive)  | TD-(transmit) |  |  |
| 7                          | Not used      | Notused       |  |  |
| 8                          | Not used      | Notused       |  |  |

| 1000Base-T MDI/MDI-X |          |            |  |
|----------------------|----------|------------|--|
| Pin Number           | MDI port | MDI-X port |  |
| 1                    | BI_DA+   | BI_DB+     |  |
| 2                    | BI_DA-   | BI_DB-     |  |
| 3                    | BI_DB+   | BI_DA+     |  |
| 4                    | BI_DC+   | BI_DD+     |  |
| 5                    | BI_DC-   | BI_DD-     |  |
| 6                    | BI_DB-   | BI_DA-     |  |
| 7                    | BI_DD+   | BI_DC+     |  |
| 8                    | BI_DD-   | BI_DC-     |  |

**Note**: the "+" and "-" signs represent the polarity of the wires that make up each wire pair.

### 4.2 SFPs

The SISTM1040-173D-LRT has fiber optical ports with SFP connectors. The fiber optical ports are in multi-mode (0 to 550M, 850 nm with 50/125  $\mu$ m, 62.5/125  $\mu$ m fiber) and single-mode with LC connector. Note that the TX port of Switch A should be connected to the RX port of Switch B.

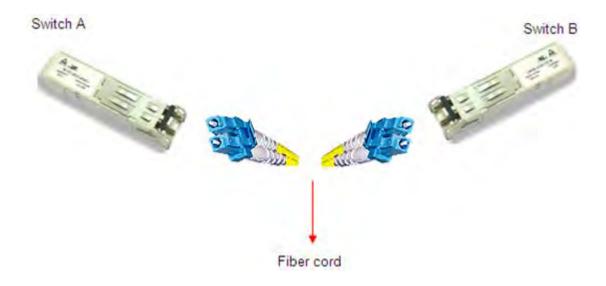

### 4.3 Console Cable

#### **Console Port Pin Definition**

To connect the console port to an external management device, you need an RJ-45 to DB-9 cable, which is included in the package. Below is the console port pin assignment information.

| PC (male) pin assignment | RS-232 with DB9 (female) pin assignment (RJ45 - DB9 cable) | RJ 45 pin assignment |
|--------------------------|------------------------------------------------------------|----------------------|
| Pin #2 RxD               | Pin #2 RxD                                                 | Pin #2 RxD           |
| Pin #3 TxD               | Pin #3 TxD                                                 | Pin #3 TxD           |
| Pin #5 GND               | Pin #5 GND                                                 | Pin #5 GND           |

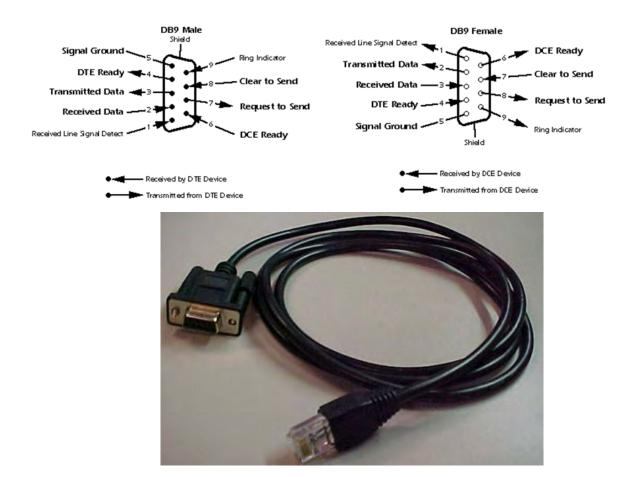

RJ-45 to DB-9 Cable (included in the package)

# 5. Web Management

This section introduces configuration via the Web browser.

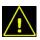

Warning! Before upgrading the firmware, remove the physical loop connection.

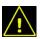

Warning! DO NOT power off equipment during firmware upgrade!

# **Configuration by Web Browser**

## **5.1.1 About Web-based Management**

An embedded HTML web site resides in flash memory on the CPU board. It contains advanced management features and allows you to manage the switch from anywhere on the network through a standard web browser such as Microsoft Internet Explorer.

#### **Default Values**

The default values are:

IP Address: 192.168.1.77 Subnet Mask: 255.255.255.0 Default Gateway: 192.168.1.254

User Name: root Password: root

#### **System Login**

- Launch the web browser (e.g., Internet Explorer).
- 2. Type the IP address (default is 192.168.1.77) of the switch. Press "Enter".

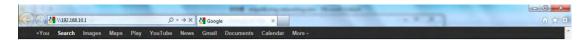

3. At the Login screen, type the username and password. The default for both is root.

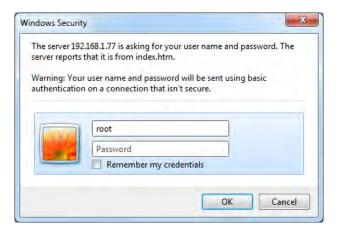

4. Click the **OK** button; the Web-based managemen Main interface displays.

#### **Startup Screen - System Information Page**

After successful login, by default, the main interface page displays the SISTM1040-173D-LRT System Information page with front panel status.

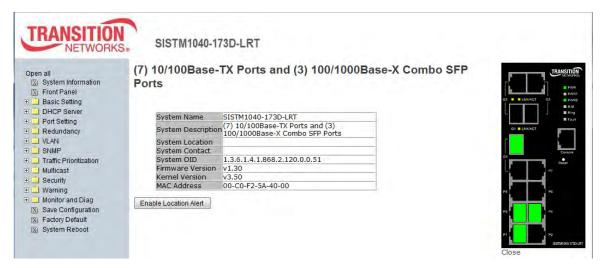

Startup Screen (System Information page)

### 5.1.2 System Information

The system information displays device configuration information similar to the Basic Setting > Switch Setting page.

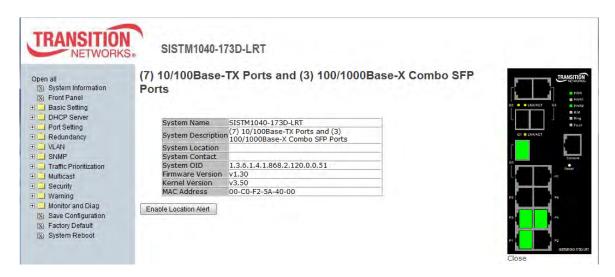

System Information page

#### **Enable Location Alert**

When you click Enable Location Alert, the PWR1, PWR2 and PWR3 LEDs will start to flash together; click Disable Location Alert and the LEDs will stop flashing.

Click "Close" to close the front panel display on the web page. Click the Front Panel menu item to show the front panel display again.

Click on any port to display its status in a new window:

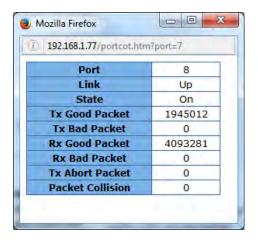

### 5.1.3 Basic Setting

From the left menu pane Basic Setting you can select Switch Setting, Admin Password, IP Setting, SNTP (Time), LLDP, Auto Provision, Backup & Restore, Upgrade Firmware, and Upgrade HTTPS Certificate.

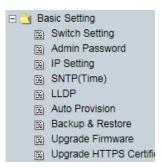

#### 5.1.3.1 Switch Setting

Here you can view system information and configure a system locationa nc contact.

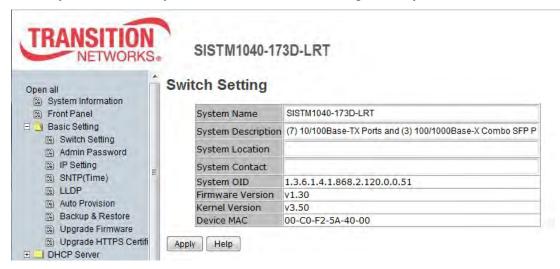

Switch Setting page

| Label              | Description                                                |
|--------------------|------------------------------------------------------------|
| System Name        | Assign the name of switch. The maximum length is 64 bytes. |
| System Description | Displays the description of switch.                        |
| System Location    | Assign the switch physical location; up to 64 bytes.       |
| System Contact     | Enter the name of contact person or organization.          |
| System OID         | Object Identifier (e.g., 1.3.6.1.4.1.868.2.120.0.0.51).    |
| Firmware Version   | The current switch firmware version (e.g., v1.30).         |
| Kernel Version     | The current switch kernal version (e.g., v3.50).           |
| Device MAC         | The current switch MAC address (e.g., 00-C0-F2-5A-40-01).  |

#### 5.1.3.2 Admin Password

Change web management login User Name and Password for management security.

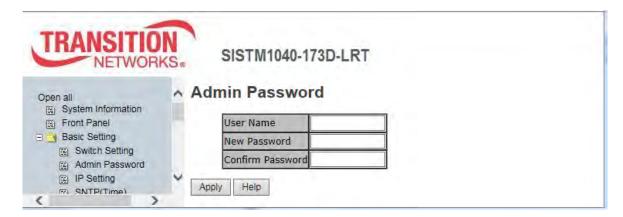

Admin Password page

The parameters are described below.

| Label            | Description                                          |  |
|------------------|------------------------------------------------------|--|
| User Name        | Type the new username (the default is root).         |  |
| New Password     | Type the new password (the default is <b>root</b> ). |  |
| Confirm Password | Re-type the new password.                            |  |
| Apply            | Click <b>Apply</b> to activate the configuration.    |  |

### **5.1.3.3** IP Setting

You can configure the IP Settings and DHCP Client function via IP Setting.

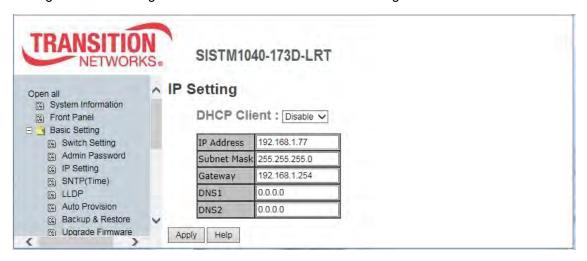

IP Setting page

The following table describes the labels on this page.

| Label       | Description                                                                                                    |
|-------------|----------------------------------------------------------------------------------------------------|
|             | To enable or disable the DHCP client function. When DHCP client function is enabling, the switch will be assigned the IP address from the network DHCP server. The default                                                                                                    |
| DHCP Client | IP address will be replaced by the IP address which the DHCP server has assigned.  After clicking "Apply" button, a popup dialog shows up to inform when the DHCP client is enabling. The current IP will lose and you should find a new IP on the DHCP server.                  |
| IP Address  | Assign the IP address that the network is using. If DHCP client function is enabling, you do not need to assign the IP address. The network DHCP server will assign the IP address for the switch and it will be display in this column. The default IP address is 192.168.1.77. |
| Subnet Mask | Assign the subnet mask of the IP address. If DHCP client function is enabling, you do not need to assign the subnet mask.                                                                                                    |
| Gateway     | Assign the network gateway for the switch. The default gateway is 192.168.1.254.                                                                                                    |
| DNS1        | Assign the primary DNS IP address. Keep "0.0.0.0" if never used.                                                                                                    |
| DNS2        | Assign the secondary DNS IP address. Keep "0.0.0.0" if never used.                                                                                                    |
| Apply       | Click "Apply" to activate the configurations.                                                                                                    |

Message: Reconnect to http://192.168.1.x.

Recovery: 1. Click OK to accept the new IP address. 2. Log in again. 3. Continue operation.

#### 5.1.3.4 SNTP (Time)

The SNTP (Simple Network Time Protocol) settings lets you synchronize switch clocks via the Internet.

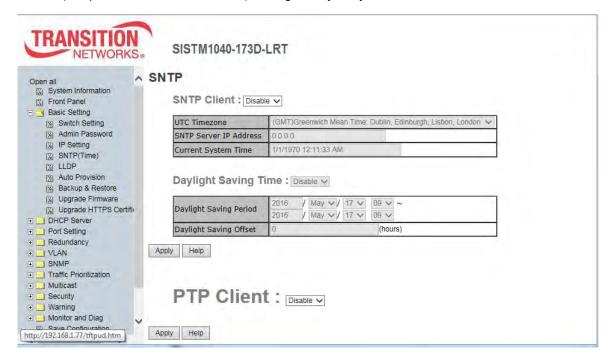

SNTP Configuration page

| Label           | Description                                                                                                    |  |
|-----------------|----------------------------------------------------------------------------------------------------|--|
| SNTP Client     | Select to enable or disable the SNTP client at the dropdown (enable or                                           |  |
| SNIP Client     | disable SNTP function to get the time from the SNTP server).                                                     |  |
|                 | Dropdown to select the Coordinated Universal Time zone. Time zones                                               |  |
| UTC Timezone    | around the world are expressed using positive or negative offsets from                                           |  |
|                 | UTC, as in the list of time zones by UTC offset.                                                                 |  |
| SNTP Server IP  | Enter the IP address of the SNTP server.                                                                         |  |
| Address         |                                                                                                    |  |
| Daylight Saving | Enable or disable daylight saving time function. When daylight saving                                            |  |
| Time            | time is enabling, you need to configure the daylight saving time period.                                         |  |
| UTC Timezone    | Set the switch location time zone. The table below lists the different                                           |  |
|                 | location time zones for your reference.                                                                          |  |
|                 | See also <a href="http://militarybenefits.info/military-time/">http://militarybenefits.info/military-time/</a> . |  |

#### **Time Zones**

| Local Time Zone                                                                                                    | Conversion from UTC (Offset) | Time at 12:00 UTC |
|----------------------------------------------------------------------------------------------------|------------------------------|-------------------|
| November Time Zone                                                                                                  | - 1 hour                     | 11 am             |
| Oscar Time Zone                                                                                                    | -2 hours                     | 10 am             |
| ADT - Atlantic Daylight                                                                                             | -3 hours                     | 9 am              |
| AST - Atlantic Standard<br>EDT - Eastern Daylight                                                                   | -4 hours                     | 8 am              |
| EST - Eastern Standard<br>CDT - Central Daylight                                                                    | -5 hours                     | 7 am              |
| CST - Central Standard<br>MDT - Mountain Daylight                                                                   | -6 hours                     | 6 am              |
| MST - Mountain Standard<br>PDT - Pacific Daylight                                                                   | -7 hours                     | 5 am              |
| PST - Pacific Standard<br>ADT - Alaskan Daylight                                                                    | -8 hours                     | 4 am              |
| ALA - Alaskan Standard                                                                                              | -9 hours                     | 3 am              |
| HAW - Hawaiian Standard                                                                                             | -10 hours                    | 2 am              |
| Nome, Alaska                                                                                                    | -11 hours                    | 1 am              |
| CET - Central European FWT - French Winter MET - Middle European MEWT - Middle European Winter SWT - Swedish Winter | +1 hour                      | 1 pm              |
| EET - Eastern European, USSR Zone 1                                                                                 | +2 hours                     | 2 pm              |
| BT - Baghdad, USSR Zone 2                                                                                           | +3 hours                     | 3 pm              |
| ZP4 - USSR Zone 3                                                                                                   | +4 hours                     | 4 pm              |

| ZP5 - USSR Zone 4                   | +5 hours        | 5 pm     |
|-------------------------------------|-----------------|----------|
| ZP6 - USSR Zone 5                   | +6 hours        | 6 pm     |
| WAST - West Australian Standard     | +7 hours        | 7 pm     |
| CCT - China Coast, USSR Zone 7      | +8 hours        | 8 pm     |
| JST - Japan Standard, USSR Zone 8   | +9 hours        | 9 pm     |
| EAST - East Australian Standard GST | +10 hours       | 10 nm    |
| Guam Standard, USSR Zone 9          | +10 hours 10 pm |          |
| IDLE - International Date Line      |                 |          |
| NZST - New Zealand Standard         | +12 hours       | Midnight |
| NZT - New Zealand                   |                 |          |

| Label                  | Description                                                          |
|------------------------|----------------------------------------------------------------------|
| SNTP Sever IP Address  | Set the SNTP server IP address.                                      |
| Daylight Saving Period | Set up the Daylight Saving beginning time and Daylight Saving ending |
|                        | time. Both will be different each year.                              |
| Daylight Saving Offset | Set up the offset time.                                              |
| Switch Timer           | Display the switch current time.                                     |
| Apply                  | Click "Apply" to activate the configurations.                        |

#### 5.1.3.5 PTP Client

The SNTP(Time) page also lets you configure PTP Client (Precision Time Protocol). PTP (Precision Time Protocol) is a protocol used to synchronize clocks throughout a computer network. On a local area network, it achieves clock accuracy in the sub-microsecond range, making it suitable for measurement and control systems. A simplified PTP system frequently consists of ordinary clocks connected to a single network, and no boundary clocks are used. A grandmaster is elected and all other clocks synchronize directly to it.

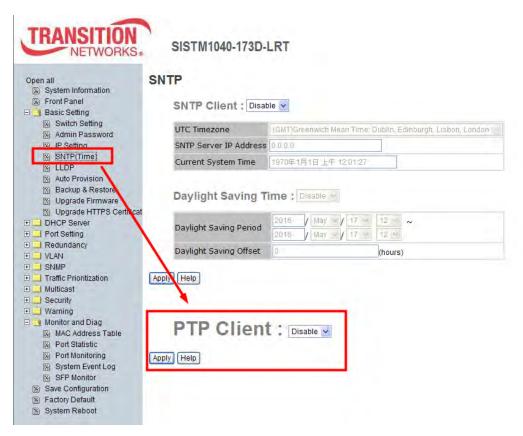

SNTP page / PTP Configuration section

| Label          | Description                                                                               |  |
|----------------|-------------------------------------------------------------------------------------------|--|
| Enable/Disable | To enable the PTP Client, select <b>Enable</b> at the dropdown and click the <b>Apply</b> |  |
|                | button. The default setting is PTP Client Disabled.                                       |  |
| Apply          | Click "Apply" to set the configurations.                                                  |  |
| Help           | Display the online help file for this page.                                               |  |

#### 5.1.3.6 LLDP

LLDP (Link Layer Discovery Protocol) function allows the switch to advertise its information to other nodes on the network and store the information it discovers.

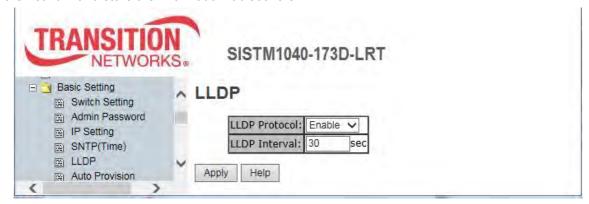

LLDP configuration page

| Label         | Description                                                                  |
|---------------|------------------------------------------------------------------------------|
| LLDP Protocol | "Enable" or "Disable" the LLDP function.                                     |
| LLDP Interval | The interval of resend LLDP (by default at 30 seconds). Sets the interval of |
|               | learning the information time in second.                                     |
| Apply         | Click "Apply" to set the configurations.                                     |
| Help          | Display the online help file for this page.                                  |

#### 5.1.3.7 Auto Provision

The Auto Provision feature lets you update the switch firmware automatically. You can put either a firmware or configuration file on a TFTP server; then when you reboot the switch, it will upgrade automatically. Before updating, make sure you have your TFTP server ready and the firmware image and configuration file on the TFTP server.

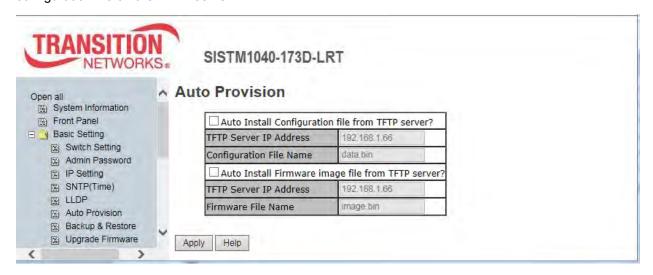

Auto Provision page

| Label                              | Description                                                  |
|------------------------------------|--------------------------------------------------------------|
| Auto Install Config file from TFTP | Check to enable. The default is 192.168.1.66. If checked,    |
| server?                            | the Configuration file will be automatically installed on    |
|                                    | reboot.                                                      |
| TFTP Server IP Address             | Enter the IP address of the TFTP server.                     |
| Configuration File Name            | Enter the filename (data.bin) for downloading.               |
| Auto firmware image file from      | Check to enable. The default is 192.168.1.66. If checked,    |
| TFTP server?                       | the Firmware file will be automatically installed on reboot. |
| TFTP Server IP Address             | Enter the IP address of the TFTP server.                     |
| Firmware File Name                 | Enter the filename (image.bin) for downloading.              |

#### 5.1.3.8 Backup & Restore

You can save current EEPROM value from the switch to a TFTP server, then go to the TFTP Restore Configuration page to restore the EEPROM value.

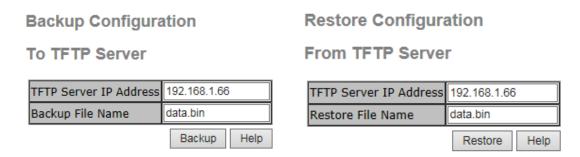

Backup and Restore interfaces

The following table describes the labels on this page.

| Label                  | Description                                                    |
|------------------------|----------------------------------------------------------------|
| TFTP Server IP Address | Enter the IP address of the TFTP server.                       |
| Backup File Name       | Enter the file name (e.g. xxxxxx.bin) to back up.              |
| Backup                 | Click the <b>Backup</b> button to backup the configurations.   |
| Restore File Name      | Enter the file name (e.g. xxxxxx.bin) to restore.              |
| Restore File Name      | Enter the file name.                                           |
| Restore                | Click the <b>Restore</b> button to restore the configurations. |

After the configuration data is downloaded successfully, the system MUST be restarted and the restored configuration will be applied in next start.

Message: Apply fail - TFTP transmission fail.

Recovery: Click Retry, enter a correct IP address and click the Backup button.

#### 5.1.3.9 Upgrade Firmware

The Upgrade Firmware page lets you update the switch firmware. Before updating, make sure your TFTP server is ready and the firmware image is on the TFTP server.

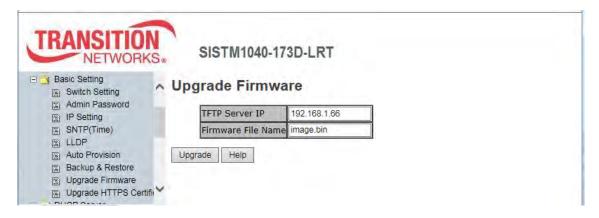

Upgrade Firmware page

The following table describes the labels on this page.

| Label              | Description                                                     |
|--------------------|-----------------------------------------------------------------|
| TFTP Server IP     | Enter the IP address of the TFTP server.                        |
| Firmware File Name | Enter the file name (e.g. xxxxxx.bin) to upgrade the switch to. |

After upgrading firmware successfully, the system MUST be restarted and the new firmware will be applied in next start.

Message: Apply fail TFTP transmission fail

Meaning: The firmware upgrade failed.

Recovery: 1. Verify the IP address of the TFTP server. 2. Verify the firmware filename (x.bin).

- 3. Make sure the TFTP servier is configured correctly and is running. 4. Re-try the upgrade.
- 5. Reboot the switch.

### 5.1.3.10 Upgrade HTTPS Certification

The Upgrade HTTPS Certification page lets you update an HTTPS certificate. The SISTM1040-173D-LRT supports 1024 bit encryption key for HTTPS certification.

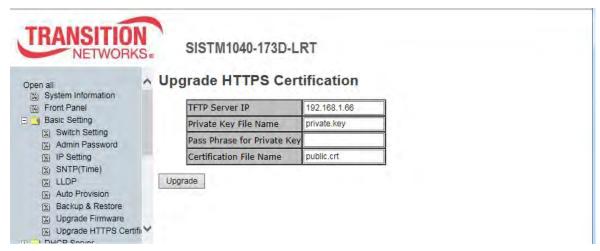

Upgrade HTTPS Certification page

| Label                       | Description                                                                                                    |
|-----------------------------|----------------------------------------------------------------------------------------------------|
| TFTP Server IP              | Enter the IP address of the TFTP server.                                                                        |
| Private Key File Name       | The name of the file (e.g., <b>private.key</b> ).                                                               |
| Pass Phrase for Private Key | Enter the Private Key passphrase (e.g., <b>private.key</b> ).                                                   |
| Certification File Name     | Self-signed or Authoritatively signed certificate (e.g., <b>public.crt</b> ).                                   |
| Upgrade                     | When the page information is entered, click the <b>Upgrade</b> button to start the HTTPS certification process. |

### 5.1.5 Redundancy

This section describes the Redundancy features (Redundant Ring, Multiple Ring, Multi-Ring, RSTP, and MSTP). Only one of these redundancy protocols can be enabled at the same time.

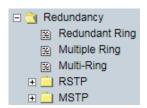

#### 5.1.5.1 Redundant Ring

Redundant Ring recovery time is less than 10 ms. It can reduce unexpected damage caused by network topology changes. Redundant Ring supports three Ring topologies: Redundant Ring, Coupling Ring, and Dual Homing.

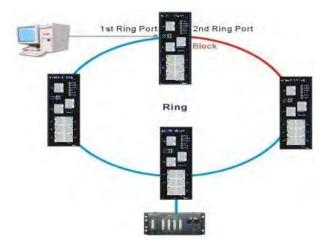

**Redundant Ring** 

**Note** that no port can be assigned twice; the 1st Ring Port, 2nd Ring Port, Coupling Port, and Homing Port must not be assigned the same port number if Redundant Ring, Coupling Ring, and Dual Homing are all enabled.

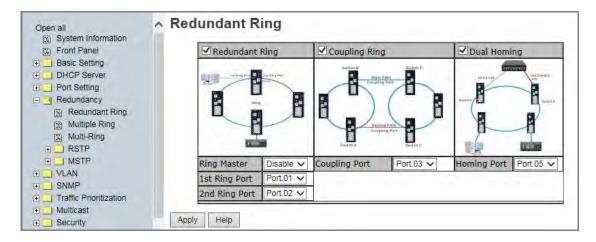

The following table describes the labels on this page.

| Label                     | Description                                                                      |  |  |
|---------------------------|----------------------------------------------------------------------------------|--|--|
| Enable Ring               | Check to enable Ring support globally.                                           |  |  |
|                           | There should be one and only one Ring Master in a ring. However if there are     |  |  |
|                           | two or more switches which set Ring Master to enable, the switch with the        |  |  |
| Ring Master               | lowest MAC address will be the actual Ring Master and others will be Backup      |  |  |
|                           | Masters.                                                                         |  |  |
| 1 <sup>st</sup> Ring Port | The primary port if this switch is Ring Master.                                  |  |  |
| 2 <sup>nd</sup> Ring Port | The backup port ifn this switch is Ring Master.                                  |  |  |
|                           | Mark to enable Coupling Ring. Coupling Ring can be used to divide a big ring     |  |  |
| Coupling Ring             | into two smaller rings to avoid effecting all switches when network topology     |  |  |
|                           | change. It is a good application for connecting two Rings.                       |  |  |
|                           | Link to Coupling Port of the switch in another ring. Coupling Ring need four     |  |  |
|                           | switch to build an active and a backup link.                                     |  |  |
| Coupling Port             | Set a port as coupling port. The coupled four ports of four switches will be run |  |  |
|                           | at active/backup mode.                                                           |  |  |
|                           | Link to Control Port of the switch in the same ring. The Control Port used to    |  |  |
| Homing Port               | transmit control signals.                                                        |  |  |
|                           | Mark to enable Dual Homing. By selecting Dual Homing mode, Redundant             |  |  |
|                           | Ring will be connected to normal switches through two RSTP links (ex:            |  |  |
| Dual Homing               | backbone Switch). The two links work as active/backup mode, and connect          |  |  |
|                           | each Redundant Ring to the normal switches in RSTP mode.                         |  |  |
| Apply                     | Click "Apply" to set the configurations.                                         |  |  |

**Note:** We don't suggest you to set one switch as a Ring Master and a Coupling Ring at the same time due to heavy load. **Note** that all switches in a ring must have Redundant Ring enabled.

## **Redundancy Messages**

**Message**: Apply fail Another redundancy protocol is running. Only one could be run at the same time.

*Meaning*: Only one redundancy protocol can be enabled at any given time.

*Recovery*: **1.** Click the **Retry** button. **2.** Disable any other redundancy protocol(s). **3.** Click the **Apply** button.

Message: Apply fail Wrong data submitted

*Meaning*: You mis-configured a parameter on the Redundant Ring page (e.g., 1<sup>st</sup> Ring Port and 2<sup>nd</sup> Ring Port set to the same Port number).

Recovery: 1. Click the Retry button. 2. Change the bad parameter; see above. 3. Click the Apply button.

Message: This switch is Master switch.

*Meaning*: Information only; you have configured the Master switch. Continue Redundamt Ring configuration.

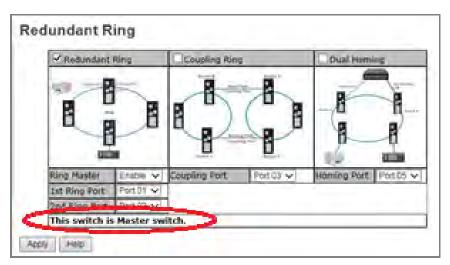

## **Coupling Ring**

At **Redundancy** > **Redundant Ring** check to enable Coupling Ring. Coupling Ring can be used to divide a big ring into two smaller rings to avoid effecting all switches when network topology change. It is a good application for connecting two Rings.

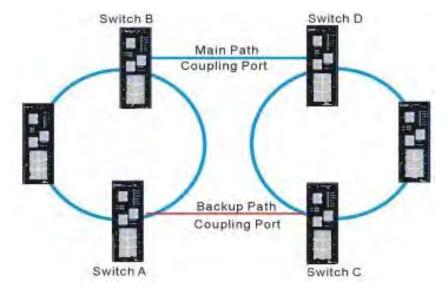

**Coupling Ring** 

The Coupling Port is the link to the Coupling Port of the switch in another ring. Note that only two switches can enable Coupling Ring in a ring. More or less is invalid

### **Dual Homing**

At **Redundancy** > **Redundant Ring** check to enable Dual Homing. By selecting Dual Homing mode, Redundant Ring will be connected to normal switches through two RSTP links (ex: backbone Switch). The two links work as active/backup mode, and connect each Redundant Ring to the normal switches in RSTP mode.

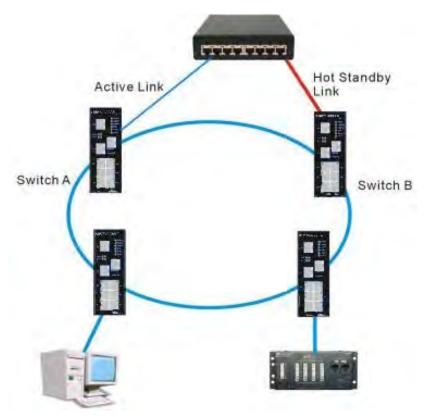

**Dual Homing** 

## Note:

- Only two switches can enable Dual Homing in a ring. More or less is invalid.
- Network redundancy protocol should be well configured for all switches in redundant network before
  actually connecting any backup/redundant path in order to prevent inadvertently generating traffic
  loops.
- Multiple redundancy protocols, such as Redundant Ring and RSTP, can not be enabled at the same time.

# 5.1.5.1 Multiple Ring

Multiple Ring is the revolutionary network redundancy technology that provides the add-on network redundancy topology for any backbone network, providing ease-of-use while maximizing fault recovery speed, flexibility, compatibility, and cost-effectiveness in one set of network redundancy topologies. Multiple Ring allows multiple redundant network rings of different redundancy protocols to join and function together as a larger and more robust compound network topology (i.e. the creation of multiple redundant networks beyond the limitations of current redundant rings).

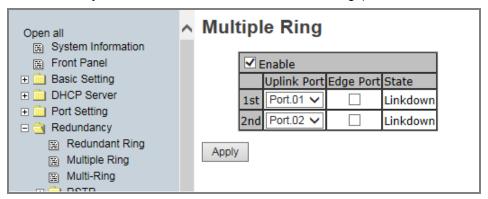

| Label                       | Description                                                                  |
|-----------------------------|------------------------------------------------------------------------------|
| Enable                      | Check to enable the Multiple Ring function.                                  |
| 1 <sup>st</sup> Uplink Port | Choose the first port to connect to the ring.                                |
| 2 <sup>nd</sup> Uplink Port | Choose the second port to connect to the ring. This port must be different   |
|                             | than the 1 <sup>st</sup> Uplink port.                                        |
|                             | In the Multiple Ring application, the head and tail of two Switch Ports must |
| Edge Port                   | start with the Edge, the Switch with the smaller MAC; the Edge port will be  |
|                             | the backup and RM LED lights.Only one checkbox can be checked.               |
| State                       | The port's current operating state (Linkup, Linkdown, Forwarding).           |

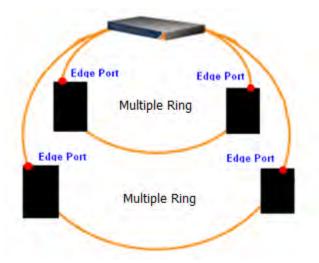

## 5.1.5.2 Multi-Ring

Multi-Ring technology can be applied for other vendor's proprietary ring. You can add SISTM1040-173D-LRT switches to a network constructed by another ring technology vendor and enable Multi-Ring to co-operate with other vendor's managed switch.

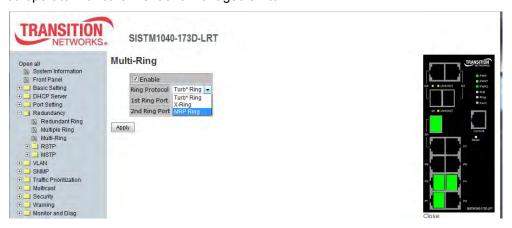

Multi-Ring page

| Label                                                                            | Description                                                               |                    |  |  |
|----------------------------------------------------------------------------------|---------------------------------------------------------------------------|--------------------|--|--|
| Enable                                                                           | Check to enable the Multi-Ring function.                                  |                    |  |  |
|                                                                                  | At the dropdown select the vender that you want to join to the ring:      |                    |  |  |
| Ping Protocol                                                                    | Turb* Ring (MOXA)                                                         | Turb* Ring         |  |  |
| Ring Protocol                                                                    | X-Ring (Advantech)                                                        | X-Ring<br>MRP Ring |  |  |
|                                                                                  | MRP Ring (Hirschmann)                                                     | MICE POINT         |  |  |
| 1 <sup>st</sup> Ring Port                                                        | Choose the first port to connect to the ring (Port.01, Port.02, Port.03,  |                    |  |  |
| 1 King Port                                                                      | Port.04, Port.05, Port.06, Port.07, G1, G2, G3).                          |                    |  |  |
| 2 <sup>nd</sup> Ding Bort                                                        | Choose the second port to connect to the ring (Port.01, Port.02, Port.03, |                    |  |  |
| <b>2<sup>nd</sup> Ring Port</b> Port.04, Port.05, Port.06, Port.07, G1, G2, G3). |                                                                           |                    |  |  |

A sample Multi-Ring application is shown below.

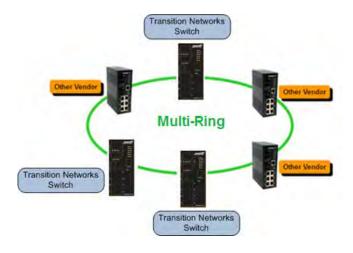

## 5.1.5.3 RSTP Setting

RSTP is a redundant ring technology that is different from standard STP/RSTP. The RSTP recovery time is less than 10mS and it supports more connected nodes in a ring topology.

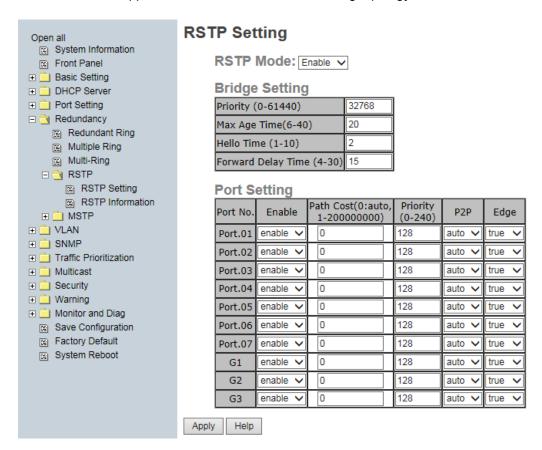

**RSTP Setting page** 

An RSTP application is shown below.

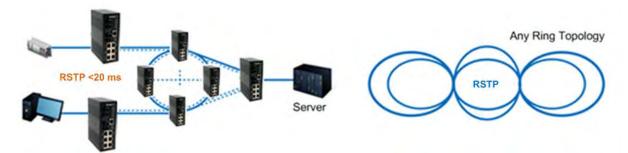

**RSTP** connection

□ ○ RSTP

### 5.1.5.4 RSTP

The Rapid Spanning Tree Algorithm Protocol (RSTP) configures full, simple,

symmetric connectivity throughout a Bridged Local Area Network that comprises individual LANs interconnected by Bridges. It is the most common network redundancy protocol. Refer to IEEE 802.1W.

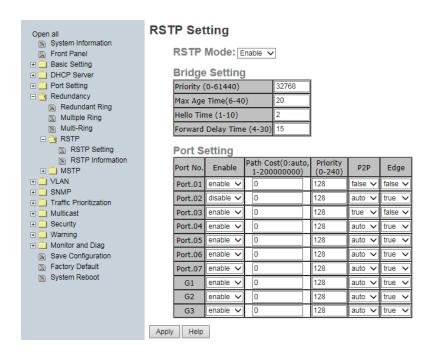

Note that you can only run <u>one</u> redundancy protocol at a time. For example, if you try enable and configure both RSTP and MSTP at the same time, it would fail, displaying the message "Apply fail Another redundancy protocol is running. Only one could be run at the same time". In this case you would click the **Retry** button to clear the error message, and disable one of the redundancy protocols.

## **RSTP - Bridge Setting**

You can enable/disable RSTP function, and set parameters for each port.

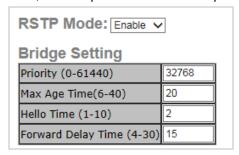

RSTP Bridge Setting interface

The following table describes the labels on this page.

| Label              | Description                                                                 |
|--------------------|-----------------------------------------------------------------------------|
|                    | Enable or Disable RSTP. You must enable the RSTP function before            |
| RSTP Mode          | configuring the related parameters.                                         |
|                    | A value used to identify the root bridge. The bridge with the lowest        |
|                    | value has the highest priority and is selected as the root. Valid values    |
| Priority (0-61440) | are 0 ~ 61440 in steps of 4096 and the default value is 32768.              |
|                    | <b>Note</b> : If bridge priority is changed, RSTP <u>must</u> be restarted. |
|                    | The number of seconds a bridge waits without receiving BPDUs                |
| Max Age Time(6-40) | before attempting a reconfiguration. The valid value is 6 ~ 40 and the      |
|                    | default value is 20 seconds.                                                |
|                    | The number of seconds between transmissions of BPDUs. Valid                 |
| Hello Time (1-10)  | values are 1 ~ 10 and the default value is 2 seconds.                       |
| Famous diam Balan  | The number of seconds a port waits before changing from its protocol        |
| Forwarding Delay   | learning and listening states to the forwarding state. The valid value is   |
| Time (4-30)        | 4 ~ 30 and the default value is 15 seconds.                                 |
| Apply              | Click "Apply" to set the configurations.                                    |

NOTE: Follow the rule to configure the MAX Age, Hello Time, and Forward Delay Time.

 $2 \times (Forward Delay Time value -1) > = Max Age value >= 2 \times (Hello Time value +1)$ 

## **RSTP - Port Setting**

## Note:

- Network redundancy protocol must be correctly configured for all switches in a redundant network before actually connecting any backup/redundant path to prevent the inadvertent generation of traffic loops.
- Both redundancy protocols, such as Redundant Ring and RSTP, can <u>not</u> be enabled at the same time.

#### **Port Setting**

| Port No. | Enable Path Cost(0:auto, 1-200000000) |   | Priority<br>(0-240) | P2P    | Edge   |
|----------|---------------------------------------|---|---------------------|--------|--------|
| Port.01  | enable 🗸                              | 0 | 128                 | auto 🗸 | true 🗸 |
| Port.02  | enable 🗸                              | 0 | 128                 | auto 🗸 | true 🗸 |
| Port.03  | enable 🗸                              | 0 | 128                 | auto 🗸 | true 🗸 |
| Port.04  | enable 🗸                              | 0 | 128                 | auto 🗸 | true 🗸 |
| Port.05  | enable 🗸                              | 0 | 128                 | auto 🗸 | true 🗸 |
| Port.06  | enable 🗸                              | 0 | 128                 | auto 🗸 | true 🗸 |
| Port.07  | enable 🗸                              | 0 | 128                 | auto 🗸 | true 🗸 |
| G1       | enable 🗸                              | 0 | 128                 | auto 🗸 | true 🗸 |
| G2       | enable 🗸                              | 0 | 128                 | auto 🗸 | true 🗸 |
| G3       | enable 🗸                              | 0 | 128                 | auto 🗸 | true 🗸 |

The following table describes the labels on this page.

## RSTP Port Setting interface

| Label            | Description                                                                              |  |  |
|------------------|------------------------------------------------------------------------------------------|--|--|
| Path Cost        | The cost of the path to the other bridge from this transmitting bridge at the specified  |  |  |
| (0:auto,         | port. Valid values are 1 ~ 200000000 and the default value is 200000 for mega-ports      |  |  |
| 1-200000000)     | and 20000 for giga-ports (G1 - G3).                                                      |  |  |
| Driority (0.240) | Decide which port should be blocked by priority. The valid value ares 0 ~ 240 in steps   |  |  |
| Priority (0-240) | of 16 and the default value is 128.                                                      |  |  |
|                  | Admin P2P: some of the rapid state transactions that are possible within RSTP are        |  |  |
|                  | dependent upon whether the Port concerned can only be connected to exactly one           |  |  |
| P2P              | other Bridge (i.e., it is served by a point-to-point LAN segment), or can be connected   |  |  |
|                  | to two or more Bridges (i.e., it is served by a shared medium LAN segment). True         |  |  |
|                  | means P2P enabled. False means P2P disabled. Auto means automatic selection.             |  |  |
|                  | Admin Edge: the value of this parameter is used by a Designated Port in order to         |  |  |
|                  | determine how rapidly it may transition to the Forwarding Port State. All ports directly |  |  |
| Edge             | connected to end stations cannot create bridging loops in the network and can thus       |  |  |
|                  | directly transition to forwarding, skipping the listening and learning stages.           |  |  |
|                  | To configure the port as an edge port, set the port to " <b>True</b> ".                  |  |  |

| Label         | Description                                                                                  |
|---------------|----------------------------------------------------------------------------------------------|
|               | The port includes the STP mathematical calculation. Select <i>true</i> if this port will not |
| Admin Non STP | participate in RSTP.                                                                         |
| Apply         | Click "Apply" to set the configurations.                                                     |

## **RSTP Information**

Displays the current RSTP Root Bridge Information and Port Information settings as described above.

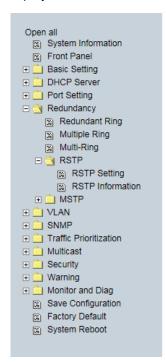

## **RSTP Information**

### **Root Bridge Information**

| Bridge ID          | 8000-00C0F25A4001 |
|--------------------|-------------------|
| Root Priority      | 32768             |
| Root Port          | N/A               |
| Root Path Cost     | 0                 |
| Max Age Time       | 20                |
| Hello Time         | 2                 |
| Forward Delay Time | 15                |

### **Port Information**

| Port    | Path Cost | Port Priority | OperP2P | OperEdge | STP Neighbor | State      | Role       |
|---------|-----------|---------------|---------|----------|--------------|------------|------------|
| Port.01 | 2000000   | 128           | False   | False    | False        | Disabled   | Disabled   |
| Port.02 | 2000000   | 128           | False   | True     | False        | Forwarding | Non Stp    |
| Port.03 | 2000000   | 128           | True    | False    | False        | Disabled   | Disabled   |
| Port.04 | 2000000   | 128           | True    | True     | False        | Disabled   | Disabled   |
| Port.05 | 2000000   | 128           | True    | True     | False        | Disabled   | Disabled   |
| Port.06 | 2000000   | 128           | True    | True     | False        | Disabled   | Disabled   |
| Port.07 | 2000000   | 128           | True    | True     | False        | Disabled   | Disabled   |
| G1      | 20000     | 128           | True    | True     | False        | Forwarding | Designated |
| G2      | 2000000   | 128           | True    | True     | False        | Disabled   | Disabled   |
| G3      | 2000000   | 128           | True    | True     | False        | Disabled   | Disabled   |

**RSTP Setting interface** 

## **RSTP Root Bridge Information**

| Label              | Description                 |
|--------------------|-----------------------------|
| Bridge ID          | e.g., 8000-00C0F25A4001     |
| Root Priority      | e.g., 32768                 |
| Root Port          | e.g., N/A if none assigned. |
| Root Path Cost     | e.g., 0                     |
| Max Age Time       | e.g., 20 seconds.           |
| Hello Time         | e.g., 2 seconds.            |
| Forward Delay Time | e.g., 15 seconds.           |

# **RSTP Port Information**

| Label         | Description                                                                                                    |
|---------------|----------------------------------------------------------------------------------------------------|
| Port          | Displays one line for each port's configuration (Port.01 - Port.07, and G1 - G3).                                                                                                    |
| Path Cost     | The cost of the path to the other bridge from this transmitting bridge at the specified port. Valid values are 1 ~ 200000000 and the default value is 200000 for mega-ports and 20000 for giga-ports. |
| Port Priority | Displays port to be blocked by priority. Valid values are 0 ~ 240 in steps of 16; the default is 128.                                                                                                 |
| OperP2P       | Displays <i>True</i> if enable or <i>False</i> if disabled.                                                                                                    |
| OperEdge      | Displays <i>True</i> if enable or <i>False</i> if disabled.                                                                                                    |
| STP Neighbor  | Displays True if enable or False if an STP neighbor has been discovered.                                                                                                    |
| State         | Displays the current state; e.g., Forwarding or Disabled.                                                                                                    |
| Role          | Displays the current role; e.g., Disabled, Non STP, Designated.                                                                                                    |

### 5.1.5.5 MSTP

Multiple Spanning Tree Protocol (MSTP) is a standard protocol base on IEEE 802.1s. The MSTP function allows several VLANs to be mapped to a reduced number of spanning tree instances because most networks do not need more than a few logical

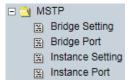

topologies. MSTP supports load balancing, and the CPU utilization is lower than PVST (Cisco proprietary technology). Section 13 of the ANSI/IEEE 802.1Q-2005 standard discusses MSTP.

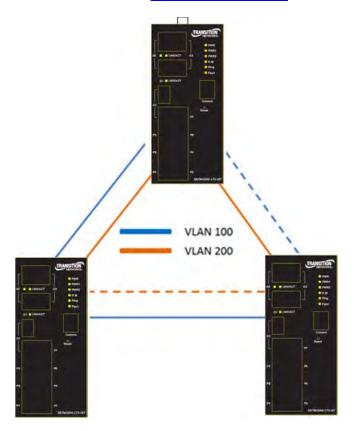

MSTP, originally defined in IEEE 802.1s and later merged into IEEE 802.1Q-2005, defines an extension to RSTP to further develop the usefulness of VLANs. MSTP configures a separate Spanning Tree for each VLAN group and blocks all but one of the possible alternate paths within each Spanning Tree.

If there is only one VLAN in the network, single (traditional) STP works appropriately. If the network contains more than one VLAN, the logical network configured by single STP would work, but it is possible to make better use of the alternate paths available by using an alternate spanning tree for different VLANs or groups of VLANs.

MSTP allows formation of MST *regions* that can run multiple MST *instances* (MSTI). Multiple regions and other STP bridges are interconnected using one single common spanning tree (*CST*).

# MSTP > Bridge Setting

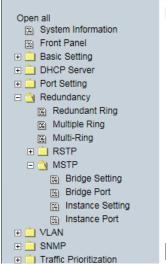

# **MSTP Setting**

| MSTP Enable               | Disable V   |
|---------------------------|-------------|
| Force Version             | MSTP V      |
| Configuration Name        | MSTP_SWITCH |
| Revision Level (0-65535)  | 0           |
| Priority (0-61440)        | 32768       |
| Max Age Time (6-40)       | 20          |
| Hello Time (1-10)         | 2           |
| Forward Delay Time (4-30) | 15          |
| Max Hops (1-40)           | 20          |

Priority must be a multiple of 4096. 2\*(Forward Delay Time-1) should be greater than or equal to the Max Age. The Max Age should be greater than or equal to 2\*(Hello Time + 1).

MSTP Bridge Setting page

The following table describes the MSTP Bridge Setting screen labels.

Apply

| Label              | Description                                                                   |
|--------------------|-------------------------------------------------------------------------------|
| MSTP Enable        | You must enable the MSTP function before configuring the related              |
|                    | parameters.                                                                   |
| Force Version      | This parameter can be used to force a VLAN Bridge that supports RSTP          |
|                    | to operate in an STP-compatible manner (STP, RSTP, MSTP).                     |
| Configuration Name | The same MST Region must have the same MST configuration name.                |
| Revision Level     | The same MST Region must have the same revision level. See "MSTP              |
| (0-65535)          | Attribute Notes" below.                                                       |
|                    | A value used to identify the root bridge. The bridge with the lowest value    |
| Priority (0-61440) | has the highest priority and is selected as the root. If the value changes,   |
| Filolity (0-61440) | You must reboot the switch. The value must be multiple of 4096 according      |
|                    | to the protocol standard rule.                                                |
|                    | The number of seconds a bridge waits without receiving Spanning-tree          |
| Max Age Time(6-40) | Protocol configuration messages before attempting a reconfiguration.          |
|                    | Enter a value of 6 - 40 seconds.                                              |
|                    | This setting follows the rule below to configure the Max Age, Hello Time,     |
| Hello Time (1-10)  | and Forward Delay Time at controlled switch sends out the BPDU packet         |
|                    | to check RSTP current status. Enter a value of 1 - 10.                        |
|                    | 2 x (Forward Delay Time value -1) ≥ Max Age value ≥ 2 x (Hello Time value +1) |

| Label                        | Description                                                              |
|------------------------------|--------------------------------------------------------------------------|
| Forwarding Delay Time (4-30) | The number of seconds a port waits before changing from its Rapid        |
|                              | Spanning-Tree Protocol learning and listening states to the forwarding   |
|                              | state. Enter a value of 4 - 30 seconds.                                  |
| Max Hops (1-40)              | This parameter is additional to those specified for RSTP. A single value |
|                              | applies to all Spanning Trees within an MST Region (the CIST and all     |
|                              | MSTIs) for which the Bridge is the Regional Root.                        |
| Apply                        | Click "Apply" to activate the configuration.                             |

After you configure MSTP Bridge Setting page and click the **Apply** button, the CIST Root Bridge Information table displays the confured parameters:

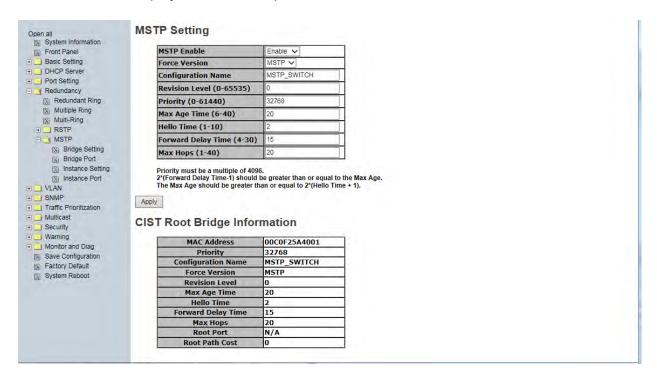

Message: Apply fail 802.1Q VLAN should be enabled first

Meaning: You enabled MSTP without first enabling 802.1Q VLAN.

- 1. At **VLAN > VLAN Setting**, select 802.1Q as the VLAN Operation Mode.
- 2. At Redundancy > MSTP > Bridge Setting enable MSTP.
- 3. If necessary, reboot the device.

#### **MSTP Attribute Notes**

When switches have the same attributes they will be in the same region. It is possible to have one or more regions and these attributes must match: MST configuration name, MST configuration revision number (Level), and MST instance to VLAN mapping table.

When switches have the same attributes configured they will be in the same region. If the attributes are not the same the switch is seen as being at the boundary of the region.

The MST configuration name is just something you can make up to identify the MST region. The MST configuration revision number (Level) is also something you can make up so that you can change the number whenever you change your configuration. You can enter anything, as long as it's the same on all switches within the MST region.

33678 Rev.A www.transition.com Page 47 of 138

## MSTP > Bridge Port

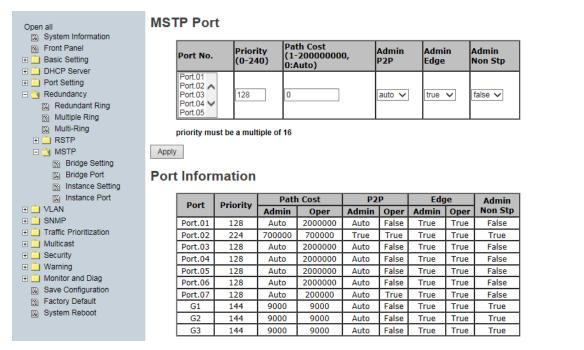

MSTP - Bridge Port page

| Label            | Description                                                                         |
|------------------|-------------------------------------------------------------------------------------|
| Port No.         | Select the port that you want to configure.                                         |
| Priority (0-240) | Decide which port should be blocked by priority in LAN. Enter a number 0 - 240      |
|                  | (must be a multiple of <b>16</b> ).                                                 |
| Path Cost        | The cost of the path to the other bridge from this transmitting bridge at the       |
| (1-200000000,    | The cost of the path to the other bridge from this transmitting bridge at the       |
| 0:Auto)          | specified port. Enter a number 1 - 200000000 or 0 for Auto.                         |
|                  | Some of the rapid state transactions that are possible with RSTP depend on          |
|                  | whether the port concerned can only be connected to exactly one other bridge        |
| Admin D2D        | (i.e., it is served by a point-to-point LAN segment), or it can be connected to two |
| Admin P2P        | or more bridges (i.e., it is served by a shared medium LAN segment). This           |
|                  | function allows the P2P status of the link to be manipulated administratively.      |
|                  | true means P2P enabled. false means P2P disabled.                                   |
| Admin Edge       | true means enabled. false means disabled.                                           |
| Admin Non STP    | true means enabled. false means disabled.                                           |
| Apply            | Click "Apply" to activate the configuration.                                        |

## MSTP > Instance Setting

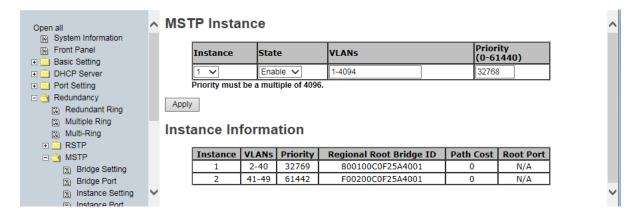

MSTP - Instance Setting page

| Label         | Description                                                                 |
|---------------|-----------------------------------------------------------------------------|
| Instance      | Select an instance from 1 to 15.                                            |
| State         | At the dropdown, Enable or Disable the instance.                            |
| VLANs         | Set which VLAN will belong to this instance (1-4094).                       |
|               | A value used to identify the root bridge. The bridge with the lowest value  |
| Proprietary   | has the highest priority and is selected as the root. If the value changes, |
| (0-61440)     | you must reboot the switch. The value must be a multiple of 4096 per the    |
|               | protocol standard rule.                                                     |
| Apply         | Click "Apply" to activate the configuration.                                |
| Beginnel Beet | Displays the Bridge ID, an 8 byte CIST Regional Root ID in MST/SPT          |
| Regional Root | BPDU. It includes the Bridge Priority, Bridge System ID Extension, and      |
| Bridge ID     | the Bridge MAC Address (e.g., 800100C0F25A4001.)                            |
| Path Cost     | Displays the cost of the path to the other bridge from this transmitting    |
|               | bridge at this specific port (1 - 200000000 or 0 for Auto).                 |
|               | When multiple paths from a bridge are least-cost paths, the chosen path     |
| Root Port     | uses the neighbor bridge with the lower bridge ID. The root port is thus    |
|               | the one connecting to the bridge with the lowest bridge ID.                 |

**⊞** □ VLAN

∧ MSTP Instance Open all System Information Front Panel Priority VLANS Instance State (0-61440)Enable V 1-4094 32768 ⊕ i Port Setting Priority must be a multiple of 4096. □ <u>③</u> Redundancy Apply Redundant Ring Multiple Ring Instance Information Multi-Ring # E RSTP Instance VLANs Priority Path Cost | Root Port Regional Root Bridge ID □ MSTP 2-40 32769 800100C0F25A4001 N/A 0 Bridge Setting 41-49 61442 F00200C0F25A4001 N/A Bridge Port Instance Setting Instance Port

For multiple MSTP instances, the MSTP instance VLAN can't overlap.

On the screen above, MSTP Instance 1 VLANs include VLANs 2-40 and MSTP Instance 2 VLANs include VLANs 41-49. If you tried to configure MSTP Instance 2 VLANs to include VLANs 40-49, VLAN 40 would be considered "overlapping" Instance 1 and an error message would displays saying "*Apply fail MSTP instance VLAN can't overlap*". In this case you would click the **Retry** button to clear the ereor message, and then re-enter the MSTP Instance 1 or 2 VLAN range so as to no longer overlap.

Message: Bridge Max Age out of range

Recovery: Click the **OK** button to clear the webpage message and re-configure the Max age parameter.

Message: 2\*(Forward Delay Time-1) should be greater than or quel to Max Age

Recovery: Click the **OK** button to clear the webpage message and re-configure one of the parameters.

#### **MSTP > Instance Port**

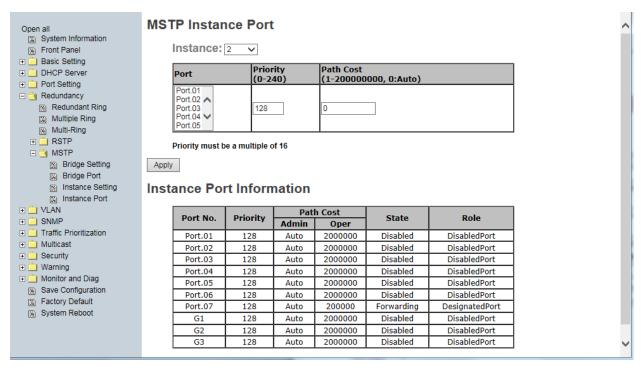

MSTP Instance Port page

The following table describes the labels on this page.

| Label            | Description                                                                                  |
|------------------|----------------------------------------------------------------------------------------------|
| Instance         | Set the instance's information except CIST.                                                  |
| Port             | Selecting the port that you want to configure. Use the Ctrl keyboard key                     |
|                  | with the left mouse button to select multipe ports.                                          |
| Priority (0-240) | Decide which port should be blocked by priority in LAN. Enter a number <b>0</b> -            |
|                  | 240. The value of priority must be a multiple of 16.                                         |
| Path Cost        | The cost of the path to the other bridge from this transmitting bridge at the                |
| (1-20000000)     | specified port. Enter <b>0</b> for Auto or enter a number from <b>1</b> - <b>200000000</b> . |
| Apply            | Click the <b>Apply</b> button to activate the current settings.                              |

Spanning tree uses cost to determine the shortest path to the root bridge. The slower the interface, the higher the cost is. The path with the lowest cost will be used to reach the root bridge. Typically used:

| <b>Bandwidth</b> | Cost |
|------------------|------|
| 10 Mbps          | 100  |
| 100 Mbps         | 19   |
| 1000 Mbps        | 4    |

The BPDU has a field called "root path cost", where each switch inserts the cost of its shortest path to the root bridge. Once the switches find out which switch is declared as *root bridge*, they look for the shortest path to get there.

### BPDU:

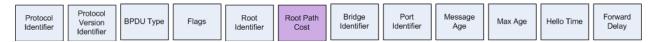

Note that you can only run <u>one</u> redundancy protocol at a time. For example, if you try enable and configure both RSTP and MSTP at the same time, it would fail, displaying the message "Apply fail Another redundancy protocol is running. Only one could be run at the same time". In this case you would click the **Retry** button to clear the error message, and disable one of the redundancy protocols.

## 5.1.6 Multicast

## 5.1.6.1 IGMP Snooping

Internet Group Management Protocol (IGMP) is used by IP hosts to register

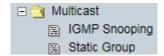

their dynamic multicast group membership. IGMP has 3 versions: IGMP v1, v2 and v3. Refer to RFC 1112, 2236 and 3376. IGMP Snooping improves the performance of networks that carry multicast traffic. It provides the ability to prune multicast traffic so that it travels only to those end destinations that require that traffic and reduces the amount of traffic on the Ethernet LAN.

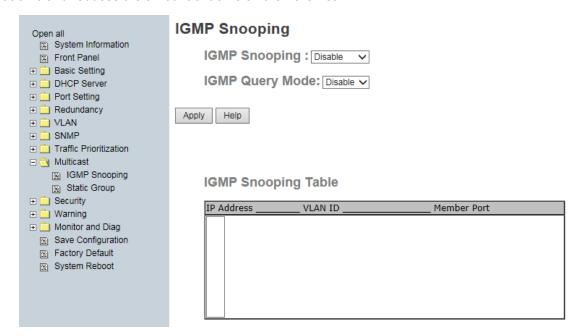

Multicast > IGMP Snooping page

| Label               | Description                                                             |  |
|---------------------|-------------------------------------------------------------------------|--|
| IGMP Snooping       | Enable or Disable IGMP snooping.                                        |  |
| IGMP Query Mode     | Switch will be IGMP querier or not. There should exist one and only one |  |
|                     | IGMP querier in an IGMP application. The "Auto" mode means that the     |  |
|                     | querier is the one with lower IP address.                               |  |
| IGMP Snooping Table | Shows the current IP multicast list.                                    |  |
| Apply               | Click "Apply" to set the configurations.                                |  |
| Help                | Show help file.                                                         |  |

## 5.1.5.1 Static Group

Static Multicast filtering is the system by which end stations only receive multicast traffic if they register to join specific multicast groups. With multicast filtering, network devices only forward multicast traffic to the ports that are connected to registered end stations.

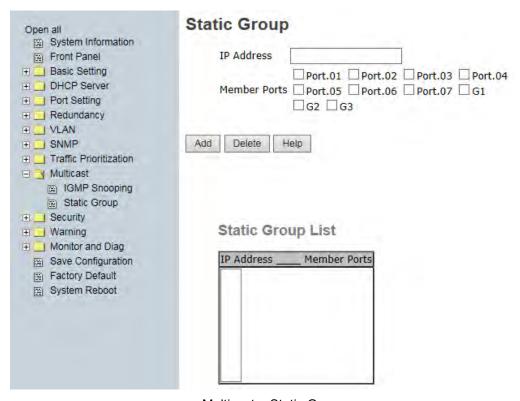

Multicast > Static Group page

The following table describes the labels on this page.

| Label        | Description                                                             |
|--------------|-------------------------------------------------------------------------|
|              | Assign a multicast group IP address in the range of 224.0.0.0 ~         |
| IP Address   | 239.255.255.255                                                         |
|              | Tick the check box beside the port number to include them as the member |
| Member Ports | ports in the specific multicast group IP address.                       |
| Add          | Show current IP multicast list.                                         |
| Delete       | Delete an entry from table.                                             |
| Help         | Show help file.                                                         |

Messages: If Apply fail Table full displays, click Retry and delete one or more instances.

# 5.1.6 Port Setting

## 5.1.6.1 Port Control

At Port Setting > Port Control youcan set and monitor each port's state, speed/duplex, flow control, and security.

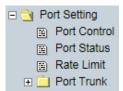

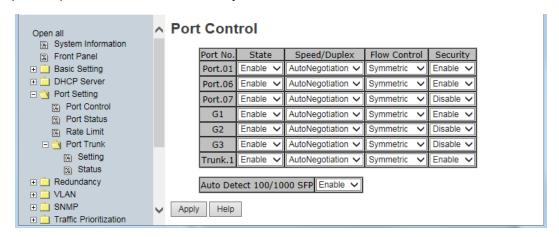

Port Control page

| Label        | Description                                                                       |  |
|--------------|-----------------------------------------------------------------------------------|--|
| Port No.     | Port number for setting (e.g., Port.01 - Port.07 and G1 - G3). If a Trunk Port is |  |
|              | configured and enabled it is also displayed (Trunk.1 shown above).                |  |
| State        | Enable or disable port transmission at the dropdown.                              |  |
|              | Port.01 - Port.07: You can select AutoNegotiation, 100 Full, 100 Half, 10         |  |
| Speed/Dupley | Full, or 10 Half for speed and duplex. Also applies to a Trunk Port.              |  |
| Speed/Duplex | G1 - G3: You can select AutoNegotiation, 1000 Full, 1000 Half, 100 Full, 100      |  |
|              | Half, 10 Full, 10 Half, or 100 SFP.                                               |  |
|              | Support symmetric and asymmetric mode to avoid packet loss when                   |  |
|              | congestion occurs. Select "Disable", "Asymmetric", or "Symmetric" flow            |  |
|              | control.                                                                          |  |
|              | Disable will disable flow control ability.                                        |  |
| Flow Control | Symmetric means that flow control ability will be decided by the result of        |  |
|              | auto negotiation. Only both of linked up ports enable flow control, the flow      |  |
|              | control ability is just active.                                                   |  |
|              | Asymmetric means that flow control ability is always active on this port          |  |
|              | whether the linked partner port enabled or not.                                   |  |
| Socurity     | Enabled port security will disable MAC address learning in this port. Thus        |  |
| Security     | only the frames with MAC addresses in port security list will be forwarded,       |  |

| Label        | Description                                                       |
|--------------|-------------------------------------------------------------------|
|              | otherwise will be discarded.                                      |
| Auto Detect  | Enable or disable Automatic Detecting of SFP module speed (100M / |
| 100/1000 SFP | 1000M).                                                           |
| Apply        | Click "Apply" to activate the configurations.                     |

## 5.1.6.2 Port Status

This page provides the current port status information from the **Port Setting > Port Control** menu path.

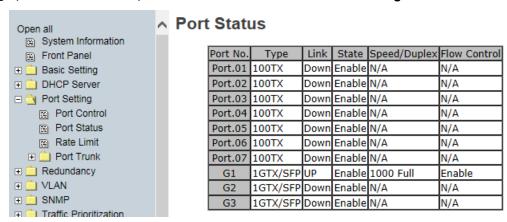

Port Status page

| Label        | Description                                                                 |
|--------------|-----------------------------------------------------------------------------|
| Туре         | The type of port, such as 100TX or 1GTX/SFP.                                |
| Link         | The current link status; UP or Down.                                        |
| State        | The current link state; Enabled or Disabled.                                |
| Speed/Duplex | The current speed setting and duplex mode; e.g., 1000 Full for 1G speed and |
|              | full duplex.                                                                |
| Flow Control | The current flow control setting; Enabled, Disabled, or N/A.                |

### **5.1.6.3** Rate Limit

This function lets you limit traffic of all ports, including broadcast, multicast and flooded unicast. You can also set "Ingress" or "Egress" to limit traffic received or transmitted bandwidth.

The Rate range is from 100 kbps to 102400 kbps (100Mbps) for megabit ports, or 256000 kbps (250Mbps) for gigabit ports. Zero means no limit.

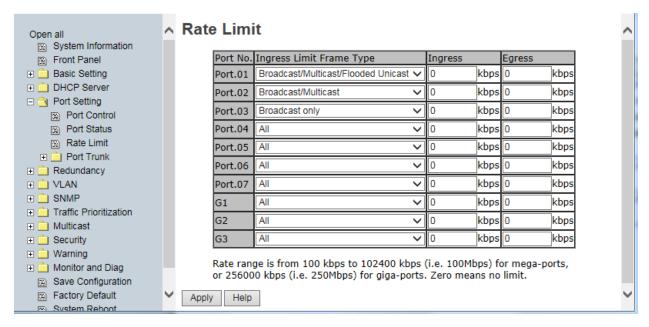

Rate Limit page

The following table describes the labels on this page.

| Label                    | Description                                                                        |
|--------------------------|------------------------------------------------------------------------------------|
| Ingress Limit Frame Type | Select the types of frames to be limited against ingress rate limit. If an         |
|                          | ingress frame is not included in this setting, it will not be limited. Note that   |
|                          | this setting is only against ingress rate limit but not egress. You can set "All", |
|                          | "Broadcast only", "Broadcast/Multicast"                                            |
|                          | or "Broadcast/Multicast/Flooded Unicast" mode.                                     |
| Ingress                  | For the switch port received traffic, the value of ingress rate limit. The unit of |
|                          | measure is kbps; 1 Mbps is equal to 1024 kbps.                                     |
| Egress                   | For the switch port transmitted traffic, the value of egress rate limit. The unit  |
|                          | of measure is kbps; 1 Mbps is equal to 1024 kbps.                                  |

**Message**: If the Apply fail BandWidth control rate is invalid. displays, the Rate range entered is invalid for Ingress and/or Egress rate limiting. Click **Retry**, re-enter the invalid parmeter, and click **Apply** 

## **5.1.6.4** Port Trunk

### Port Trunk > Setting

This page lets you select static trunk or 802.3ad LACP to combine several physical links with a logical link to increase the bandwidth. Note: the types should be the same for all member ports in a group.

Port trunk (Link Aggregation) is referred to in <u>IEEE 802.3ad</u>. It allows one or more links to be aggregated together to form a Link Aggregation Group, such that a MAC client can treat the Link Aggregation Group as if it were a single link.

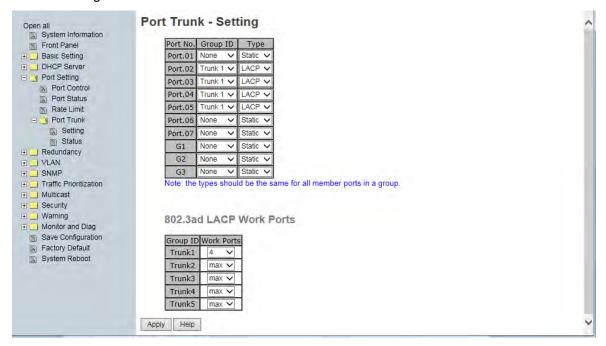

Port Trunk - Setting page

| Label      | Description                                                                                            |
|------------|----------------------------------------------------------------------------------------------------|
| Group ID   | Select port to join a trunk group (None or Trunk 1 -Trunk 5).                                          |
| Туре       | Select <b>Static</b> trunk or 802.3ad <b>LACP</b> . Join to a static trunk group directly or determine |
|            | by IEEE 802.3ad LACP dynamically. Note that the types should be the same for all                       |
|            | member ports in a group.                                                                               |
| Work Ports | Select the number of active ports in dynamic group (LACP): max or 1-4.                                 |
|            | The default value of Work Ports is <b>max</b> imum number of the group.                                |
|            | If the number is not the <b>max</b> imum number of ports, the other inactive ports in the              |
|            | dynamic group will be suspended (no traffic). Once the active port is broken, the                      |
|            | suspended port will be activated automatically.                                                        |
| Apply      | Click the <b>Apply</b> button to set the configuration.                                                |

#### **Port Trunk > Status**

This page displays the selected Port Trunk Status (Static trunk or 802.3ad LACP).

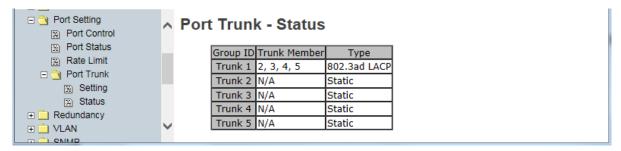

Port Trunk - Status page

| Label        | Description                                                                                            |
|--------------|----------------------------------------------------------------------------------------------------|
| Group ID     | Trunk Group number (Trunk 1 - Trunk 5).                                                                |
| Trunk Member | Shows Group port information (e.g., Trunk 1 has ports 2, 3, 4 as members on the screen example above). |
| Туре         | Shows the current Trunk Type configured (Static or 802.3ad LACP).                                      |

#### **LACP Notes**

LACP works by sending LACPDU frames down all links that have the LACP protocol enabled. If LACP finds a device on the other end of the link that also has LACP enabled, it will also independently send frames along the same links enabling the two units to detect multiple links between themselves, and then combine them into a single logical link.

LACP can be configured in one of two modes: active or passive. In active mode it will always send frames along the configured links. In passive mode however, it "speaks when spoken to", and so can be used for controlling accidental loops (only if the other device is in active mode).

- The maximum number of bundled ports allowed in the port channel is typically 1-8.
- LACP packets are sent with multicast group MAC address 01-80-c2-00-00-02.
- During LACP detection period LACP packets are transmitted once per second.
- The Keep alive mechanism for link member default is slow=30 seconds, otherwise fast=1 second).
- The LACP active mode enables LACP unconditionally.
- The LACP passive mode enables LACP only when an LACP device is detected (the default).

An "aggregation mismatch" can occur if the aggregation type on both ends of the link does not match. Some switches do not implement the 802.1AX standard but support static configuration of link aggregation. Therefore, link aggregation between similarly statically configured switches will work, but will fail between a statically configured switch and a device that is configured for LACP.

See the IEEE standard at http://standards.ieee.org/getieee802/download/802.1AX-2008.pdf.

LACP and static link aggregation use the same algorithm, an XOR of the source and destination addresses.

In <u>static</u> link aggregation, all configuration parameters are stored just once on both devices involved in the LAG. As long as one link in a LAG is up, this link is also used for data transfer in static link aggregation. If media converters are used, if the link on the switch is up, but the connection to the switch at the other end is interrupted, the switch still sends data via this connection, and the data transfer is thus interrupted.

In <u>dynamic</u> link aggregation with LACP (which supports the exchange of information about link aggregation between the two parties involved) provides for more control than using static link aggregation.

The primary reason for using LACP is the ability to configure fail-over links for the link aggregation "trunk". For example, with a switch that you can configure up to 6 "trunks" with 4 ports each, if you were to use LACP, you could configure more than 4 ports in the "trunk" and the additional ports will stay in a standby mode until one of the active ports fails.

When using static link aggregation, if one of the ports fails, the switch will continue to load-balance with the remaining links. You will simply decrease your bandwidth.

The failover scenario is one of the main reasons for LACP. While the algorithm may be the same, the difference is that static links do not require an LACP frame (a frame which includes LACP neighbor details and group ID). You must always have an active and a standby link with LACP and on any device supporting use of that protocol you need to bond two ports in an etherchannel/statically aggregated in at least two channels or else LACP will not function, hence the need for four ports.

The function is slightly different in a ring scenario, with RSTP and MSTP being disabled on an Redundant Ring device for example whereby only one protocol (e.g., Redundant Ring) is needed to actively disable ports like STP would. STP can be used in combination with aggregation but on the static links only (due to the first six digits of the MAC being the same as with the LACP protocol).

## **LACP Load Balance Example**

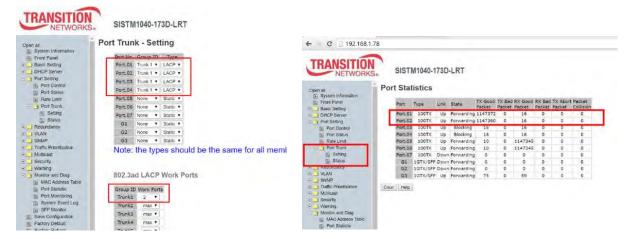

#### **LACP Messages**

Message: Apply fail Error: The number of WorkPort can't large than the number of members.

Meaning: The number of work ports can not be less than zero or larger than the number of member ports.

Recovery. 1. Click the Retry button. 2. Change the 802.3ad LACP Work Ports settings; see above.

3. Click the Apply button to set the configuration.

Message: Apply fail The number of member ports in a trunk group should be 2 to 4

Recovery. 1. Click the Retry button. 2. Change the Member Ports settings; see above. 3. Click the Apply button to set the configuration.

**Message**: Apply fail The port type and setting of member ports in a trunk group should be the same Meaning: You have a mis-configuration in the Port Trunk - Setting table and/or the 802.3ad LACP Work Ports table at **Port Setting > Port Trunk > Settings**. The types should be the same for all member ports in a group.

Recovery. 1. Click the Retry button. 2. Change the Group ID, Type, and Work Ports settings; see above. 3. Click the Apply button to set the configuration.

## 5.1.7 VLAN

A Virtual LAN (VLAN) is a logical network grouping that limits the broadcast domain, which allows you to isolate network traffic. Only the members of the

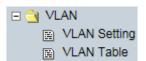

VLAN will receive traffic from the same members of VLAN. Basically, creating a VLAN from a switch is logically equivalent of reconnecting a group of network devices to another Layer 2 switch. However, all the network devices are still plugged into the same switch physically.

The switch supports port-based and 802.1Q (tagged-based) VLAN. The default configuration of VLAN operation mode is at "**802.1Q**".

### 5.1.7.1 VLAN Setting - IEEE 802.1Q

Tagged-based VLAN is an IEEE 802.1Q specification standard, and t is possible to create a VLAN across devices from different switch venders. IEEE 802.1Q VLAN uses a technique to insert a "tag" into the Ethernet frames. The tag contains a VLAN Identifier (VID) that indicates the VLAN numbers. You can create Tag-based VLAN, and enable or disable GVRP protocol. There are 256 VLAN groups can be configured. Enable 802.1Q VLAN, the all ports on the switch belong to default VLAN, VID is 1. The default VLAN cannot be deleted.

GVRP allows automatic VLAN configuration between the switch and nodes. If the switch is connected to a device with GVRP enabled, you can send a GVRP request by using the VID of a VLAN defined on the switch; the switch will automatically add that device to the existing VLAN.

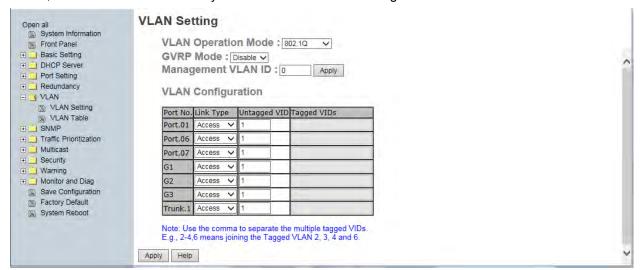

VLAN Configuration - 802.1Q page

## VLAN Configuration – 802.1Q interface

| Label               | Description                                                                                                    |
|---------------------|----------------------------------------------------------------------------------------------------|
| VLAN Operation Mode | At the dropdown select <b>802.1Q</b> .                                                                                                    |
| GVRP Mode           | Enable or Disable the GVRP function.                                                                                                    |
| Management VLAN ID  | Management VLAN can provide network administrator a secure VLAN to management Switch. Only the devices in the management VLAN can access the switch. <b>0</b> means this function is disabled.                                      |
| Port No.            | Displays one line for each port (Port.01, Port.06, Port.07, G1, G2, G3, and Trunk.1).                                                                                                    |
| Link Type           | Select one of three link types:  Access: the access link only supports an untagged VID.  1QTrunk: the 1Q trunk link only supports multiple tagged VIDs.  Hybrid: the hybrid link supports an untagged VID and multiple tagged VIDs. |
| Untagged VID        | Set the port default VLAN ID for untagged devices that connect to the port.  The valid range is 1 - 4094.                                                                                                    |
| Tagged VIDs         | Set the tagged VIDs to carry different VLAN frames to another switch.  Support 1~4094 and multiple VIDs. Use the comma to separate the multiple tagged VIDs (e.g., 2,3,4 means joining Tagged VLANs 2,3 and 4).                     |
| Apply               | Click "Apply" to set the configurations.                                                                                                    |

**Note**: Use the comma to separate the multiple tagged VIDs (e.g., **2-4,6** means joining the Tagged VLANs 2, 3, 4 and 6).

# 5.1.7.2 VLAN Setting – Port Based

Packets can only travel among members of the same VLAN group. Note that all unselected ports are treated as belonging to another single VLAN. If port-based VLAN is enabled, VLAN-tagging is ignored.

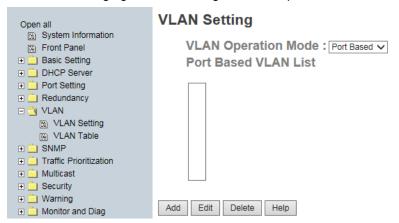

VLAN Configuration - Port Based page -1

#### Port-based VLAN Procedure

Traffic is forwarded to the member ports of the same vlan group.

- 1. At the VLAN Operation Mode dropdown select **Port Based**.
- 2. Create a VLAN (Group Name VLAN2 below) and add member ports to it.
- 3. Click the **Add** button.
- 4. Type a name for the new VLAN.
- 5. Type a VID (VLAN ID 1-4094).
- 6. From the Available ports box, select one or more ports to add to the switch and click the **Add** button. The port or ports selected move to the right-hand column (Port06, Port07, G1 and Trunk1 shown below right).
- 7. Click the **Apply** button.

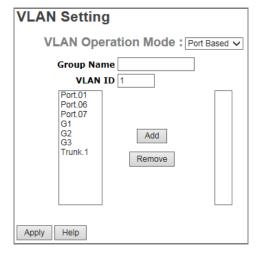

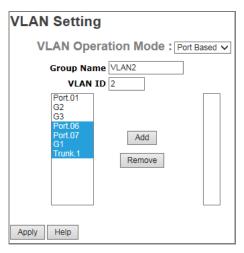

VLAN Setting - Port Based page -2

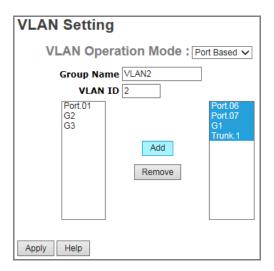

VLAN Setting - Port Based page -3

| Label               | Description                                                                                                    |
|---------------------|----------------------------------------------------------------------------------------------------|
| VLAN Operation Mode | At the dropdown select <b>Port Based</b> .                                                                                 |
| Group Name          | VLAN name (e.g., <i>VLAN2</i> above right).                                                                                |
| VLAN ID             | Specify the VLAN ID (VID).                                                                                                 |
| VLAN Port           | The Available ports box for adding or removing ports to or from the VLAN (Port01, Port06, Port07, G1, G2, G3, and Trunk1). |
| Add                 | Select port(s) to join the VLAN group and click the <b>Add</b> button.                                                     |
| Remove              | Click to remove selected port(s) from the VLAN group.                                                                      |
| Apply               | Click to set the configurations.                                                                                           |
| Help                | Show the help file for this page.                                                                                          |

### **5.1.7.3 VLAN Table**

The VLAN Table displays the current VLAN settings (see above). The VLAN Table immediately below reflects the VLAN Settings in the screen below it.

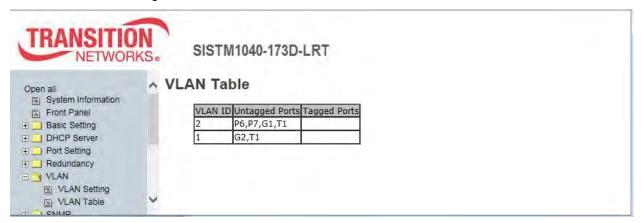

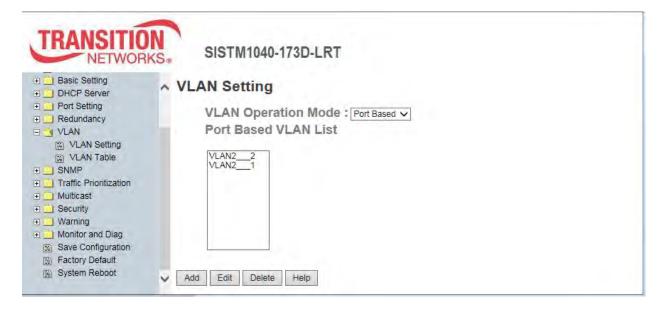

You can use the Add, Edit, and Delete buttons to revise the VLAN Settings parameters.

## 5.1.8 Traffic Prioritization

Traffic Prioritization lets you configure Policy, Port-based Priority, COS /802.1p, and TOS/DSCP. With traffic prioritization, you can classify the traffic into four classes for differential network application. The switch supports four priority queues.

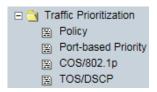

This switch supports a non-blocking, 4 priority, output port queue architecture. The traffic can be prioritized by port, COS field in VLAN tag, and TOS field in IP header.

### **Priority Types:**

- Port-based: the output priority is determined by ingress port.
- COS only: the output priority is determined by COS only.
- TOS only: the output priority is determined by TOS only.
- COS first: the output priority is determined by COS and TOS, but COS first.
- TOS first: the output priority is determined by COS and TOS, but TOS first.

### Policy (Qos Policy)

- Using the 8,4,2,1 weight fair queue scheme: the output queues will follow 8:4:2:1 ratio to transmit packets from the highest to lowest queue. For example: 8 high queue packets, 4 middle queue packets, 2 low queue packets, and the one lowest queue packets are transmitted in one turn.
- Use the strict priority scheme: always the packets in higher queue will be transmitted first until higher queue is empty.

### COS/802.1p

COS (Class Of Service) is well known as 802.1p. It describes that the output priority of a packet is determined by user priority field in 802.1Q VLAN tag. Priority values 0~7 are supported.

#### **COS Port** Default

When an ingress packet has not VLAN tag, a default priority value is considered and determined by ingress port.

#### TOS/DSCP

TOS (Type of Service) is a field in IP header of a packet. This TOS field is also used by Differentiated Services and is called the Diff Serv Code Point (DSCP). The output priority of a packet can be determined by this field and the priority value is supported 0~63.

# **5.1.8.1 Qos Policy**

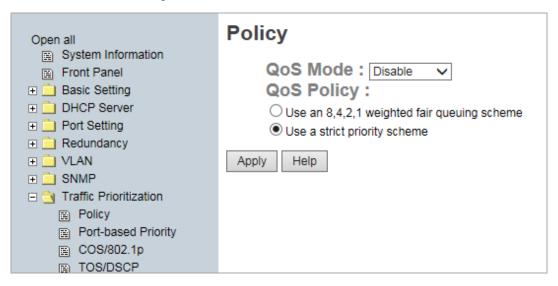

Traffic Prioritization > Policy page

| Label                         | Description                                                                 |
|-------------------------------|-----------------------------------------------------------------------------|
|                               | Disable:QOS disabled (default).                                             |
| QOS Mode                      | Port-based: the output priority is determined by ingress port.              |
| QoS Mode : Disable Port-based | COS only: the output priority is determined by COS only.                    |
| COS only<br>TOS only          | TOS only: the output priority is determined by TOS only.                    |
| COS first<br>TOS first        | COS first: the output priority is determined by COS and TOS, but COS first. |
|                               | TOS first: the output priority is determined by COS and TOS, but TOS first. |
|                               | Use an 8,4,2,1 weighted fair queuing scheme: the output queues will follow  |
|                               | 8:4:2:1 ratio to transmit packets from the highest to lowest queue. For     |
| OOS Policy                    | example: 8 high queue packets, 4 middle queue packets, 2 low queue          |
| QOS Policy                    | packets, and the one lowest queue packets are transmitted in one turn.      |
|                               | Use a strict priority scheme: always the packets in higher queue will be    |
|                               | transmitted first until higher queue is empty.                              |
| Apply                         | Click "Apply" to set the configurations.                                    |
| Help                          | Show help file.                                                             |

# 5.1.8.2 Port-based Priority

The Port-base Priority function lets you assign each Port with a priority queue. One of four priority queues can be assigned: High, Middle, Low, and Lowest.

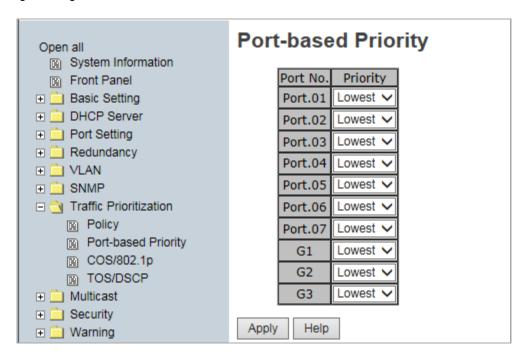

Traffic Prioritization > Port-based Priority page

| Label    | Description                                                                                                    |
|----------|----------------------------------------------------------------------------------------------------|
| Priority | Assign each Port with one of four priority queues: <b>High</b> , <b>Middle</b> , <b>Low</b> , or <b>Lowest</b> . |
| Apply    | Click "Apply" to set the configurations.                                                                         |
| Help     | Show help file.                                                                                                  |

# 5.1.8.3 COS/802.1p

COS (Class Of Service) is well known as 802.1p. It describes that the output priority of a packet is determined by user priority field in 802.1Q VLAN tag. The priority values supported are 0~7.

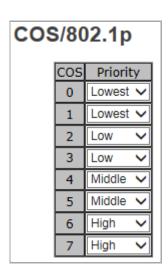

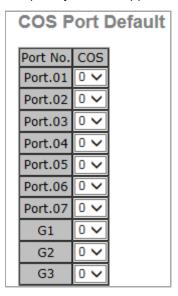

Traffic Prioritization > COS/802.1p page

| Label            | Description                                                                                                    |
|------------------|----------------------------------------------------------------------------------------------------|
| COS/802.1p       | COS (Class Of Service) is well known as 802.1p. It describes that the output priority of a packet is determined by user priority field in 802.1Q VLAN tag. The priority values supported are 0 - 7. COS value map to four priority queues: High, Middle, Low, and Lowest. |
| COS Port Default | When an ingress packet has not VLAN tag, a default priority value is considered and determined by ingress port.                                                                                                    |
| Apply            | Click "Apply" to set the configurations.                                                                                                    |
| Help             | Show help file.                                                                                                    |

#### 5.1.8.4 TOS/DSCP

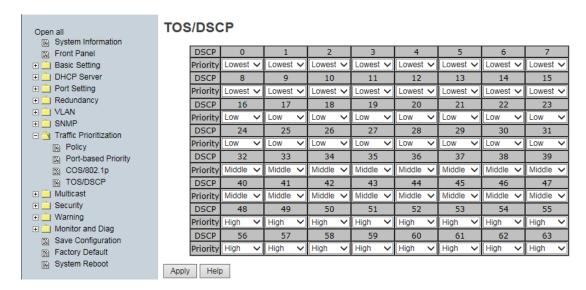

Traffic Prioritization > TOS/DSCP page

The following table describes the labels on this page

| Label    | Description                                                                  |
|----------|------------------------------------------------------------------------------|
| TOS/DSCP | TOS (Type of Service) is a field in IP header of a packet. This TOS field is |
|          | also used by Differentiated Services and is called the Differentiated        |
|          | Services Code Point (DSCP). The output priority of a packet can be           |
|          | determined by this field and the priority value is supported 0to63. DSCP     |
|          | value map to four priority queues: High, Middle, Low, and Lowest.            |
| Apply    | Click "Apply" to set the configurations.                                     |
| Help     | Show help file.                                                              |

Message: Apply fail This priority setting is not supported in current QoS mode

Meaning: You mis-configured a Traffic Prioritization parameter.

*Recovery*: **1.** Click the **Retry** button to clear the message. **2.** Change traffic prioritization parameters to a valid combination; see above sections. **3.** Continue operation.

# 5.1.9 DHCP Server

# 5.1.9.1 DHCP Server – Basic Setting

The system provides with DHCP server function. Enable the DHCP server function, the switch system will be a DHCP server.

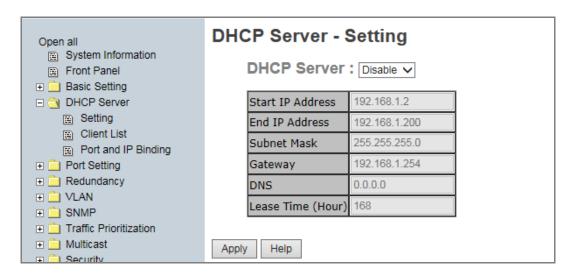

**DHCP Server Configuration page** 

| Label            | Description                                                                        |
|------------------|------------------------------------------------------------------------------------|
| DHCP Server      | Enable or Disable the DHCP Server function. <i>Enable</i> – the switch will be the |
|                  | DHCP server on your local network.                                                 |
|                  | The starting IP address of IP pool. The Start IP address is the beginning of       |
|                  | the dynamic IP assigns range. For example: dynamic IP assign range is from         |
| Start IP Address | 192.168.1.100 to 192.168.1.200. IP address 192.168.1.100 is the Starting IP        |
|                  | address.                                                                           |
|                  | The ending IP address of IP pool. The End IP address is the end of the             |
|                  | dynamic IP assigns range. For example: dynamic IP assign range is from             |
| End IP Address   | 192.168.1.100 to 192.168.1.200. IP address 192.168.1.200 will be the End IP        |
|                  | address                                                                            |
| Subnet Mask      | The dynamic IP assign range subnet mask.                                           |
| Gateway          | The gateway in your network.                                                       |
| DNS              | Domain Name Server IP Address in your network.                                     |
| Lease Time       | The period that system will reset the assigned dynamic IP to ensure the IP         |
| (Hour)           | address is in used. The client will reclaim an IP address after lease time.        |
| Apply            | Click "Apply" to set the configurations.                                           |

#### 5.1.9.2 DHCP Server – Client List

When the DHCP server function is activated, the system will collect the DHCP client information and display it here.

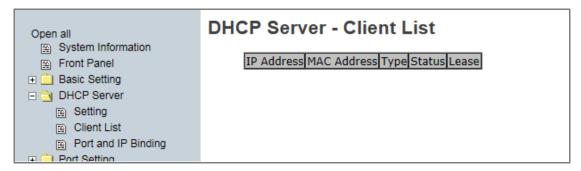

**DHCP Server Client Entries page** 

| Label       | Description                                                         |
|-------------|---------------------------------------------------------------------|
| IP Address  | The DHCP Server IP address.                                         |
| MAC Address | The switch MAC address.                                             |
| Туре        | The client type.                                                    |
| Status      | The current status.                                                 |
| Lease       | Lease Time; the client will reclaim an IP address after lease time. |

# 5.1.9.3 DHCP Server – Port and IP Binding

You can assign the specific IP address which is in the assigned dynamic IP range to the specific port.

When the device is connecting to the port and asks for dynamic IP assigning, the system will assign the IP address that has been assigned before in the connected device.

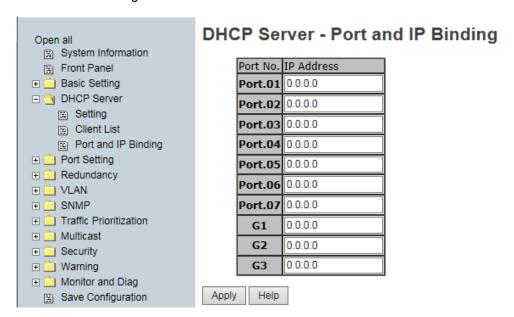

DHCP Server Port and IP Binding page

| Label      | Description                    |
|------------|--------------------------------|
| Port No.   | Port.01 - Port.07 and G1 - G3. |
| IP Address | The DHCP Server IP address.    |

# 5.1.10 SNMP

Simple Network Management Protocol (SNMP) is the protocol developed to manage nodes (servers, workstations, routers, switches and hubs etc.) on an IP network. SNMP lets network administrators manage network performance, find and solve network problems, and plan for network growth. Network management systems learn of problems by receiving traps or change notices from network devices implementing SNMP.

# 5.1.10.1 SNMP – Agent Setting

You can set SNMP agent related information with the Agent Setting function.

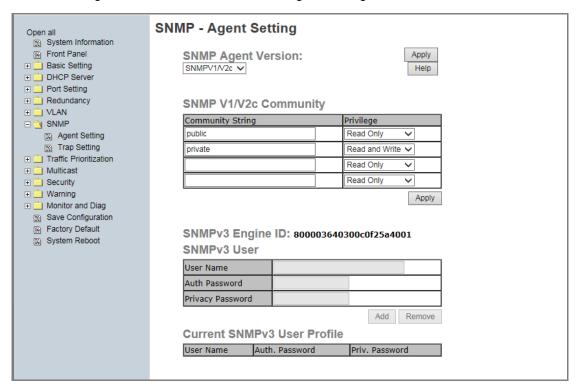

SNMP - Agent setting page

| Label              | Description                                                                |
|--------------------|----------------------------------------------------------------------------|
|                    | The SNMP versions supported are SNMP V1/ V2c and SNMP V3.                  |
|                    | The SNMP V1/ V2c agent uses a community string match for                   |
|                    | authentication; that means SNMP servers access objects with                |
| SNMP Agent Version | read-only or read/write permissions with the community default string      |
|                    | public/private. SNMP V3 requires an authentication level of MD5 or         |
|                    | DES to encrypt data to enhance data security. Click <b>Apply</b> when done |
|                    | entering.                                                                  |
| SNMP V1/V2c        | SNMP Community should be set for SNMP V1/V2c. Four sets of                 |

| Community             | "Community String/Privilege" are supported. Each Community String   |
|-----------------------|---------------------------------------------------------------------|
|                       | is maximum 32 characters. Keep empty to remove this Community       |
|                       | string. Click <b>Apply</b> when done entering.                      |
| Community String      | At the dropdown select Public or private.                           |
| Privilege             | At the dropdown select Read Only or Read and Write.                 |
| CNMDy2 Engine ID      | Displays the current SNMPv3 Engine ID (e.g.,                        |
| SNMPv3 Engine ID      | 800003640300c0f25a4001) (read only).                                |
| SNMPv3 User Name      | The SNMPv3 User Name.                                               |
| SNMPv3 Auth Password  | The SNMPv3 Authentication Password.                                 |
| SNMPv3 Privacy        | The CANAD Continue December                                         |
| Password              | The SNMPv3 privacy Password.                                        |
|                       | If SNMP V3 agent is selected, the SNMPv3 user profile should be set |
|                       | for authentication.                                                 |
|                       | The User Name is necessary.                                         |
|                       | The Auth Password is encrypted by MD5 and the Privacy Password      |
| Current SNMPv3 User   | which is encrypted by DES. There are up to 8 sets of SNMPv3 Users   |
| Profile - User Name / | and up to 16 characters in User Name and Password. When SNMP        |
| Auth. Password /      | V3 agent is selected, you can:                                      |
| Priv. Password        | 1. Input SNMPv3 User name only.                                     |
| Priv. Password        | 2. Input SNMPv3 user Name and Auth Password.                        |
|                       | 3. Input SNMPv3 User Name, Auth Password, and Privacy Password,     |
|                       | which can be different than the Auth Password.                      |
|                       | Click <b>Add</b> when done entering.                                |
|                       | Click <b>Remove</b> to undo the Add.                                |

# 5.1.10.2 SNMP –Trap Setting

A trap manager is a management station that receives traps, the system alerts generated by the switch. If no trap manager is defined, no traps will issue. Create a trap manager by entering the IP address of the station and a community string. To define management stations as trap manager and enter SNMP community strings and selects the SNMP version.

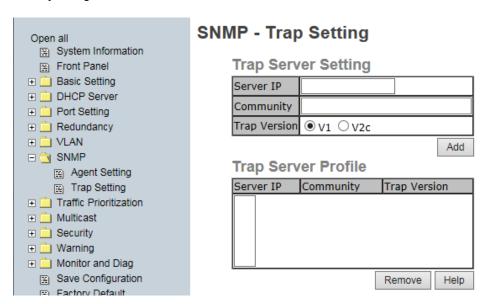

SNMP -Trap Setting page

| Label               | Description                                     |
|---------------------|-------------------------------------------------|
| Server IP           | The server IP address to receive Traps.         |
| Community           | Community for authentication.                   |
| Trap Version        | Trap Version supports <b>V1</b> or <b>V2c</b> . |
| Add                 | Add trap server profile.                        |
| Trap Server Profile | Displays the current trap server parameters.    |
| Remove              | Remove selected trap server profile.            |
| Help                | Show the help file for this page.               |

# **5.1.11 Security**

These five useful functions can enhance switch security: IP Security, Port Security, MAC Blacklist, and MAC address Aging and 802.1x protocol.

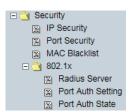

#### **5.1.11.1** IP Security

Only an IP in the Secure IP List can manage the switch through your defined management mode (Web, Telnet, SNMP). IP security can enable/disable remote management from WEB or Telnet or SNMP.

Additionally, IP security can restrict remote management to some specific IP addresses. Then only these secure IP addresses can manage this switch remotely.

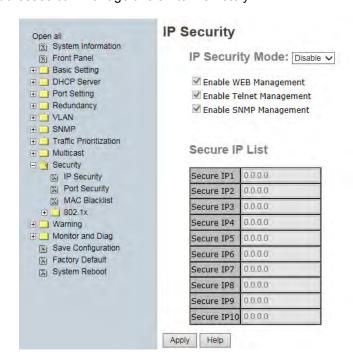

IP Security page

| Label                    | Description                                                 |
|--------------------------|-------------------------------------------------------------|
| IP Security Mode         | Enable or Disable the IP security function.                 |
| Enable WEB Management    | Check the box to enable Web Management.                     |
| Enable Telnet Management | Check the box to enable Telnet Management.                  |
| Enable SNMP Management   | Check the box to enable SNMP Management.                    |
| Secure IP List           | Enter an IP address in the Secure IP1 - Secure IP10 fields. |
| Apply                    | Click "Apply" to set the configurations.                    |

# 5.1.11.2 Port Security

Port security is used to add static MAC addresses to hardware forwarding database. If port security is enabled at Port Control page, only the frames with MAC addresses in this list will be forwarded, otherwise they will be discarded.

#### To add a static MAC address:

- 1 .In the MAC address box, enter a MAC address, e.g. "001122334455".
- 2. In the Port Number box, select a port number.
- 3. Click the Add button.

#### To delete a static MAC address:

- 1 .In the MAC address box, enter a MAC address.
- 2. Click the **Delete** button.

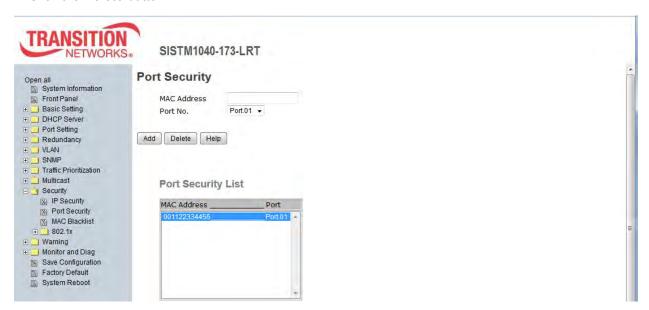

Port Security page

The following table describes the labels on this page.

| Label       | Description                                                              |
|-------------|--------------------------------------------------------------------------|
| MAC Address | Input MAC Address to a specific port.                                    |
| Port No.    | Select a switch port (Port.01, Port06, Port.07, G1, G2, G3, or Trunk.1). |
| Add         | Add an entry of MAC and port information.                                |
| Delete      | Delete the entry.                                                        |

Message: Apply fail Entry existed and can't be modified. Click Retry and enter a different MAC address.

#### 5.1.11.3 MAC Blacklist

MAC Blacklist can eliminate traffic forwarding to specific MAC addresses in the list. Any frames forwarding to MAC addresses in this list will be discarded, so the target device will never receive any frames.

#### To add a MAC address filter:

- 1. In the MAC Address box, enter a MAC address, e.g. "001122334455".
- 2. Click the Add button.

#### To delete a filter MAC address:

- 1. In the MAC address box, enter a MAC address from the Blacklist.
- 2. Click the Delete button.

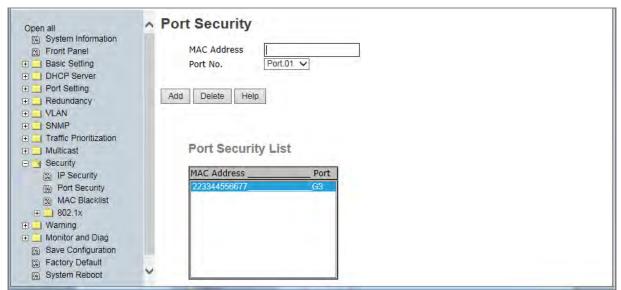

MAC Blacklist page

The following table describes the labels on this page.

| Label       | Description                                                                         |
|-------------|-------------------------------------------------------------------------------------|
| MAC Address | Input MAC Address to add to MAC Blacklist. The format is 112233445566.              |
| Port No.    | At the dropdown, select a Port No.( Port.01, Port.06, Port.07, G1, G2, G3, Trunk.1) |
| Add         | Click the <b>Add</b> button to add an entry to the Blacklist table.                 |
| Delete      | Delete the entry.                                                                   |
| Help        | Show help file.                                                                     |

Message: Apply fail Entry existed and can't be modified. Click Retry and enter a different MAC address.

Radius Server

Port Auth Setting

Port Auth State

─ ○ 802.1x

#### 5.1.11.4 802.1x

#### 802.1x - Radius Server

802.1x makes use of the physical access characteristics of IEEE802 LAN infrastructures in order to provide a authenticated and authorized devices attached to a LAN port. Refer to IEEE 802.1X - Port Based Network Access Control.

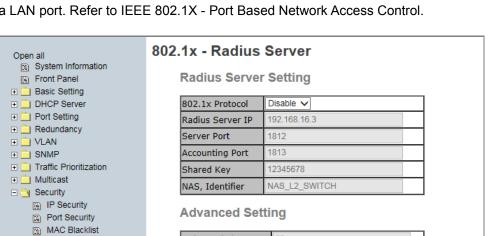

30

30

30

3600

Quiet Period

Supplicant Timeout

Server Timeout

Max Requests

Re-Auth Period

Apply Help

TX Period

802.1x Radius Server page

The following table describes the labels on this page.

⊟ 🥘 802.1x

Radius Server

Port Auth Setting

Port Auth State

Save Configuration

Factory Default
System Reboot

| Label            | Description                                                                                         |
|------------------|----------------------------------------------------------------------------------------------------|
| 802.1x Protocol  | Enable or Disable 802.1X Radius Server function.                                                    |
| Radius Server IP | The IP address of the authentication server.                                                        |
| Server Port      | Set the UDP port number used by the authentication server to authenticate.                          |
| Accounting Port  | Set the UDP destination port for accounting requests to the specified Radius Server.                |
| Shared Key       | A key shared between this switch and authentication server.                                         |
| NAS, Identifier  | A string used to identify this switch.                                                              |
| Quiet Period     | Set the time interval between authentication failure and the start of a new authentication attempt. |

| Label              | Description                                                                                                    |
|--------------------|----------------------------------------------------------------------------------------------------|
| Tx Period          | Set the time that the switch can wait for response to an EAP request/identity frame from the client before resending the request. |
| Supplicant Timeout | Set the period of time the switch waits for a supplicant response to an EAP request.                                              |
| Server Timeout     | Set the period of time the switch waits for a Radius server response to an authentication request.                                |
| Max Requests       | Set the maximum number of times to retry sending packets to the supplicant.                                                       |
| Re-Auth Period     | Set the period of time after which clients connected must be re-authenticated.                                                    |
| Apply              | Click "Apply" to set the configurations.                                                                                          |

#### 802.1x-Port Authorized Mode

This page lets you set the 802.1x authorized mode of each port.

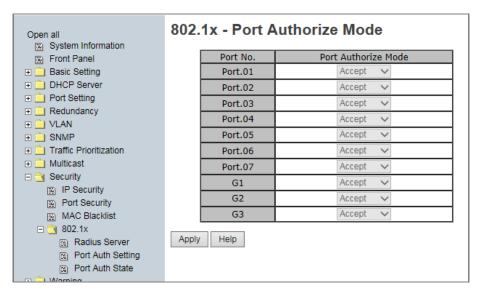

802.1x Port Authorize page

The following table describes the labels on this page.

| Label          | Description                                                                    |
|----------------|--------------------------------------------------------------------------------|
|                | Reject: force this port to be unauthorized.                                    |
| Port Authorize | Accept: force this port to be authorized.                                      |
| Mode           | Authorize: the state of this port set by the outcome of 802.1x authentication. |
|                | Disable: this port will not participate in 802.1x.                             |
| Apply          | Click "Apply" to set the configurations.                                       |

#### 802.1x-Port Authorized State

This page shows the 802.1x port authorized states as described in the previous section.

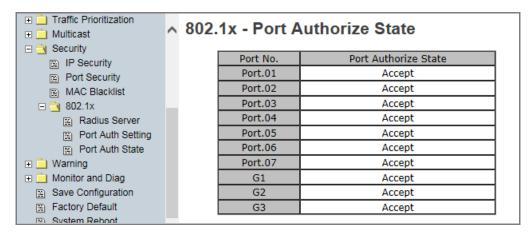

802.1x Port Authorize State page

# **5.1.12 Warning**

The Warning functions are important for managing the switch. You can manage the switch by SYSLOG, E-MAIL, and Fault Relay. It helps you monitor the switch status on a remote site. When events occurr, a warning message is sent

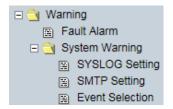

to your selected server, E-MAIL, or relay fault to switch panel. Fault alarm supports two warning settings: Syslog or SMTP E-Mail. You can monitor the switch through selected system events.

#### **Warning > Fault Alarm**

When any selected fault event occurs, the front panel Fault LED lights and the electric relay will signal at the same time.

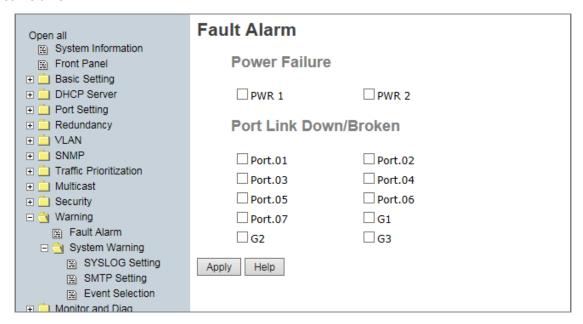

| Label                 | Description                                                                                                    |
|-----------------------|----------------------------------------------------------------------------------------------------|
| Power Failure         | Fault alarm when any selected power failure. This switch supports dual power supplies. Check the checkbox to enable PWR 1 and/or PWR 2. |
| Port Link Down/Broken | Fault alarm when any selected port link is detected down or broken.                                                                     |
| Apply                 | Click "Apply" to set the configurations.                                                                                                |

The fault relay hardware aspects are shown below. See the erlated Quick Start Guide for more information.

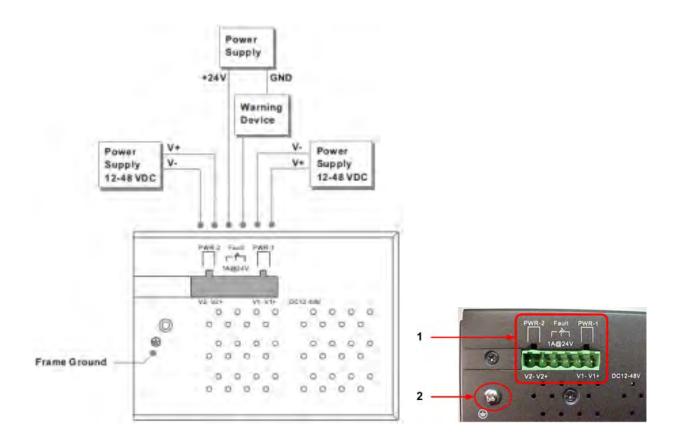

Fault contact: Relay output to carry capacity of 1A at 24VDC

**Redundant Input Power**: Dual DC inputs. 12 ~ 48VDC on 6-pin terminal block. **Note**: UL Approved power adapter (12-48Vdc, 1-0.25A, Amb. 70°C) requierd

#### System Warning > SYSLOG Setting

The SYSLOG is a protocol to transmit event notification messages across networks. Refer to RFC 3164 - The BSD SYSLOG Protocol.

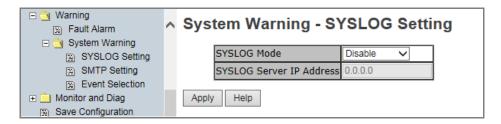

System Warning – SYSLOG Setting page

| Label                    | Description                                       |
|--------------------------|---------------------------------------------------|
|                          | Disable: disable SYSLOG globally.                 |
| 0001 00 Mada             | Client Only: log to local system.                 |
| SYSLOG Mode              | Server Only: log to a remote SYSLOG server.       |
|                          | Both: log to both local system and remote server. |
| SYSLOG Server IP Address | The remote Syslog Server IP address.              |
| Apply                    | Click "Apply" to set the configurations.          |
| Help                     | Show the help file for this page.                 |

#### System Warning > SMTP Setting

The SMTP (Short for Simple Mail Transfer Protocol) is a protocol for e-mail transmission across the Internet. Refer to RFC 821 - Simple Mail Transfer Protocol.

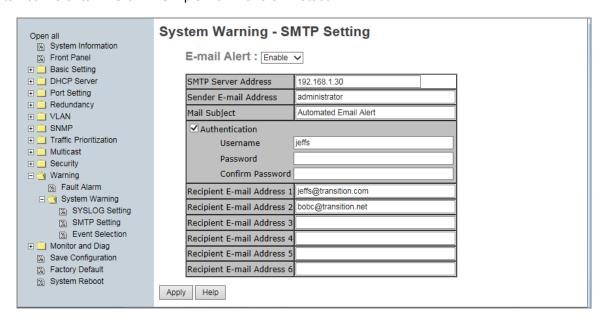

System Warning - SMTP Setting page

| Label                      | Description                                                                                                    |
|----------------------------|----------------------------------------------------------------------------------------------------|
| E-mail Alert               | Enable or Disable transmission of system warning events by e-mail.                                                                         |
| SMTP Server Address        | Setting up the mail server IP address.                                                                                                    |
| Sender E-mail Address      | Set up the email account to send the alert.                                                                                                |
| Mail Subject               | The Subject of the mail.                                                                                                    |
| Authentication             | Username: enter the SMTP authentication username.  Password: enter the SMTP authentication password.  Confirm Password: re-enter password. |
| Recipient E-mail Address x | The recipient's E-mail address; up to 6 e-mail recipients supported.                                                                       |
| Apply                      | Click "Apply" to set the configurations.                                                                                                   |
| Help                       | Show help file.                                                                                                    |

#### System Warning > Event Selection

SYSLOG and SMTP are the two warning methods supported by the system. Check the corresponding box to enable system event warning method you wish to choose. **Note**: the checkboxes cannot be checked when SYSLOG or SMTP is disabled globally.

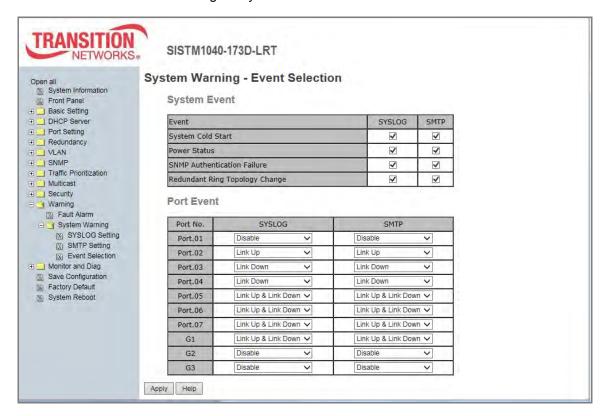

System Warning – Event Selection page

| Label                          | Description                                                                                                    |
|--------------------------------|----------------------------------------------------------------------------------------------------|
| System Cold Start              | When the device executes <b>a</b> cold start, the system will issue an alert.                                      |
| Power Status                   | If checked, the system will issue an alert when a power up or down occurs.                                         |
| SNMP Authentication Failure    | If checked, the system will issue an alert when an SNMP authentication failure is detected.                        |
| Redundant Ring Topology Change | If checked, the system will issue an alert when a Redundant Ring topology change is detected.                      |
| Port Event                     | At the dropdown, select <b>Disable</b> , <b>Link Up</b> , <b>Link Down</b> , and/or <b>Link Up &amp; Link Down</b> |
| Apply                          | Click "Apply" to set the configurations.                                                                           |

# 5.1.13 Monitor and Diag

The Monitor & Diag menu provides MAC Address Table, Port Statistics, Port Monitoring, System Event Log monitoring, and/or SFP Monitor.

# ■ Monitor and Diag ■ MAC Address Table ■ Port Statistic ■ Port Monitoring ■ System Event Log ■ SFP Monitor

#### 5.1.13.1 MAC Address Table

Refer to IEEE 802.1 D Sections 7.9. The MAC Address Table, that is Filtering Database, supports queries by the Forwarding Process, as to whether a frame received by a given port with a given destination MAC address is to be forwarded through a given potential transmission port. This page shows all MAC addresses mapping to a selected port in table.

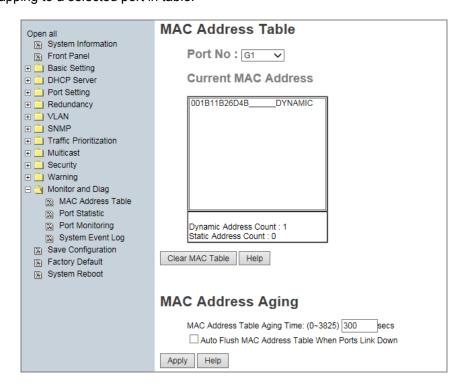

MAC Address Table page

| Label                       | Description                                                            |
|-----------------------------|------------------------------------------------------------------------|
| David Na                    | Show all MAC addresses mapping to a selected port in table (Port       |
| Port No.                    | No : Port.01, Port.06, Port.07, G1, G2, G3, Trunk.1).                  |
| Clear MAC Table             | Click the button to clear all MAC addresses in the table.              |
| MAC Address Aging Time      | Assign aging time (0-3825 seconds); MUST be a multiple of 15.          |
| Auto Flush Table When Ports | Enable this function when the port link is down; the switch will Flush |
| Link Down                   | the MAC table.                                                         |

#### 5.1.13.2 Port Statistics

The Port Statistics page displays several statistics counters for all ports. Note that this page automatically refreshes every 30 seconds which causes the screen to flash momentarily on refresh.

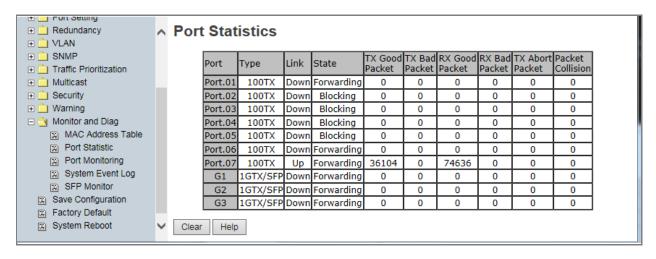

Port Statistics page

| Label            | Description                                                |
|------------------|------------------------------------------------------------|
| Туре             | Show port speed and media type (100TX or 1GTX/SFP).        |
| Link             | Show port link status (Up or Down).                        |
| State            | Show ports as Enable or Disable or Forwarding or Blocking. |
| TX Good Packet   | The number of good packets sent by this port.              |
| TX Bad Packet    | The number of bad packets sent by this port.               |
| RX Good Packet   | The number of good packets received by this port.          |
| RX Bad Packet    | The number of bad packets received by this port.           |
| TX Abort Packet  | The number of packets aborted by this port.                |
| Packet Collision | The number of times a collision was detected by this port. |
| Clear            | Clear all counters.                                        |
| Help             | Show help file.                                            |

# 5.1.13.3 Port Monitoring

The Port monitoring function supports TX (egress) only, RX (ingress) only, and both TX/RX monitoring. TX monitoring sends any data that egress out checked TX source ports to a selected TX destination port as well. RX monitoring sends any data that ingress in checked RX source ports out to a selected RX destination port as well as sending the frame where it normally would have gone. Note to keep all source ports unchecked to disable port monitoring.

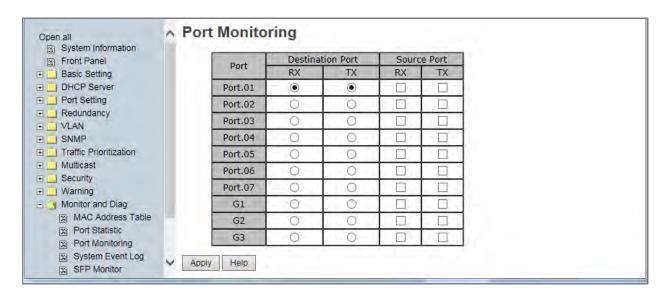

Port Monitoring page

| Label            | Description                                                                    |
|------------------|--------------------------------------------------------------------------------|
| Destination Port | The port will receive a copied frame from source port for monitoring purposes. |
| Source Port      | The port will be monitored. Mark the blank TX or RX box to be monitored.       |
| тх               | The frames come into switch port.                                              |
| RX               | The frames receive by switch port.                                             |
| Apply            | Click "Apply" to activate the configurations.                                  |
| Clear            | Clear all marked blank.(disable the function).                                 |
| Help             | Show help file.                                                                |

# 5.1.13.4 System Event Log

If the System Log client is enabled, the system event logs display in this table.

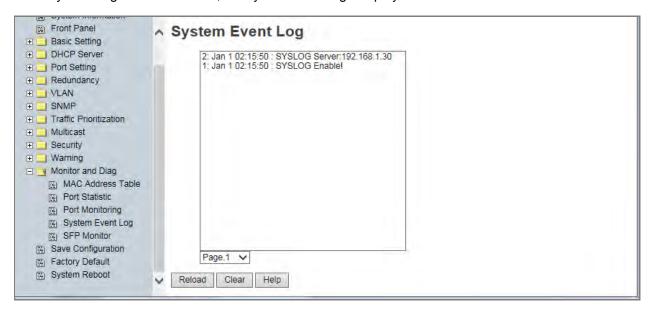

System Event Log page

The following table describes the labels on this page.

| Label  | Description                                               |
|--------|-----------------------------------------------------------|
| Page   | Select Log page.                                          |
| Reload | Click to get the newest event logs and refresh this page. |
| Clear  | Clear the displayed log.                                  |
| Help   | Show help file for this page.                             |

#### Sample System Events Log:

7: Jan 1 00:05:12 : CLI idle timeout, auto-logout

6: Jan 1 00:05:36 : Link Up!

5: Jan 1 00:05:33 : Link Down!

4: Jan 1 00:05:12: CLI login normally.

3: Jan 1 00:05:01: Link Up!

2: Jan 1 00:05:00 : Power 1 on

1: Jan 1 00:05:00 : Device restart!

# System Event Log

7: Jan 1 00:05:12 : CLI idle timeout, auto-logout.
6: Jan 1 00:00:36 : G1 : Link Up!
5: Jan 1 00:00:33 : G1 : Link Down!
4: Jan 1 00:00:12 : CLI login normally.
3: Jan 1 00:00:01 : G1 : Link Up!
2: Jan 1 00:00:00 : Power1 on
1: Jan 1 00:00:00 : Device restart!

#### **5.1.13.5** SFP Monitor

The SFP Monitor page displays DDMI diagnostics data and alarm settings for Gigabit Ethernet optical transceivers (SFP, SFP+, XFP, QSFP+, etc.) installed in the switch ports. A high alarm or low alarm generally indicates that the optics module is not operating properly. This information can be used to diagnose why an SFP transceiver is not working.

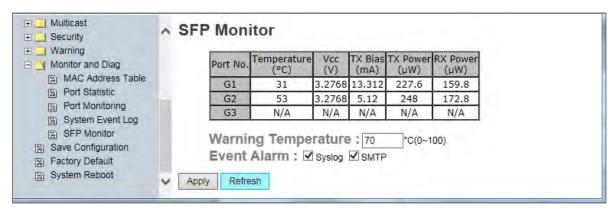

SFP Monitor page

| Label               | Description                                                     |
|---------------------|-----------------------------------------------------------------|
| Port No.            | The port number for the row being reported on (e.g., G1 - G3).  |
| Temperature (C)     | The temperature of the SFP/port (e.g., 50 °C).                  |
| Vcc (V)             | Line voltage in Volts.                                          |
| TX Bias (mA)        | Transmit bias current in milliAmps.                             |
| TX Power (mW)       | Transmit power in milliWatts.                                   |
| RX Power (mW)       | Receive power in milliWatts.                                    |
| Warning Temperature | Enter the temperature to trigger a warning (0 - 100°C).         |
| Event Alarm         | Select alarm event reporting via Syslog, SMTP, or both.         |
| Apply               | Click the "Apply" button to activate the configuration changes. |
| Refresh             | Click the "Refresh" button to update page report data.          |

# **Statement regarding SFP Temperatures**:

To keep hardened Transition Networks SFPs from overheating when installed, the SISTM1040-173D-LRT temperature rating should not exceed 55°C. The ambient temperature rating for use with non-hardened SFPs should not exceed 35°C.

| Port | Temp | Model          | Measured temp rise above ambient (24C) | Measured temperature distance from max rating |
|------|------|----------------|----------------------------------------|-----------------------------------------------|
| G1   | 58C  | TN-SFP-LX8-C27 | 34C rise                               | 12C (70C)                                     |
| G2   | 53C  | TN-SFP-SXD     | 29C rise                               | 32C (85C)                                     |
| G3   | 56C  | TN-SFP-LX1     | 32C rise                               | 29C (85C)                                     |

| Model          | Calculated ambient temp that causes SFP to reach max rated temp, when installed in SISTM1040-173D-LRT |
|----------------|----------------------------------------------------------------------------------------------------|
| TN-SFP-LX8-C27 | 36C                                                                                                   |
| TN-SFP-SXD     | 56C                                                                                                   |
| TN-SFP-LX1     | 53C                                                                                                   |

# 5.1.5 Save Configuration

If any configuration changed, "Save Configuration" should be clicked to save current configuration data to the permanent flash memory. Otherwise, the current configuration will be lost with a power off or a system reset.

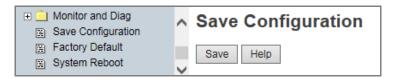

System Configuration page

The following table describes the labels on this page.

| Label | Description                                                        |  |
|-------|--------------------------------------------------------------------|--|
|       | Click to save current configuration. When successful, displays the |  |
| Save  | message Save to Flash OK! Press Here to back to Previous Page.     |  |
|       | Click to return to the Save Configuration page.                    |  |

# 5.1.6 Factory Default

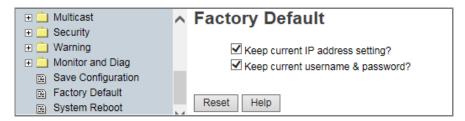

Factory Default page

The Factory Default menu selection lets you reset switch to its default configuration.

Click Reset to reset all configurations to the default values. You can select "Keep current IP address

**setting**" and "**Keep current username & password**" to keep current IP and username and password. After the **Reset** button is clicked, the system MUST be rebooted for the default configuration to be applied. When the webpage message "*Are you sure to Reset to Default?*" displays, click the **OK** button to start the reset process.

At the message "Please click [Reboot] button to restart switch device." click the **Reboot** button to re-boot the switch.

# 5.1.7 System Reboot

At the prompt "Please click [Reboot] button to restart switch device." clickthe Reboot button to restart the switch.

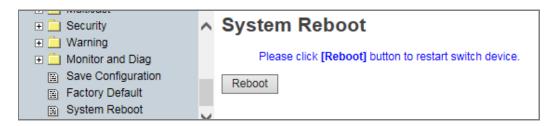

System Reboot page

The message: Rebooting ... After several seconds, reconnect the system. displays.

# 6. Command Line Interface (CLI)

# 6.1 About CLI Commands

Besides Web-based management, the SISTM1040-173D-LRT also supports CLI management. You can use the console or telnet to manage thet switch by CLI with the settings:

#### CLI Management by RS-232 Serial Console (9600, 8, none, 1, none)

Before configuring via the RS-232 serial console, use an RJ45 to DB9-F cable to connect the switch's RS-232 Console port to your PCs' COM port. Follow the steps below to access the console via RS-232 serial cable.

**Step 1**. From Windows desktop, click Start > All Programs -> Accessories -> Communications -> HyperTerminal:

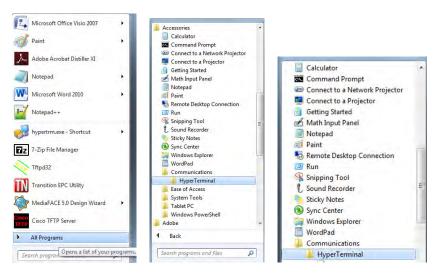

**Step 2**. Enter a name for the new connection:

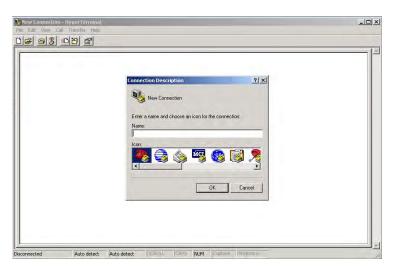

**Step 3**. At the Connect using dropdown, select the COM port number to use:

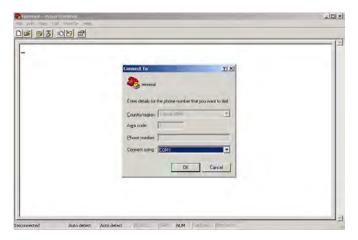

**Step 4**. The COM port properties setting, 9600 for Bits per second, 8 for Data bits, None for Parity, 1 for Stop bits, and None for Flow control.

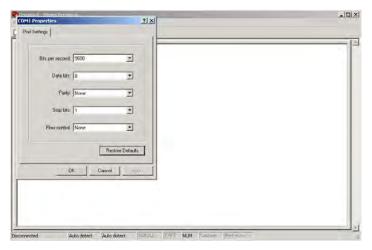

**Step 5**. The Console login screen displays. Use the keyboard to enter the Username (**root**), press **Enter**, enter the Password (**root**), and then press **Enter** again.

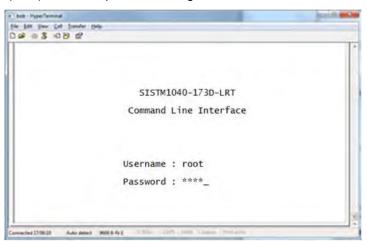

#### **CLI Management by Telnet**

You can use "TELNET" to configure the switches. The default values are:

IP Address: 192.168.1.77
Subnet Mask: 255.255.255.0
Default Gateway: 192.168.1.254

User Name: root
Password: root

Follow the steps below to access the console via Telnet.

**Step 1**. Telnet to the IP address of the switch from the Windows "**Run**" command (or from the MS-DOS prompt) as below.

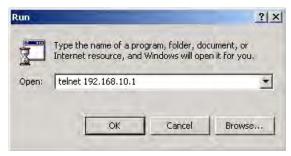

**Step 2**. The Login screen displays. Use the keyboard to enter the Username (**root**) and Password (**root**), and then press "**Enter**".

The CLI main page displays:

The options displayed are:

```
?: List, <TAB>: Complete, <ctrl+z>: Up level, <ctrl+q>: Logout
switch>
```

Type a question mark (?) to display the User EXEC mode options. The question mark that you type does not actually display.

?: List, <TAB>: Complete, <ctrl+z>: Up level, <ctrl+q>: Logout

switch>?

enable Enter Privileged EXEC mode logout Logout command line shell

ping Ping function

quit Logout command line shell

show Show function

switch>

Type **show** ? to display the show command options

switch>show ?

config Show switch configure system-info Show system information

switch>show

Priv Exec Mode Commands:

switch>enable

switch#

configure Enter Global configuration mode

disable Leave Privileged EXEC mode

show Show function

vlan Enter the vlan database command

write Write current device configuration to memory

#### Config Mode Commands:

switch(config)#

8021x Configure IEEE802.1x function

admin Configure administrator

aggregator Configure aggregator port setting

auto-sfp Enable/disable to auto detect 100/1000 SFP

check-concurrence Check redundancy protocol concurrence

default Restore to factory default configuration

dhcpserver Configure DHCP server

end Leave Global configuration mode

event Configure system event selection

exit Leave Global configuration mode

fault-relay Configure Fault Relay Alarm function

igmp IGMP function setting

interface Enter the interface command (with a specific interface)

ip Configure IP address
lldp LLDP function setting

mac-address-table Configure MAC address entry

mstp Configure MSTP

multicast-filtering Configure multicast filtering entry

multiple-ring Configure Multiple Ring

no Disable setting

open-ring Configure Open-Ring
qos Configure QOS function

reload Reboot switch

ring Configure Redundant Ring

rstp Configure RSTP

security Configure IP security

sfp-monitor Configure SFP temperature alarm

smtp Configure SMTP function

snmp SNMP function sntp Set SNTP function

syslog Configure SYSLOG function

system Configure system detail information

tftp Transfer file by TFTP

switch(config)#

# **Command Levels**

| Modes         | Access Method         | Prompt     | Exit Method      | About This Mode                      |
|---------------|-----------------------|------------|------------------|--------------------------------------|
| User EXEC     | Begin a session       | switch>    | Enter logout     | The user command available at the    |
|               | with your switch.     |            | or <b>quit</b> . | level of user is a subset of those   |
|               |                       |            |                  | available at the privileged level.   |
|               |                       |            |                  | Use this mode to                     |
|               |                       |            |                  | Enter menu mode.                     |
|               |                       |            |                  | Display system info.                 |
| Privileged    | Enter the enable      | switch#    | Enter            | The privileged command is an         |
| EXEC          | command while in      |            | disable to       | advanced mode                        |
|               | user EXEC mode.       |            | exit.            | That lets you:                       |
|               |                       |            |                  | display advanced function status     |
|               |                       |            |                  | save configsettings                  |
| Global        | Enter the configure   | switch(co  | To exit to       | Use this mode to configure           |
| configuration | command while in      | nfig)#     | privileged       | parameters that apply to your switch |
|               | privileged EXEC       |            | EXEC mode,       | as a whole.                          |
|               | mode.                 |            | enter exit or    |                                      |
|               |                       |            | end              |                                      |
| VLAN          | Enter the <b>vlan</b> | switch(vla | To exit to       | Use this mode to configure           |
| database      | database              | n)#        | user EXEC        | VLAN-specific parameters.            |
|               | command while in      |            | mode, enter      |                                      |
|               | privileged            |            | exit.            |                                      |
|               | EXEC mode.            |            |                  |                                      |
| Interface     | Enter the interface   | switch(co  | To exit to       | Use this mode to configure           |
| configuration | command (with a       | nfig-if)#  | global           | parameters for the switch and        |
|               | specific              |            | configuration    | Ethernet ports.                      |
|               | interface)while in    |            | mode,            |                                      |
|               | global configuration  |            | enter exit.      |                                      |
|               | mode                  |            | To exist         |                                      |
|               |                       |            | privileged       |                                      |
|               |                       |            | EXEC mode        |                                      |
|               |                       |            | or <b>end.</b>   |                                      |

# **Command Level Symbols**

| Mode                    | Symbol of Command Level |  |
|-------------------------|-------------------------|--|
| User EXEC               | E                       |  |
| Privileged EXEC         | P                       |  |
| Global configuration    | G                       |  |
| VLAN database           | V                       |  |
| Interface configuration | I                       |  |

# 6.2 System Commands

| Commands                   | Level | Description              | Example                               |
|----------------------------|-------|--------------------------|---------------------------------------|
| show config                | Е     | Show switch              | switch>show config                    |
|                            |       | configuration            |                                       |
| write memory               | Р     | Save configuration into  | switch#write memory                   |
|                            |       | permanent memory         |                                       |
|                            |       | (flash rom)              |                                       |
| system name                | G     | Configure system name    | switch(config)#system name xxx        |
| [System Name]              |       |                          |                                       |
| system location            | G     | Set switch system        | switch(config)#system location xxx    |
| [System Location]          |       | location string          |                                       |
| system description         | G     | Set switch system        | switch(config)#system description xxx |
| [System Description]       |       | description string       |                                       |
| system contact             | G     | Set switch system        | switch(config)#system contact xxx     |
| [System Contact]           |       | contact window string    |                                       |
| show system-info           | E     | Show system information  | switch>show system-info               |
| ip address                 | G     | Configure the IP address | switch(config)#ip address 192.168.1.1 |
| [lp-address] [Subnet-mask] |       | of the switch            | 255.255.255.0 192.168.1.254           |
| [Gateway]                  |       |                          |                                       |
| ip dhcp                    | G     | Enable DHCP client       | switch(config)#ip dhcp                |
|                            |       | function of switch       |                                       |
| show ip                    | Р     | Show IP information of   | switch#show ip                        |
|                            |       | switch                   |                                       |
| no ip dhcp                 | G     | Disable DHCP client      | switch(config)#no ip dhcp             |
|                            |       | function of switch       |                                       |
| reload                     | G     | Halt and perform a cold  | switch(config)#reload                 |
|                            |       | restart                  |                                       |
| default                    | G     | Restore to default       | Switch(config)#default                |
| admin username             | G     | Changes a login          | switch(config)#admin username xxxxxx  |
| [Username]                 |       | username.                |                                       |
|                            |       | (maximum 10 words)       |                                       |
| admin password             | G     | Specifies a password     | switch(config)#admin password xxxxxx  |
| [Password]                 |       | (maximum 10 words)       |                                       |
| show admin                 | Р     | Show admin info (user    | switch#show admin                     |
|                            |       |                          |                                       |

|                            |   | name and password)       |                                           |
|----------------------------|---|--------------------------|-------------------------------------------|
| dhcpserver enable          | G | Enable DHCP Server       | switch(config)#dhcpserver enable          |
| dhcpserver lowip           | G | Configure low IP address | switch(config)# dhcpserver lowip          |
| [Low IP]                   |   | for IP pool              | 192.168.1.1                               |
| dhcpserver highip          | G | Configure high IP        | switch(config)# dhcpserver highip         |
| [High IP]                  |   | address for IP pool      | 192.168.1.50                              |
| dhcpserver subnetmask      | G | Configure subnet mask    | switch(config)#dhcpserver subnetmask      |
| [Subnet mask]              |   | for DHCP clients         | 255.255.255.0                             |
| dhcpserver gateway         | G | Configure gateway for    | switch(config)#dhcpserver gateway         |
| [Gateway]                  |   | DHCP clients             | 192.168.1.254                             |
| dhcpserver dnsip           | G | Configure DNS IP for     | switch(config)# dhcpserver dnsip          |
| [DNS IP]                   |   | DHCP clients             | 192.168.1.1                               |
| dhcpserver leasetime       | G | Configure lease time (in | switch(config)#dhcpserver leasetime 1     |
| [Hours]                    |   | hour)                    |                                           |
| dhcpserver ipbinding       | I | Set static IP for DHCP   | switch(config)#interface fastEthernet 2   |
| [IP address]               |   | clients by port          | switch(config-if)#dhcpserver ipbinding    |
|                            |   |                          | 192.168.1.1                               |
| show dhcpserver            | Р | Show configuration of    | switch#show dhcpserver configuration      |
| configuration              |   | DHCP server              |                                           |
| show dhcpserver clients    | Р | Show client entries of   | switch#show dhcpserver clinets            |
|                            |   | DHCP server              |                                           |
| show dhcpserver ip-binding | Р | Show IP-Binding          | switch#show dhcpserver ip-binding         |
|                            |   | information of DHCP      |                                           |
|                            |   | server                   |                                           |
| no dhcpserver              | G | Disable DHCP server      | switch(config)#no dhcpserver              |
|                            |   | function                 |                                           |
| security enable            | G | Enable IP security       | switch(config)#security enable            |
|                            |   | function                 |                                           |
| security http              | G | Enable IP security of    | switch(config)#security http              |
|                            |   | HTTP server              |                                           |
| security telnet            | G | Enable IP security of    | switch(config)#security telnet            |
|                            |   | telnet server            |                                           |
| security ip                | G | Set the IP security list | switch(config)#security ip 1 192.168.1.55 |
| [Index(110)] [IP Address]  |   |                          |                                           |
| show security              | Р | Show the information of  | switch#show security                      |

|                    |   | IP security            |                                   |
|--------------------|---|------------------------|-----------------------------------|
| no security        | G | Disable IP security    | switch(config)#no security        |
|                    |   | function               |                                   |
| no security http   | G | Disable IP security of | switch(config)#no security http   |
|                    |   | HTTP server            |                                   |
| no security telnet | G | Disable IP security of | switch(config)#no security telnet |
|                    |   | telnet server          |                                   |

## 6.3 Port Commands

| Commands               | Level | Description                  | Example                                 |
|------------------------|-------|------------------------------|-----------------------------------------|
| interface fastEthernet | G     | Choose the port for          | switch(config)#interface fastEthernet 2 |
| [Portid]               |       | modification.                |                                         |
| duplex                 | I     | Use the duplex               | switch(config)#interface fastEthernet 2 |
| [full   half]          |       | configuration command        | switch(config-if)#duplex full           |
|                        |       | to specify the duplex        |                                         |
|                        |       | mode of operation for        |                                         |
|                        |       | Fast Ethernet.               |                                         |
| speed                  | ı     | Use the speed                | switch(config)#interface fastEthernet 2 |
| [10 100 1000 auto]     |       | configuration command        | switch(config-if)#speed 100             |
|                        |       | to specify the speed         |                                         |
|                        |       | mode of operation for        |                                         |
|                        |       | Fast Ethernet., the speed    |                                         |
|                        |       | can't be set to 1000 if the  |                                         |
|                        |       | port isn't a giga port       |                                         |
| flowcontrol mode       | I     | Use the flowcontrol          | switch(config)#interface fastEthernet 2 |
| [Symmetric Asymmetric] |       | configuration command        | switch(config-if)#flowcontrol mode      |
|                        |       | on Ethernet ports to         | Asymmetric                              |
|                        |       | control traffic rates during |                                         |
|                        |       | congestion.                  |                                         |
| no flowcontrol         | I     | Disable flow control of      | switch(config-if)#no flowcontrol        |
|                        |       | interface                    |                                         |
| security enable        | I     | Enable security of           | switch(config)#interface fastEthernet 2 |
|                        |       | interface                    | switch(config-if)#security enable       |
| no security            | I     | Disable security of          | switch(config)#interface fastEthernet 2 |
|                        |       | interface                    | switch(config-if)#no security           |

| bandwidth type all         | I | Set interface ingress limit | switch(config)#interface fastEthernet 2 |
|----------------------------|---|-----------------------------|-----------------------------------------|
|                            |   | frame type to "accept all   | switch(config-if)#bandwidth type all    |
|                            |   | frame"                      |                                         |
| bandwidth type             | I | Set interface ingress limit | switch(config)#interface fastEthernet 2 |
| broadcast-multicast-floode |   | frame type to "accept       | switch(config-if)#bandwidth type        |
| d-unicast                  |   | broadcast, multicast, and   | broadcast-multicast-flooded-unicast     |
|                            |   | flooded unicast frame"      |                                         |
| bandwidth type             | I | Set interface ingress limit | switch(config)#interface fastEthernet 2 |
| broadcast-multicast        |   | frame type to "accept       | switch(config-if)#bandwidth type        |
|                            |   | broadcast and multicast     | broadcast-multicast                     |
|                            |   | frame"                      |                                         |
| bandwidth type             | I | Set interface ingress limit | switch(config)#interface fastEthernet 2 |
| broadcast-only             |   | frame type to "only         | switch(config-if)#bandwidth type        |
|                            |   | accept broadcast frame"     | broadcast-only                          |
| bandwidth in               | I | Set interface input         | switch(config)#interface fastEthernet 2 |
| [Value]                    |   | bandwidth. Rate Range       | switch(config-if)#bandwidth in 100      |
|                            |   | is from 100 kbps to         |                                         |
|                            |   | 102400 kbps or to           |                                         |
|                            |   | 256000 kbps for giga        |                                         |
|                            |   | ports,                      |                                         |
|                            |   | and zero means no limit.    |                                         |
| bandwidth out              | I | Set interface output        | switch(config)#interface fastEthernet 2 |
| [Value]                    |   | bandwidth. Rate Range       | switch(config-if)#bandwidth out 100     |
|                            |   | is from 100 kbps to         |                                         |
|                            |   | 102400 kbps or to           |                                         |
|                            |   | 256000 kbps for giga        |                                         |
|                            |   | ports,                      |                                         |
|                            |   | and zero means no limit.    |                                         |
| show bandwidth             | I | Show interfaces             | switch(config)#interface fastEthernet 2 |
|                            |   | bandwidth control           | switch(config-if)#show bandwidth        |
| state                      | I | Use the state interface     | switch(config)#interface fastEthernet 2 |
| [Enable   Disable]         |   | configuration command       | switch(config-if)#state Disable         |
|                            |   | to specify the state mode   |                                         |
|                            |   | of operation for Ethernet   |                                         |
|                            |   | ports. Use the disable      |                                         |

|                              |   | form of this command to disable the port. |                                                                          |
|------------------------------|---|-------------------------------------------|--------------------------------------------------------------------------|
| show interface configuration | I | show interface configuration status       | switch(config)#interface fastEthernet 2 switch(config-if)#show interface |
|                              |   |                                           | configuration                                                            |
| show interface status        | I | show interface actual                     | switch(config)#interface fastEthernet 2                                  |
|                              |   | status                                    | switch(config-if)#show interface status                                  |
| show interface accounting    | ı | show interface statistic                  | switch(config)#interface fastEthernet 2                                  |
|                              |   | counter                                   | switch(config-if)#show interface                                         |
|                              |   |                                           | accounting                                                               |
| no accounting                | ı | Clear interface                           | switch(config)#interface fastEthernet 2                                  |
|                              |   | accounting information                    | switch(config-if)#no accounting                                          |

## 6.4 Trunk Commands

| Commands                | Level | Description                | Example                                  |
|-------------------------|-------|----------------------------|------------------------------------------|
| aggregator priority     | G     | Set port group system      | switch(config)#aggregator priority 22    |
| [1to65535]              |       | priority                   |                                          |
| aggregator activityport | G     | Set activity port          | switch(config)#aggregator activityport 2 |
| [Port Numbers]          |       |                            |                                          |
| aggregator group        | G     | Assign a trunk group with  | switch(config)#aggregator group 1 1-4    |
| [GroupID] [Port-list]   |       | LACP active.               | lacp workp 2                             |
| lacp                    |       | [GroupID] :1-3             | or                                       |
| workp                   |       | [Port-list]:Member port    | switch(config)#aggregator group 2 1,4,3  |
| [Workport]              |       | list, This parameter could | lacp workp 3                             |
|                         |       | be a port range(ex.1-4) or |                                          |
|                         |       | a port list separate by a  |                                          |
|                         |       | comma(ex.2, 3, 6)          |                                          |
|                         |       | [Workport]: The number     |                                          |
|                         |       | of work ports, this value  |                                          |
|                         |       | can not be less than zero  |                                          |
|                         |       | or be larger than the      |                                          |
|                         |       | number of member ports.    |                                          |
| aggregator group        | G     | Assign a static trunk      | switch(config)#aggregator group 1 2-4    |
| [GroupID] [Port-list]   |       | group.                     | nolacp                                   |

| nolacp              |   | [GroupID] :1to3            | or                                     |
|---------------------|---|----------------------------|----------------------------------------|
|                     |   | [Port-list]:Member port    | switch(config)#aggreator group 1 3,1,2 |
|                     |   | list, This parameter could | nolacp                                 |
|                     |   | be a port range(ex.1-4) or |                                        |
|                     |   | a port list separate by a  |                                        |
|                     |   | comma(ex.2, 3, 6)          |                                        |
| show aggregator     | Р | Show the information of    | switch#show aggregator                 |
|                     |   | trunk group                |                                        |
| no aggregator lacp  | G | Disable the LACP           | switch(config)#no aggreator lacp 1     |
| [GroupID]           |   | function of trunk group    |                                        |
| no aggregator group | G | Remove a trunk group       | switch(config)#no aggreator group 2    |
| [GroupID]           |   |                            |                                        |

### **LACP Commands Summary**

aggregator Configure aggregator port setting

switch<config> # aggregator ?

activityport Set activity port for LACP [Group ID] [Port List]

group Assign group ID and port member list

priority Set LACP priority

# 6.5 VLAN Commands

| Commands             | Level | Description               | Example                                   |
|----------------------|-------|---------------------------|-------------------------------------------|
| vlan database        | Р     | Enter VLAN configure      | switch#vlan database                      |
|                      |       | mode                      |                                           |
| vlan                 | ٧     | To set switch VLAN        | switch(vlan)# vlanmode 802.1q             |
| [8021q   gvrp]       |       | mode.                     | or                                        |
|                      |       |                           | switch(vlan)# vlanmode gvrp               |
| no vlan              | ٧     | Disable vlan group(by     | switch(vlan)#no vlan 2                    |
| [VID]                |       | VID)                      |                                           |
| no gvrp              | ٧     | Disable GVRP              | switch(vlan)#no gvrp                      |
| IEEE 802.1Q VLAN     |       |                           |                                           |
| vlan 8021q port      | ٧     | Assign a access link for  | switch(vlan)#vlan 802.1q port 3           |
| [PortNumber]         |       | VLAN by port, if the port | access-link untag 33                      |
| access-link untag    |       | belong to a trunk group,  |                                           |
| [UntaggedVID]        |       | this command can't be     |                                           |
|                      |       | applied.                  |                                           |
| vlan 8021q port      | ٧     | Assign a trunk link for   | switch(vlan)#vlan 8021q port 3 trunk-link |
| [PortNumber]         |       | VLAN by port, if the port | tag 2,3,6,99                              |
| trunk-link tag       |       | belong to a trunk group,  | or                                        |
| [TaggedVID List]     |       | this command can't be     | switch(vlan)#vlan 8021q port 3 trunk-link |
|                      |       | applied.                  | tag 3-20                                  |
| vlan 8021q port      | ٧     | Assign a hybrid link for  | switch(vlan)# vlan 8021q port 3           |
| [PortNumber]         |       | VLAN by port, if the port | hybrid-link untag 4 tag 3,6,8             |
| hybrid-link untag    |       | belong to a trunk group,  | or                                        |
| [UntaggedVID]        |       | this command can't be     | switch(vlan)# vlan 8021q port 3           |
| tag                  |       | applied.                  | hybrid-link untag 5 tag 6-8               |
| [TaggedVID List]     |       |                           |                                           |
| vlan 8021q aggreator | ٧     | Assign a access link for  | switch(vlan)#vlan 8021q aggreator 3       |
| [TrunkID]            |       | VLAN by trunk group       | access-link untag 33                      |
| access-link untag    |       |                           |                                           |
| [UntaggedVID]        |       |                           |                                           |
| vlan 8021q aggreator | ٧     | Assign a trunk link for   | switch(vlan)#vlan 8021q aggreator 3       |
| [TrunkID]            |       | VLAN by trunk group       | trunk-link tag 2,3,6,99                   |
| trunk-link tag       |       |                           | or                                        |
| [TaggedVID List]     |       |                           | switch(vlan)#vlan 8021q aggreator 3       |

|                      |   |                          | trunk-link tag 3-20                  |
|----------------------|---|--------------------------|--------------------------------------|
| vlan 8021q aggreator | ٧ | Assign a hybrid link for | switch(vlan)# vlan 8021q aggreator 3 |
| [PortNumber]         |   | VLAN by trunk group      | hybrid-link untag 4 tag 3,6,8        |
| hybrid-link untag    |   |                          | or                                   |
| [UntaggedVID]        |   |                          | switch(vlan)# vlan 8021q aggreator 3 |
| tag                  |   |                          | hybrid-link untag 5 tag 6-8          |
| [TaggedVID List]     |   |                          |                                      |
| show vlan [VID]      | ٧ | Show VLAN information    | switch(vlan)#show vlan 23            |
| or                   |   |                          |                                      |
| show vlan            |   |                          |                                      |

### **VLAN Command Sumamary**

switch<vlan># ?

exit Exit the vlan database command mode

no Disable the vlan setting

show show vlan database information

vlan Configure a vlan vlanmode Change vlan mode

switch<vlan># vlan ?

802.1q Configure IEEE802.1q vlan port-based Configure Port-Based vlan

switch<vlan># vlan 802.1q ?

aggregator Specify aggregator ID

mnt-vid Configure Management VID (0 is disabled)

name Change the group name by VID

port Specify the port number

switch<vlan># vlan port-based ?

grpname Assign Group name

# 6.6 Spanning Tree Commands

| Commands                 | Level | Description                 | Example                                   |
|--------------------------|-------|-----------------------------|-------------------------------------------|
| spanning-tree enable     | G     | Enable spanning tree        | switch(config)#spanning-tree enable       |
| spanning-tree priority   | G     | Configure spanning tree     | switch(config)#spanning-tree priority     |
| [0to61440]               |       | priority parameter          | 32767                                     |
| spanning-tree max-age    | G     | Use the spanning-tree       | switch(config)# spanning-tree max-age 15  |
| [seconds]                |       | max-age global              |                                           |
|                          |       | configuration command       |                                           |
|                          |       | to change the interval      |                                           |
|                          |       | between messages the        |                                           |
|                          |       | spanning tree receives      |                                           |
|                          |       | from the root switch. If a  |                                           |
|                          |       | switch does not receive a   |                                           |
|                          |       | bridge protocol data unit   |                                           |
|                          |       | (BPDU) message from         |                                           |
|                          |       | the root switch within this |                                           |
|                          |       | interval, it recomputed     |                                           |
|                          |       | the Spanning Tree           |                                           |
|                          |       | Protocol (STP) topology.    |                                           |
| spanning-tree hello-time | G     | Use the spanning-tree       | switch(config)#spanning-tree hello-time 3 |
| [seconds]                |       | hello-time global           |                                           |
|                          |       | configuration command       |                                           |
|                          |       | to specify the interval     |                                           |
|                          |       | between hello bridge        |                                           |
|                          |       | protocol data units         |                                           |
|                          |       | (BPDUs).                    |                                           |
| spanning-tree            | G     | Use the spanning-tree       | switch(config)# spanning-tree             |
| forward-time [seconds]   |       | forward-time global         | forward-time 20                           |
|                          |       | configuration command       |                                           |
|                          |       | to set the forwarding-time  |                                           |
|                          |       | for the specified           |                                           |
|                          |       | spanning-tree instances.    |                                           |
|                          |       | The forwarding time         |                                           |
|                          | 1     | <u> </u>                    |                                           |

| each of the listening and learning states last before the port begins forwarding.  I Use the spanning-tree cost interface configuration command to set the path cost for Spanning Tree Protocol (STP) calculations. In the event of a loop, spanning tree considers the path cost when selecting an interface to place into the forwarding state.  I Use the spanning-tree port-priority interface configuration command to configuration command to configure a port priority that is used when two switches tie for position as the root switch.  Stp-admin-p2p I Admin P2P of STP priority on this interface.  Stp-admin-edge I Admin Reg of STP priority on this interface.  Show spanning-tree interface to place into the forwarding state.  Use the spanning-tree switch(config)#interface fastEthernet 2 switch(config)#interface fastEthernet 2 switch(config)#interf |                    |   | determines how long          |                                            |
|----------------------------------------------------------------------------------------------------|--------------------|---|------------------------------|--------------------------------------------|
| learning states last before the port begins forwarding.  I Use the spanning-tree cost interface configuration command to set the path cost for Spanning Tree Protocol (STP) calculations. In the event of a loop, spanning tree considers the path cost when selecting an interface to place into the forwarding state.  I Use the spanning-tree port-priority interface configuration command to configuration command to configuration command to configure a port priority interface configuration command to configure a port priority that is used when two switches tie for position as the root switch.    Stp-admin-p2p                                                                                                    |                    |   |                              |                                            |
| the port begins forwarding.  I Use the spanning-tree cost interface configuration command to set the path cost for Spanning Tree Protocol (STP) calculations. In the event of a loop, spanning tree considers the path cost when selecting an interface to place into the forwarding state.  I Use the spanning-tree protocol (STP) calculations. In the event of a loop, spanning tree considers the path cost when selecting an interface to place into the forwarding state.  I Use the spanning-tree port-priority interface configuration command to configure a port priority that is used when two switches tie for position as the root switch.  stp-admin-p2p [Auto]True]False] stp-admin-edge I Admin Edge of STP priority on this interface.  stp-admin-non-stp True]False] Show spanning-tree  E Display a summary of the spanning-tree switch/config.# stp-admin-pt-ree switch/config.#interface fastEthernet 2 switch/config.#interface fastEthernet 2 switch/config.#interface fastEthe |                    |   |                              |                                            |
| forwarding.  I Use the spanning-tree cost interface cost interface cost interface cost interface configuration command to set the path cost for Spanning Tree Protocol (STP) calculations. In the event of a loop, spanning tree considers the path cost when selecting an interface to place into the forwarding state.  I Use the spanning-tree port-priority interface configuration command to configure a port priority that is used when two switches tie for position as the root switch.  Stp-admin-p2p Admin Edge of STP priority on this interface.  Stp-admin-edge True False] I Admin NonSTP of STP priority on this interface.  Show spanning-tree I Display a summary of the spanning-tree switch>switch>switch(config)#interface fastEthernet 2 switch(config)#interface fastEthernet 2 switch(config)#interface fastEt |                    |   |                              |                                            |
| I Use the spanning-tree cost interface cost interface cost interface cost interface configuration command to set the path cost for Spanning Tree Protocol (STP) calculations. In the event of a loop, spanning tree considers the path cost when selecting an interface to place into the forwarding state.    I Use the spanning-tree port-priority interface configuration command to configure a port priority that is used when two switches tie for position as the root switch.    Stp-admin-p2p                                                                                                    |                    |   |                              |                                            |
| cost interface configuration command to set the path cost for Spanning Tree Protocol (STP) calculations. In the event of a loop, spanning tree considers the path cost when selecting an interface to place into the forwarding state.  I Use the spanning-tree port-priority interface configuration command to configure a port priority that is used when two switches tie for position as the root switch.  I Admin P2P of STP priority on this interface. stp-admin-edge True False  True False  True False  Show spanning-tree priority on this interface. Display a summary of the spanning-tree states.  switch(config-if)#stp-path-cost 20  switch(config-if)#stp-path-cost 20  switch(config |                    |   | -                            | 31.4 5.35.4 5. 5.45.4                      |
| configuration command to set the path cost for Spanning Tree Protocol (STP) calculations. In the event of a loop, spanning tree considers the path cost when selecting an interface to place into the forwarding state.  I Use the spanning-tree port-priority interface configuration command to configure a port priority that is used when two switches tie for position as the root switch.  stp-admin-p2p [Auto True False] J Admin P2P of STP priority on this interface. stp-admin-edge I Admin Edge of STP priority on this interface. Stp-admin-non-stp True False] J Admin NonSTP of STP priority on this interface. Stp-admin-non-stp True False] Show spanning-tree  E Display a summary of the spanning-tree states.                                                                                                    |                    | ı |                              | , ,,,                                      |
| to set the path cost for Spanning Tree Protocol (STP) calculations. In the event of a loop, spanning tree considers the path cost when selecting an interface to place into the forwarding state.  I Use the spanning-tree port-priority interface configuration command to configure a port priority that is used when two switches tie for position as the root switch.  I Admin P2P of STP priority on this interface.  stp-admin-edge I Admin Edge of STP priority on this interface.  stp-admin-non-stp True False] I Admin NonSTP of STP priority on this interface.  Show spanning-tree  to set the path cost for Spanning Tree Protocol (STP) calculations. In the event of a loop, spanning tree Protocol (STP) calculations. In the event of a loop, spanning tree Protocol (STP) calculations. In the event of a loop, spanning tree protocol (STP) calculations. In the event of a loop, spanning tree protocol (STP) switch(config)#interface fastEthernet 2 switch(config)#interface fastEthernet 2 switch(config)#interface fas | [1to200000000]     |   |                              | switch(config-if)#stp-path-cost 20         |
| Spanning Tree Protocol (STP) calculations. In the event of a loop, spanning tree considers the path cost when selecting an interface to place into the forwarding state.  I Use the spanning-tree port-priority interface configuration command to configure a port priority that is used when two switches tie for position as the root switch.  Stp-admin-p2p Admin P2P of STP priority on this interface.  switch(config)#interface fastEthernet 2 switch(config)#interface fastEthernet 2 switch(config-if)# stp-admin-p2p Auto switches tie for position as the root switch.  Stp-admin-p2p Admin P2P of STP priority on this interface.  switch(config)#interface fastEthernet 2 switch(config-if)# stp-admin-p2p Auto switch(config-if)# stp-admin-p2p Auto switch(config-if)# stp-admin-edge True switch(config-if)# stp-admin-edge True switch(config-if)# stp-admin-edge True switch(config)#interface fastEthernet 2 switch(config)#interface fastEthernet 2 switch(config)#interface fastE |                    |   |                              |                                            |
| Protocol (STP) calculations. In the event of a loop, spanning tree considers the path cost when selecting an interface to place into the forwarding state.  I Use the spanning-tree port-priority interface configuration command to configure a port priority that is used when two switches tie for position as the root switch.  stp-admin-p2p Auto True False  stp-admin-edge I Admin P2P of STP priority on this interface.  stp-admin-non-stp True False  stp-admin-non-stp True False  stp-admin-non-stp priority on this interface.  I Admin NonSTP of STP priority on this interface.  Show spanning-tree  E Display a summary of the spanning-tree states.                                                                                                    |                    |   | ·                            |                                            |
| calculations. In the event of a loop, spanning tree considers the path cost when selecting an interface to place into the forwarding state.  I Use the spanning-tree port-priority interface configuration command to configure a port priority that is used when two switches tie for position as the root switch.  I Admin P2P of STP priority on this interface.  stp-admin-edge I Admin Edge of STP priority on this interface.  stp-admin-non-stp True False]  I Admin NonSTP of STP priority on this interface.  Show spanning-tree  E Display a summary of the spanning-tree states.                                                                                                    |                    |   | Spanning Tree                |                                            |
| event of a loop, spanning tree considers the path cost when selecting an interface to place into the forwarding state.  I Use the spanning-tree port-priority interface configuration command to configure a port priority that is used when two switches tie for position as the root switch.  I Admin P2P of STP priority on this interface.  Stp-admin-edge I Admin Edge of STP priority on this interface.  Stp-admin-non-stp True False]  Show spanning-tree  event of a loop, spanning tree path cost when selecting an interface to place into the forwarding state.  Switch(config)#interface fastEthernet 2 switch(config)#interface fastEthernet 2 switch(config-if)# stp-admin-p2p Auto switch(config-if)# stp-admin-edge True  Stp-admin-non-stp True False]  Show spanning-tree  E Display a summary of the spanning-tree states.                                                                                                    |                    |   | Protocol (STP)               |                                            |
| tree considers the path cost when selecting an interface to place into the forwarding state.  I Use the spanning-tree port-priority interface configuration command to configure a port priority that is used when two switches tie for position as the root switch.  I Admin P2P of STP priority on this interface.  stp-admin-edge I Admin Edge of STP priority on this interface.  stp-admin-non-stp I Admin NonSTP of STP priority on this interface.  stp-admin-non-stp I Admin NonSTP of STP priority on this interface.  stp-admin-non-stp I Admin NonSTP of STP priority on this interface.  stp-admin-non-stp I Admin NonSTP of STP priority on this interface.  stp-admin-non-stp I Admin NonSTP of STP priority on this interface.  stp-admin-non-stp I Display a summary of the spanning-tree states.                                                                                                    |                    |   | calculations. In the         |                                            |
| cost when selecting an interface to place into the forwarding state.  I Use the spanning-tree port-priority interface configuration command to configure a port priority that is used when two switches tie for position as the root switch.  I Admin P2P of STP priority on this interface.  stp-admin-edge I Admin Edge of STP priority on this interface.  stp-admin-non-stp I Admin NonSTP of STP priority on this interface.  stp-admin-non-stp I Admin NonSTP of STP priority on this interface.  stp-admin-non-stp I Admin NonSTP of STP priority on this interface.  stp-admin-non-stp I Admin NonSTP of STP priority on this interface.  Show spanning-tree  E Display a summary of the spanning-tree states.                                                                                                    |                    |   | event of a loop, spanning    |                                            |
| an interface to place into the forwarding state.  I Use the spanning-tree port-priority interface configuration command to configure a port priority that is used when two switches tie for position as the root switch.  Stp-admin-p2p                                                                                                    |                    |   | tree considers the path      |                                            |
| the forwarding state.  I Use the spanning-tree port-priority interface configuration command to configure a port priority that is used when two switches tie for position as the root switch.  Stp-admin-p2p                                                                                                    |                    |   | cost when selecting          |                                            |
| Use the spanning-tree port-priority interface configuration command to configure a port priority that is used when two switches tie for position as the root switch.                                                                                                    |                    |   | an interface to place into   |                                            |
| port-priority interface configuration command to configure a port priority that is used when two switches tie for position as the root switch.    Admin P2P of STP priority on this interface.     Admin Edge of STP priority on this interface.                                                                                                    |                    |   | the forwarding state.        |                                            |
| configuration command to configure a port priority that is used when two switches tie for position as the root switch.  Admin P2P of STP priority on this interface.  Stp-admin-edge True False]  Stp-admin-non-stp True False]  I Admin NonSTP of STP priority on this interface.  Stp-admin-non-stp True False]  Stp-admin-non-stp True False]  Show spanning-tree  Configuration command to configure a port priority that is used when two switch(config)#interface fastEthernet 2 switch(config-if)# stp-admin-p2p Auto switch(config)#interface fastEthernet 2 switch(config-if)# stp-admin-edge True switch(config)#interface fastEthernet 2 switch(config)#interface fastEthernet 2 switch(config)#interface fastEthernet fastEthernet fastEthernet fastEthernet fastEthernet fastEthernet fastEthernet fastEthernet fastEther | stp-path-priority  | ı | Use the spanning-tree        | switch(config)#interface fastEthernet 2    |
| to configure a port priority that is used when two switches tie for position as the root switch.  I Admin P2P of STP switch(config)#interface fastEthernet 2 switch(config-if)# stp-admin-p2p Auto  Stp-admin-edge I Admin Edge of STP switch(config)#interface fastEthernet 2 switch(config-if)# stp-admin-p2p Auto  Stp-admin-edge I Admin Edge of STP switch(config)#interface fastEthernet 2 switch(config-if)# stp-admin-edge True  Stp-admin-non-stp I Admin NonSTP of STP switch(config)#interface fastEthernet 2 switch(config-if)# stp-admin-non-stp False  Show spanning-tree  E Display a summary of the spanning-tree states.                                                                                                    | [Port Priority]    |   | port-priority interface      | switch(config-if)# stp-path-priority 127   |
| that is used when two switches tie for position as the root switch.  I Admin P2P of STP switch(config)#interface fastEthernet 2 priority on this interface.  Stp-admin-edge True False]  I Admin Edge of STP priority on this interface.  Stp-admin-non-stp True False]  I Admin NonSTP of STP priority on this interface.  Stp-admin-non-stp True False]  I Display a summary of the spanning-tree  True Stp-admin-tree  True Stp-admin-tree  True False]  Show spanning-tree  True Stp-admin-tree  True Stp-admin-tree  True St |                    |   | configuration command        |                                            |
| is used when two switches tie for position as the root switch.  I Admin P2P of STP [Auto True False]  I Admin Edge of STP priority on this interface.  I Admin Edge of STP priority on this interface.  I Admin Edge of STP priority on this interface.  I Admin Edge of STP priority on this interface.  I Admin NonSTP of STP priority on this interface.  I Admin NonSTP of STP priority on this interface.  I Admin NonSTP of STP priority on this interface.  I Stp-admin-non-stp I Display a summary of the spanning-tree  I Show spanning-tree  I Show spanning-tree states.                                                                                                    |                    |   | to configure a port priority |                                            |
| switches tie for position as the root switch.  I Admin P2P of STP priority on this interface.  Stp-admin-edge I Admin Edge of STP switch(config)#interface fastEthernet 2 switch(config-if)# stp-admin-p2p Auto stp-admin-edge stp-admin-non-stp I Admin NonSTP of STP switch(config)#interface fastEthernet 2 switch(config)#interface fastEthernet 2                                                                 |                    |   | that                         |                                            |
| as the root switch.  I Admin P2P of STP switch(config)#interface fastEthernet 2 priority on this interface.  Stp-admin-edge I Admin Edge of STP switch(config-if)# stp-admin-p2p Auto  Stp-admin-non-stp priority on this interface.  I Admin NonSTP of STP switch(config-if)# stp-admin-edge True  Stp-admin-non-stp switch(config)#interface fastEthernet 2 switch(config)#interface fastEthernet 2 switch(config)#i |                    |   | is used when two             |                                            |
| Admin P2P of STP   switch(config)#interface fastEthernet 2   switch(config-if)# stp-admin-p2p Auto   stp-admin-edge   I   Admin Edge of STP   switch(config)#interface fastEthernet 2   switch(config)#interface fastEthernet 2   switch(config)#interface fastEthernet 2   switch(config-if)# stp-admin-edge True   stp-admin-non-stp   I   Admin NonSTP of STP   switch(config)#interface fastEthernet 2   switch(config)#interface fastEthernet 2   switch(config)#interface fastEthernet 2   switch(config-if)# stp-admin-non-stp False   Show spanning-tree   Display a summary of the spanning-tree   spanning-tree states.                                                                                                    |                    |   | switches tie for position    |                                            |
| priority on this interface. switch(config-if)# stp-admin-p2p Auto    Admin Edge of STP                                                                                                    |                    |   | as the root switch.          |                                            |
| stp-admin-edgeIAdmin Edge of STPswitch(config)#interface fastEthernet 2stp-admin-non-stpIAdmin NonSTP of STPswitch(config)#interface fastEthernet 2Stp-admin-non-stpIAdmin NonSTP of STPswitch(config)#interface fastEthernet 2True False]priority on this interface.switch(config-if)# stp-admin-non-stp FalseShow spanning-treeEDisplay a summary of the spanning-tree states.                                                                                                    | stp-admin-p2p      | ı | Admin P2P of STP             | switch(config)#interface fastEthernet 2    |
| True False]       priority on this interface.       switch(config-if)# stp-admin-edge True         stp-admin-non-stp       I Admin NonSTP of STP       switch(config)#interface fastEthernet 2         True False]       priority on this interface.       switch(config-if)# stp-admin-non-stp False         Show spanning-tree       E Display a summary of the spanning-tree states.       switch>show spanning-tree                                                                                                    | [Auto True False]  |   | priority on this interface.  | switch(config-if)# stp-admin-p2p Auto      |
| stp-admin-non-stp       I       Admin NonSTP of STP       switch(config)#interface fastEthernet 2         [True False]       priority on this interface.       switch(config-if)# stp-admin-non-stp False         Show spanning-tree       E       Display a summary of the spanning-tree states.       switch>show spanning-tree                                                                                                    | stp-admin-edge     | ı | Admin Edge of STP            | switch(config)#interface fastEthernet 2    |
| priority on this interface. switch(config-if)# stp-admin-non-stp False  Show spanning-tree  Display a summary of the switch>show spanning-tree spanning-tree states.                                                                                                    | [True False]       |   | priority on this interface.  | switch(config-if)# stp-admin-edge True     |
| Show spanning-tree  E Display a summary of the switch>show spanning-tree spanning-tree states.                                                                                                    | stp-admin-non-stp  | ı | Admin NonSTP of STP          | switch(config)#interface fastEthernet 2    |
| spanning-tree states.                                                                                                    | [True False]       |   | priority on this interface.  | switch(config-if)# stp-admin-non-stp False |
|                                                                                                    | Show spanning-tree | E | Display a summary of the     | switch>show spanning-tree                  |
| o spanning-tree G Disable spanning-tree. switch(config)#no spanning-tree                                                                                                    |                    |   | spanning-tree states.        |                                            |
|                                                                                                    | no spanning-tree   | G | Disable spanning-tree.       | switch(config)#no spanning-tree            |
| ı ı                                                                                                    |                    |   |                              |                                            |

## 6.7 QoS Commands

| Commands                     | Level | Description             | Example                                   |
|------------------------------|-------|-------------------------|-------------------------------------------|
| qos policy                   | G     | Select QOS policy       | switch(config)#qos policy weighted-fair   |
| [weighted-fair strict]       |       | scheduling              |                                           |
| qos prioritytype             | G     | Setting of QOS priority | switch(config)#qos prioritytype           |
| [port-based cos-only tos-on  |       | type                    |                                           |
| ly cos-first tos-first]      |       |                         |                                           |
| qos priority portbased       | G     | Configure Port-based    | switch(config)#qos priority portbased 1   |
| [Port]                       |       | Priority                | low                                       |
| [lowest low middle high]     |       |                         |                                           |
| qos priority cos             | G     | Configure COS Priority  | switch(config)#qos priority cos 22 middle |
| [Priority][lowest low middle |       |                         |                                           |
| high]                        |       |                         |                                           |
| qos priority tos             | G     | Configure TOS Priority  | switch(config)#qos priority tos 3 high    |
| [Priority][lowest low middle |       |                         |                                           |
| high]                        |       |                         |                                           |
| show qos                     | Р     | Display the information | switch>show qos                           |
|                              |       | of QoS configuration    |                                           |
| no qos                       | G     | Disable QoS function    | switch(config)#no qos                     |

## 6.8 IGMP Commands

| Commands                | Level | Description                | Example                         |
|-------------------------|-------|----------------------------|---------------------------------|
| igmp enable             | G     | Enable IGMP snooping       | switch(config)#igmp enable      |
|                         |       | function                   |                                 |
| Igmp-query auto         | G     | Set IGMP query to auto     | switch(config)#lgmp-query auto  |
|                         |       | mode                       |                                 |
| Igmp-query force        | G     | Set IGMP query to force    | switch(config)#Igmp-query force |
|                         |       | mode                       |                                 |
| show igmp configuration | Р     | Displays the details of an | switch#show igmp configuration  |
|                         |       | IGMP configuration.        |                                 |
| show igmp multi         | Р     | Displays the details of an | switch#show igmp multi          |
|                         |       | IGMP snooping entries.     |                                 |
| no igmp                 | G     | Disable IGMP snooping      | switch(config)#no igmp          |
|                         |       | function                   |                                 |

| no igmp-query | G | Disable IGMP query | switch#no igmp-query |
|---------------|---|--------------------|----------------------|
|---------------|---|--------------------|----------------------|

## 6.9 MAC / Filter Table Commands

| Commands                    | Level | Description                  | Example                                    |
|-----------------------------|-------|------------------------------|--------------------------------------------|
| mac-address-table static    | I     | Configure MAC address        | switch(config)#interface fastEthernet 2    |
| hwaddr                      |       | table of interface (static). | switch(config-if)#mac-address-table static |
| [MAC]                       |       |                              | hwaddr 000012345678                        |
| mac-address-table filter    | G     | Configure MAC address        | switch(config)#mac-address-table filter    |
| hwaddr                      |       | table(filter)                | hwaddr 000012348678                        |
| [MAC]                       |       |                              |                                            |
| show mac-address-table      | Р     | Show all MAC address         | switch#show mac-address-table              |
|                             |       | table                        |                                            |
| show mac-address-table      | Р     | Show static MAC              | switch#show mac-address-table static       |
| static                      |       | address table                |                                            |
| show mac-address-table      | Р     | Show filter MAC address      | switch#show mac-address-table filter       |
| filter                      |       | table.                       |                                            |
| no mac-address-table static | I     | Remove an entry of MAC       | switch(config)#interface fastEthernet 2    |
| hwaddr                      |       | address table of interface   | switch(config-if)#no mac-address-table     |
| [MAC]                       |       | (static)                     | static hwaddr 000012345678                 |
| no mac-address-table filter | G     | Remove an entry of MAC       | switch(config)#no mac-address-table filter |
| hwaddr                      |       | address table (filter)       | hwaddr 000012348678                        |
| [MAC]                       |       |                              |                                            |
| no mac-address-table        | G     | Remove dynamic entry of      | switch(config)#no mac-address-table        |
|                             |       | MAC address table            |                                            |

### 6.10 SNMP Commands

| Commands           | Level | Description              | Example                              |
|--------------------|-------|--------------------------|--------------------------------------|
| snmp agent-mode    | G     | Select the agent mode of | switch(config)#snmp agent-mode v1v2c |
| [v1v2c   v3]       |       | SNMP                     |                                      |
| snmp-server host   | G     | Configure SNMP server    | switch(config)#snmp-server host      |
| [IP address]       |       | host information and     | 192.168.10.50 community public       |
| community          |       | community string         | trap-version v1                      |
| [Community-string] |       |                          | (remove)                             |
| trap-version       |       |                          | Switch(config)#                      |

|   |                           | no snmp-server host                                                                                                    |
|---|---------------------------|----------------------------------------------------------------------------------------------------|
|   |                           | 192.168.10.50                                                                                                    |
| G | Configure the community   | switch(config)#snmp community-strings                                                                                                    |
|   | string right              | public right RO                                                                                                    |
|   |                           | or                                                                                                    |
|   |                           | switch(config)#snmp community-strings                                                                                                    |
|   |                           | public right RW                                                                                                    |
| G | Configure the userprofile | switch(config)#snmp snmpv3-user test01                                                                                                    |
|   | for SNMPV3 agent.         | password AuthPW PrivPW                                                                                                    |
|   | Privacy password could    |                                                                                                    |
|   | be empty.                 |                                                                                                    |
|   |                           |                                                                                                    |
| Р | Show SNMP                 | switch#show snmp                                                                                                    |
|   | configuration             |                                                                                                    |
| Р | Show specified trap       | switch#show snmp-server                                                                                                    |
|   | server information        |                                                                                                    |
| G | Remove the specified      | switch(config)#no snmp                                                                                                    |
|   | community.                | community-strings public                                                                                                    |
| G | Remove specified user of  | switch(config)# no snmp snmpv3-user                                                                                                    |
|   | SNMPv3 agent. Privacy     | test01 password AuthPW PrivPW                                                                                                    |
|   | password could be         |                                                                                                    |
|   | empty.                    |                                                                                                    |
|   |                           |                                                                                                    |
| G | Remove the SNMP           | switch(config)#no snmp-server                                                                                                    |
|   | server host.              | 192.168.10.50                                                                                                    |
|   | G P G G                   | G Configure the userprofile for SNMPV3 agent. Privacy password could be empty.  P Show SNMP configuration P Show specified trap server information G Remove the specified community. G Remove specified user of SNMPv3 agent. Privacy password could be empty.  G Remove the SNMP |

# **6.11 Port Mirroring Commands**

| Commands     | Level | Description                | Example                                 |
|--------------|-------|----------------------------|-----------------------------------------|
| monitor rx   | G     | Set RX destination port    | switch(config)#monitor rx               |
|              |       | of monitor function        |                                         |
| monitor tx   | G     | Set TX destination port of | switch(config)#monitor tx               |
|              |       | monitor function           |                                         |
| show monitor | Р     | Show port monitor          | switch#show monitor                     |
|              |       | information                |                                         |
| monitor      | I     | Configure source port of   | switch(config)#interface fastEthernet 2 |

| [RX TX Both] |   | monitor function       | switch(config-if)#monitor RX            |
|--------------|---|------------------------|-----------------------------------------|
| show monitor | I | Show port monitor      | switch(config)#interface fastEthernet 2 |
|              |   | information            | switch(config-if)#show monitor          |
| no monitor   | ı | Disable source port of | switch(config)#interface fastEthernet 2 |
|              |   | monitor function       | switch(config-if)#no monitor            |

## 6.12 802.1x Commands

| Commands                 | Level | Description                | Example                                  |
|--------------------------|-------|----------------------------|------------------------------------------|
| 8021x enable             | G     | Use the 802.1x global      | switch(config)# 8021x enable             |
|                          |       | configuration command      |                                          |
|                          |       | to enable 802.1x           |                                          |
|                          |       | protocols.                 |                                          |
| 8021x system radiousip   | G     | Use the 802.1x system      | switch(config)# 8021x system radiousip   |
| [IP address]             |       | radious IP global          | 192.168.1.1                              |
|                          |       | configuration command      |                                          |
|                          |       | to change the radious      |                                          |
|                          |       | server IP.                 |                                          |
| 8021x system serverport  | G     | Use the 802.1x system      | switch(config)# 8021x system serverport  |
| [port ID]                |       | server port global         | 1815                                     |
|                          |       | configuration command      |                                          |
|                          |       | to change the radious      |                                          |
|                          |       | server port                |                                          |
| 8021x system accountport | G     | Use the 802.1x system      | switch(config)# 8021x system accountport |
| [port ID]                |       | account port global        | 1816                                     |
|                          |       | configuration command      |                                          |
|                          |       | to change the accounting   |                                          |
|                          |       | port                       |                                          |
| 8021x system sharekey    | G     | Use the 802.1x system      | switch(config)# 8021x system sharekey    |
| [ID]                     |       | share key global           | 123456                                   |
|                          |       | configuration command      |                                          |
|                          |       | to change the shared key   |                                          |
|                          |       | value.                     |                                          |
| 8021x system nasid       | G     | Use the 802.1x system      | switch(config)# 8021x system nasid test1 |
| [words]                  |       | nasid global configuration |                                          |
|                          |       | command to change the      |                                          |

|                            |   | NAS ID                      |                                           |
|----------------------------|---|-----------------------------|-------------------------------------------|
| 8021x misc quietperiod     | G | Use the 802.1x misc         | switch(config)# 8021x misc quietperiod 10 |
| [sec.]                     |   | quiet period global         |                                           |
|                            |   | configuration command       |                                           |
|                            |   | to specify the quiet period |                                           |
|                            |   | value of the switch.        |                                           |
| 8021x misc txperiod        | G | Use the 802.1x misc TX      | switch(config)# 8021x misc txperiod 5     |
| [sec.]                     |   | period global               |                                           |
|                            |   | configuration command       |                                           |
|                            |   | to set the TX period.       |                                           |
| 8021x misc supportimeout   | G | Use the 802.1x misc         | switch(config)# 8021x misc supportimeout  |
| [sec.]                     |   | supp timeout global         | 20                                        |
|                            |   | configuration command       |                                           |
|                            |   | to set the supplicant       |                                           |
|                            |   | timeout.                    |                                           |
| 8021x misc servertimeout   | G | Use the 802.1x misc         | switch(config)#8021x misc servertimeout   |
| [sec.]                     |   | server timeout global       | 20                                        |
|                            |   | configuration command       |                                           |
|                            |   | to set the server timeout.  |                                           |
| 8021x misc maxrequest      | G | Use the 802.1x misc max     | switch(config)# 8021x misc maxrequest 3   |
| [number]                   |   | request global              |                                           |
|                            |   | configuration command       |                                           |
|                            |   | to set the MAX requests.    |                                           |
| 8021x misc reauthperiod    | G | Use the 802.1x misc         | switch(config)# 8021x misc reauthperiod   |
| [sec.]                     |   | reauth period global        | 3000                                      |
|                            |   | configuration command       |                                           |
|                            |   | to set the reauth period.   |                                           |
| 8021x portstate            | ı | Use the 802.1x port state   | switch(config)#interface fastethernet 3   |
| [disable   reject   accept |   | interface configuration     | switch(config-if)#8021x portstate accept  |
| authorize]                 |   | command to set the state    |                                           |
|                            |   | of the selected port.       |                                           |
|                            |   |                             |                                           |

| no 8021x   | G | Disable 802.1x function  | switch(config)#no 8021x |
|------------|---|--------------------------|-------------------------|
|            |   | also the port sates.     |                         |
|            |   | 802.1x properties and    |                         |
| show 8021x | Е | Display a summary of the | switch>show 8021x       |

### 6.13 TFTP Commands

| Commands                  | Level | Description               | Defaults<br>Example                      |
|---------------------------|-------|---------------------------|------------------------------------------|
| backup flash:backup_cfg   | G     | Save configuration to     | switch(config)#backup flash:backup_cfg   |
|                           |       | TFTP and need to specify  |                                          |
|                           |       | the IP of TFTP server and |                                          |
|                           |       | the file name of image.   |                                          |
| restore flash:restore_cfg | G     | Get configuration from    | switch(config)#restore flash:restore_cfg |
|                           |       | TFTP server and need to   |                                          |
|                           |       | specify the IP of TFTP    |                                          |
|                           |       | server and the file name  |                                          |
|                           |       | of image.                 |                                          |
| upgrade flash:upgrade_fw  | G     | Upgrade firmware by       | switch(config)#upgrade                   |
|                           |       | TFTP and need to specify  | lash:upgrade_fw                          |
|                           |       | the IP of TFTP server and |                                          |
|                           |       | the file name of image.   |                                          |

# 6.14 SYSLOG, SMTP, and EVENT Commands

| Commands                            | Level | Description                                 | Example                             |
|-------------------------------------|-------|---------------------------------------------|-------------------------------------|
| systemlog ip                        | G     | Set System log server IP                    | switch(config)# systemlog ip        |
| [IP address]                        |       | address.                                    | 192.168.1.100                       |
| systemlog mode [client server both] | G     | Specified the log mode                      | switch(config)# systemlog mode both |
| show systemlog                      | E     | Display system log.                         | Switch>show systemlog               |
| show systemlog                      | Р     | Show system log client & server information | switch#show systemlog               |
| no systemlog                        | G     | Disable systemlog functon                   | switch(config)#no systemlog         |
| smtp enable                         | G     | Enable SMTP function                        | switch(config)#smtp enable          |

| no event smpt                         | I | Disable port event for         | switch(config)#interface fastethernet 3        |
|---------------------------------------|---|--------------------------------|------------------------------------------------|
|                                       |   | system log                     | switch(config-if)#no event systemlog           |
| no event systemlog                    | I | Disable port event for         | switch(config)#interface fastethernet 3        |
|                                       |   | type                           |                                                |
| Ring-topology-change                  |   | topology changed event         | ring-topology-change                           |
| no event Redundant                    | G | Disable Redundant Ring         | switch(config)#no event                        |
| authentication-failure                |   | failure event typ              | authentication-failure                         |
| no event                              | G | Disable Authentication         | switch(config)#no event                        |
|                                       |   | type                           |                                                |
| no event device-cold-start            | G | Disable cold start event       | switch(config)#no event device-cold-start      |
| show event                            | Р | Show event selection           | switch#show event                              |
| [Link-UP Link-Down Both]              | • | Oct port event for olvill      | switch(config-if)#event smtp both              |
| event smtp                            | ı |                                | switch(config)#interface fastethernet 3        |
| [Link-UP Link-Down Both]              | • | log                            | switch(config-if)#event systemlog both         |
| event systemlog                       | ı | Set port event for system      | switch(config)#interface fastethernet 3        |
| [Systemlog SMTP Both]                 |   | changed event type             | ing-topology-change both                       |
| Ring-topology-change                  | G |                                | ring-topology-change both                      |
| [Systemlog SMTP Both] event Redundant | G | event type Set s ring topology | switch(config)#event                           |
| event authentication-failure          | G | Set Authentication failure     | authentication-failure both                    |
| [Systemlog SMTP Both]                 |   | Cot Authoritories failure      |                                                |
| event device-cold-start               | G | Set cold start event type      | switch(config)#event device-cold-start<br>both |
| no smtp                               | G | Disable SMTP function          | switch(config)#no smtp                         |
| no omto                               | _ | SMTP                           | oution/config)##s s seeks                      |
| show smtp                             | Р |                                | switch#show smtp                               |
| [Index] [Email address]               |   | Address                        | Alert@test.com                                 |
| smtp rcptemail                        | G | Configure Rcpt e-mail          | switch(config)#smtp rcptemail 1                |
| [password]                            |   | password                       | aviitab/aartija)Harata aasta aasii d           |
| smtp password                         | G |                                | switch(config)#smtp password                   |
| [account]                             |   | account                        | " 1 ( 5 ) ( 1                                  |
| smtp account                          | G |                                | switch(config)#smtp account User               |
|                                       |   | authentication                 | "                                              |
| smtp authentication                   | G | Enable SMTP                    | switch(config)#smtp authentication             |
| [IP address]                          | _ | IP                             |                                                |
| smtp serverip                         | G |                                | switch(config)#smtp serverip 192.168.1.5       |
| _                                     | _ |                                |                                                |

|                |   | SMTP                     | switch(config-if)#no event smtp |
|----------------|---|--------------------------|---------------------------------|
| show systemlog | Р | Show system log client & | switch#show systemlog           |
|                |   | server information       |                                 |

switch<config> # mstp ? config-name Configure MSTP bridge configuration name parameter enable Enable MSTP force-version Configure MSTP bridge force version parameter forward-time Configure MSTP forward time parameter hello-time Configure MSTP hello time parameter instance Configure MSTP instance Configure MSTP max age parameter max-age max-hops Configure MSTP max hops parameter priority Configure MSTP bridge priority parameter revision-level Configure MSTP bridge revision level parameter

Messages: mstp is inactive

# **6.15 SNTP Commands**

| Commands                | Level | Description                | Example                               |
|-------------------------|-------|----------------------------|---------------------------------------|
| sntp enable             | G     | Enable SNTP function       | switch(config)#sntp enable            |
| sntp daylight           | G     | Enable daylight saving     | switch(config)#sntp daylight          |
|                         |       | time, if SNTP function is  |                                       |
|                         |       | inactive, this command     |                                       |
|                         |       | can't be applied.          |                                       |
| sntp daylight-period    | G     | Set period of daylight     | switch(config)# sntp daylight-period  |
| [Start time] [End time] |       | saving time, if SNTP       | 20060101-01:01 20060202-01-01         |
|                         |       | function is inactive, this |                                       |
|                         |       | command can't be           |                                       |
|                         |       | applied.                   |                                       |
|                         |       | Parameter format:          |                                       |
|                         |       | [yyyymmdd-hh:mm]           |                                       |
| sntp daylight-offset    | G     | Set offset of daylight     | switch(config)#sntp daylight-offset 3 |
| [Minute]                |       | saving time, if SNTP       |                                       |
|                         |       | function is inactive, this |                                       |
|                         |       | command can't be           |                                       |
|                         |       | applied.                   |                                       |
| sntp ip                 | G     | Set SNTP server IP, if     | switch(config)#sntp ip 192.169.1.1    |
| [IP]                    |       | SNTP function is           |                                       |
|                         |       | inactive, this command     |                                       |
|                         |       | can't be applied.          |                                       |
| sntp timezone           | G     | Set timezone index, use    | switch(config)#sntp timezone 22       |
| [Timezone]              |       | "show sntp timzezone"      |                                       |
|                         |       | command to get more        |                                       |
|                         |       | information of index       |                                       |
|                         |       | number                     |                                       |
| show sntp               | Р     | Show SNTP information      | switch#show sntp                      |
| show sntp timezone      | Р     | Show index number of       | switch#show sntp timezone             |
|                         |       | time zone list             |                                       |
| no sntp                 | G     | Disable SNTP function      | switch(config)#no sntp                |
| no sntp daylight        | G     | Disable daylight saving    | switch(config)#no sntp daylight       |
|                         |       | time                       |                                       |

## **6.16 Redundant Ring Commands**

| Commands                  | Level | Description             | Example                             |
|---------------------------|-------|-------------------------|-------------------------------------|
| Ring enable               | G     | Enable Redundant Ring   | switch(config)# ring enable         |
| Ring master               | G     | Enable ring master      | switch(config)# ring master         |
| Ring couplering           | G     | Enable couple ring      | switch(config)# ring couplering     |
| Ring dualhoming           | G     | Enable dual homing      | switch(config)# ring dualhoming     |
| Ring ringport             | G     | Configure 1st/2nd Ring  | switch(config)# ring ringport 7 8   |
| [1st Ring Port] [2nd Ring |       | Port                    |                                     |
| Port]                     |       |                         |                                     |
| Ring couplingport         | G     | Configure Coupling Port | switch(config)# ring couplingport 1 |
| [Coupling Port]           |       |                         |                                     |
| Ring controlport          | G     | Configure Control Port  | switch(config)# ring controlport 2  |
| [Control Port]            |       |                         |                                     |
| Ring homingport           | G     | Configure Dual Homing   | switch(config)# ring homingport 3   |
| [Dual Homing Port]        |       | Port                    |                                     |
| show Ring                 | Р     | Show the information of | switch#show ring                    |
|                           |       | Redundant Ring          |                                     |
| no Ring                   | G     | Disable Redundant Ring  | switch(config)#no ring              |
| no Ring master            | G     | Disable ring master     | switch(config)# no ring master      |
| no Ring couplering        | G     | Disable couple ring     | switch(config)# no ring couplering  |
| no Ring dualhoming        | G     | Disable dual homing     | switch(config)# no ring dualhoming  |

### **Ring Commands Summary**

switch<config> # ring ?

coupling-port Configure coupling port

coupling-ring Enable Coupling Ring

dual-homing Enable dual homing

enable Enable Redundant Ring

homing port Configure dual homing port

master Enable ring master

port Configure 1<sup>st</sup>/2<sup>nd</sup> ring ports

### **Open Ring Commands Summary**

switch<config> # open-ring ?

enable Enable Open-Ring

port Configure 1<sup>st</sup>/2<sup>nd</sup> ring ports

vendor Configure vendor of Open-Ring [Moxx|Advantexx|Hirshmaxx}

### 6.17 CLI COMMAND SUMMARY

switch>?

enable Enter Privileged EXEC mode logout Logout command line shell

ping Ping function

quit Logout command line shell

show Show function

switch>

switch>enable

switch#

configure Enter Global configuration mode

disable Leave Privileged EXEC mode

show Show function

vlan Enter the vlan database command

write Write current device configuration to memory

switch#

switch#configure
switch(config)#?

admin Configure administrator

aggregator Configure aggregator port setting

auto-sfp Enable/disable to auto detect 100/1000 SFP

check-concurrence Check redundancy protocol concurrence

default Restore to factory default configuration

dhcpserver Configure DHCP server

end Leave Global configuration mode
event Configure system event selection
exit Leave Global configuration mode

fault-relay Configure Fault Relay Alarm function

igmp IGMP function setting

interface Enter the interface command (with a specific interface)

ip Configure IP address

11dp LLDP function setting

mac-address-table Configure MAC address entry

mstp Configure MSTP

multicast-filtering Configure multicast filtering entry

multiple-ring Configure Multiple Ring

no Disable setting

open-ring Configure Open-Ring
qos Configure QOS function

reload Reboot switch

ring Configure Redundant Ring

rstp Configure RSTP

security Configure IP security

sfp-monitor Configure SFP temperature alarm

smtp Configure SMTP function

snmp SNMP function

sntp Set SNTP function

syslog Configure SYSLOG function

system Configure system detail information

tftp Transfer file by TFTP

switch(config)#

# 7. Technical Specifications

Note: The SISTM1040-173D-LRT is intended for indoor use.

| Physical Ports           |                                                                          |
|--------------------------|--------------------------------------------------------------------------|
| 10/100 Base-T(X) Port in |                                                                          |
| RJ45 Auto MDI/MDIX       | 7                                                                        |
| Gigabit combo Ports with |                                                                          |
| 10/100/1000Base-T(X) and | 3                                                                        |
| 100/1000Base-X SFP Port  |                                                                          |
| Technology               |                                                                          |
|                          | IEEE 802.3 for 10Base-T                                                  |
|                          | IEEE 802.3u for 100Base-TX and 100Base-FX                                |
|                          | IEEE 802.3z for 1000Base-X                                               |
|                          | IEEE 802.3ab for 1000Base-T                                              |
|                          | IEEE 802.3x for Flow control                                             |
|                          | IEEE 802.3ad for LACP (Link Aggregation Control Protocol )               |
| Ethernet Standards       | IEEE 802.1D for STP (Spanning Tree Protocol)                             |
|                          | IEEE 802.1p for COS (Class of Service)                                   |
|                          | IEEE 802.1Q for VLAN Tagging                                             |
|                          | IEEE 802.1w for RSTP (Rapid Spanning Tree Protocol)                      |
|                          | IEEE 802.1s for MSTP (Multiple Spanning Tree Protocol)                   |
|                          | IEEE 802.1x for Authentication                                           |
|                          | IEEE 802.1AB for LLDP (Link Layer Discovery Protocol)                    |
| MAC Table                | 8192 MAC addresses                                                       |
| Priority Queues          | 4                                                                        |
| Processing               | Store-and-Forward                                                        |
|                          | Switching latency: 7 us                                                  |
|                          | Switching bandwidth: 7.4Gbps                                             |
| Switch Properties        | Max. Number of Available VLANs: 4096                                     |
|                          | IGMP multicast groups: 1024                                              |
|                          | Port rate limiting: User Defined                                         |
|                          | Enable/disable ports, MAC based port security                            |
|                          | Port based network access control (802.1x)                               |
| Coourity Footures        | VLAN (802.1Q) to segregate and secure network traffic                    |
| Security Features        | Supports Q-in-Q VLAN for performance & security to expand the VLAN space |
|                          | Radius centralized password management                                   |
|                          | SNMP v1/v2c/v3 encrypted authentication and access security              |
|                          | STP/RSTP/MSTP (IEEE 802.1D/w/s)                                          |
|                          | Redundant Ring with recovery time less than 10ms over 250 units          |
|                          | TOS/Diffserv supported                                                   |
| Software Features        | Quality of Service (802.1p) for real-time traffic                        |
|                          | VLAN (802.1Q) with VLAN tagging and GVRP supported                       |
|                          | IGMP Snooping for multicast filtering                                    |
|                          | Port configuration, status, statistics, monitoring, security             |

|                                                                                                    | SNTP for synchronizing of clocks over network                                                                                                    |
|----------------------------------------------------------------------------------------------------|----------------------------------------------------------------------------------------------------|
|                                                                                                    | Support PTP Client (Precision Time Protocol) clock synchronization                                                                                                    |
|                                                                                                    | DHCP Server / Client support                                                                                                    |
|                                                                                                    | Port Trunk support                                                                                                    |
|                                                                                                    | MVR (Multicast VLAN Registration) support                                                                                                    |
| Network Redundancy                                                                                                    | Redundant Ring + Multi-Ring; RSTP, STP, and MSTP                                                                                                    |
| -                                                                                                    | Relay output for fault event alarming                                                                                                    |
| Warning / Monitoring                                                                                                    | Syslog server / client to record and view events                                                                                                    |
| System                                                                                                    | Include SMTP for event warning notification via email                                                                                                    |
|                                                                                                    | Event selection support                                                                                                    |
|                                                                                                    |                                                                                                    |
| RS-232 Serial Console Port                                                                                                    | RS-232 in RJ45 connector with console cable. 9600bps, 8, N, 1                                                                                                    |
| LED Indicators                                                                                                    |                                                                                                    |
| Power LED                                                                                                    | Green: Power LED x 3                                                                                                    |
| R.M. LED                                                                                                    | Green: Indicate system operated in Redundant Ring master mode                                                                                                    |
| Fault LED                                                                                                    | Amber : Indicate unexpected event occurred                                                                                                    |
| 10/100Base-T(X) RJ45 Port                                                                                                    | Green for port Link/Act. Amber for Duplex/Collision                                                                                                    |
| 10/100/1000Base-T(X)                                                                                                    | Conseq for a set Unit /A et And here for 400Mbra e in the star                                                                                                    |
| RJ45 Port LED                                                                                                    | Green for port Link/Act. Amber for 100Mbps indicator                                                                                                    |
| 100/1000Base-X SFP Port                                                                                                    | Green for port Link/Act.                                                                                                    |
| Fault contact                                                                                                    |                                                                                                    |
| Relay                                                                                                    | Relay output to carry capacity of 1A at 24VDC                                                                                                    |
|                                                                                                    |                                                                                                    |
| Power                                                                                                    |                                                                                                    |
|                                                                                                    | Dual DC inputs. 12 ~ 48VDC on 6-pin terminal block.                                                                                                    |
| Redundant Input Power                                                                                                    | Dual DC inputs. 12 ~ 48VDC on 6-pin terminal block.  Note: need to use UL Approved power adapter (12-48Vdc, 1-0.25A, Amb. 70°C)                                                                                                    |
|                                                                                                    | ·                                                                                                    |
| Redundant Input Power                                                                                                    | Note: need to use UL Approved power adapter (12-48Vdc, 1-0.25A, Amb. 70°C)                                                                                                    |
| Redundant Input Power  Power Consumption (Typ.)                                                                                                    | Note: need to use UL Approved power adapter (12-48Vdc, 1-0.25A, Amb. 70°C)  12 Watts                                                                                                    |
| Redundant Input Power  Power Consumption (Typ.)  Overload Current Protection                                                                                                    | Note: need to use UL Approved power adapter (12-48Vdc, 1-0.25A, Amb. 70°C)  12 Watts  Present                                                                                                    |
| Redundant Input Power  Power Consumption (Typ.)  Overload Current Protection  Reverse Polarity Protection                                                                                                    | Note: need to use UL Approved power adapter (12-48Vdc, 1-0.25A, Amb. 70°C)  12 Watts  Present                                                                                                    |
| Redundant Input Power  Power Consumption (Typ.)  Overload Current Protection  Reverse Polarity Protection  Physical Characteristic                                                                                                    | Note: need to use UL Approved power adapter (12-48Vdc, 1-0.25A, Amb. 70°C)  12 Watts  Present  Present on terminal block                                                                                                    |
| Redundant Input Power  Power Consumption (Typ.)  Overload Current Protection  Reverse Polarity Protection  Physical Characteristic  Enclosure                                                                                                    | Note: need to use UL Approved power adapter (12-48Vdc, 1-0.25A, Amb. 70°C)  12 Watts  Present  Present on terminal block  IP-30                                                                                                    |
| Redundant Input Power  Power Consumption (Typ.)  Overload Current Protection  Reverse Polarity Protection  Physical Characteristic  Enclosure  Dimension (W x D x H)                                                                                                    | Note: need to use UL Approved power adapter (12-48Vdc, 1-0.25A, Amb. 70°C)  12 Watts  Present  Present on terminal block  IP-30  74.3(W)x109.2(D)x153.6(H) mm (2.93 x 4.3 x 6.05 inch)                                                                                                    |
| Redundant Input Power  Power Consumption (Typ.)  Overload Current Protection  Reverse Polarity Protection  Physical Characteristic  Enclosure  Dimension (W x D x H)  Weight (g)                                                                                                    | Note: need to use UL Approved power adapter (12-48Vdc, 1-0.25A, Amb. 70°C)  12 Watts  Present  Present on terminal block  IP-30  74.3(W)x109.2(D)x153.6(H) mm (2.93 x 4.3 x 6.05 inch)                                                                                                    |
| Redundant Input Power  Power Consumption (Typ.)  Overload Current Protection  Reverse Polarity Protection  Physical Characteristic  Enclosure  Dimension (W x D x H)  Weight (g)  Environmental                                                                                                    | Note: need to use UL Approved power adapter (12-48Vdc, 1-0.25A, Amb. 70°C)  12 Watts  Present  Present on terminal block  IP-30  74.3(W)x109.2(D)x153.6(H) mm (2.93 x 4.3 x 6.05 inch)  1045 g                                                                                                    |
| Redundant Input Power  Power Consumption (Typ.)  Overload Current Protection  Reverse Polarity Protection  Physical Characteristic  Enclosure  Dimension (W x D x H)  Weight (g)  Environmental  Storage Temperature                                                                               | Note: need to use UL Approved power adapter (12-48Vdc, 1-0.25A, Amb. 70°C)  12 Watts  Present  Present on terminal block  IP-30  74.3(W)x109.2(D)x153.6(H) mm (2.93 x 4.3 x 6.05 inch)  1045 g  -40 to 85°C (-40 to 185°F)                                                                                                    |
| Redundant Input Power  Power Consumption (Typ.) Overload Current Protection Reverse Polarity Protection Physical Characteristic Enclosure Dimension (W x D x H) Weight (g) Environmental Storage Temperature Operating Temperature                                                                 | Note: need to use UL Approved power adapter (12-48Vdc, 1-0.25A, Amb. 70°C)  12 Watts  Present  Present on terminal block  IP-30  74.3(W)x109.2(D)x153.6(H) mm (2.93 x 4.3 x 6.05 inch)  1045 g  -40 to 85°C (-40 to 185°F)  -40 to 70°C (-40 to 158°F)                                                                                                    |
| Redundant Input Power  Power Consumption (Typ.)  Overload Current Protection  Reverse Polarity Protection  Physical Characteristic  Enclosure  Dimension (W x D x H)  Weight (g)  Environmental  Storage Temperature  Operating Temperature  Operating Humidity                                    | Note: need to use UL Approved power adapter (12-48Vdc, 1-0.25A, Amb. 70°C)  12 Watts  Present  Present on terminal block  IP-30  74.3(W)x109.2(D)x153.6(H) mm (2.93 x 4.3 x 6.05 inch)  1045 g  -40 to 85°C (-40 to 185°F)  -40 to 70°C (-40 to 158°F)                                                                                                    |
| Redundant Input Power  Power Consumption (Typ.) Overload Current Protection Reverse Polarity Protection Physical Characteristic Enclosure Dimension (W x D x H) Weight (g) Environmental Storage Temperature Operating Temperature Operating Humidity Regulatory approvals EMI                     | Note: need to use UL Approved power adapter (12-48Vdc, 1-0.25A, Amb. 70°C)  12 Watts  Present  Present on terminal block  IP-30  74.3(W)x109.2(D)x153.6(H) mm (2.93 x 4.3 x 6.05 inch)  1045 g  -40 to 85°C (-40 to 185°F)  -40 to 70°C (-40 to 158°F)  5% to 95% Non-condensing                                                                                                    |
| Redundant Input Power  Power Consumption (Typ.) Overload Current Protection Reverse Polarity Protection Physical Characteristic Enclosure Dimension (W x D x H) Weight (g) Environmental Storage Temperature Operating Temperature Operating Humidity Regulatory approvals                         | Note: need to use UL Approved power adapter (12-48Vdc, 1-0.25A, Amb. 70°C)  12 Watts  Present  Present on terminal block  IP-30  74.3(W)x109.2(D)x153.6(H) mm (2.93 x 4.3 x 6.05 inch)  1045 g  -40 to 85°C (-40 to 185°F)  -40 to 70°C (-40 to 158°F)  5% to 95% Non-condensing  FCC Part 15, CISPR (EN55022) class A                                                                                                    |
| Redundant Input Power  Power Consumption (Typ.) Overload Current Protection Reverse Polarity Protection Physical Characteristic Enclosure Dimension (W x D x H) Weight (g) Environmental Storage Temperature Operating Temperature Operating Humidity Regulatory approvals EMI                     | Note: need to use UL Approved power adapter (12-48Vdc, 1-0.25A, Amb. 70°C)  12 Watts  Present  Present on terminal block  IP-30  74.3(W)x109.2(D)x153.6(H) mm (2.93 x 4.3 x 6.05 inch)  1045 g  -40 to 85°C (-40 to 185°F)  -40 to 70°C (-40 to 158°F)  5% to 95% Non-condensing  FCC Part 15, CISPR (EN55022) class A  EN61000-4-2 (ESD), EN61000-4-3 (RS), EN61000-4-4 (EFT), EN61000-4-5                                                                     |
| Redundant Input Power  Power Consumption (Typ.) Overload Current Protection Reverse Polarity Protection Physical Characteristic Enclosure Dimension (W x D x H) Weight (g) Environmental Storage Temperature Operating Temperature Operating Humidity Regulatory approvals EMI EMS                 | Note: need to use UL Approved power adapter (12-48Vdc, 1-0.25A, Amb. 70°C)  12 Watts  Present  Present on terminal block  IP-30  74.3(W)x109.2(D)x153.6(H) mm (2.93 x 4.3 x 6.05 inch)  1045 g  -40 to 85°C (-40 to 185°F)  -40 to 70°C (-40 to 158°F)  5% to 95% Non-condensing  FCC Part 15, CISPR (EN55022) class A  EN61000-4-2 (ESD), EN61000-4-3 (RS), EN61000-4-4 (EFT), EN61000-4-5 (Surge), EN61000-4-6 (CS), EN61000-4-8, EN61000-4-11                |
| Redundant Input Power  Power Consumption (Typ.) Overload Current Protection Reverse Polarity Protection Physical Characteristic Enclosure Dimension (W x D x H) Weight (g) Environmental Storage Temperature Operating Temperature Operating Humidity Regulatory approvals EMI  EMS Shock          | Note: need to use UL Approved power adapter (12-48Vdc, 1-0.25A, Amb. 70°C)  12 Watts  Present  Present on terminal block  IP-30  74.3(W)x109.2(D)x153.6(H) mm (2.93 x 4.3 x 6.05 inch)  1045 g  -40 to 85°C (-40 to 185°F)  -40 to 70°C (-40 to 158°F)  5% to 95% Non-condensing  FCC Part 15, CISPR (EN55022) class A  EN61000-4-2 (ESD), EN61000-4-3 (RS), EN61000-4-4 (EFT), EN61000-4-5 (Surge), EN61000-4-6 (CS), EN61000-4-8, EN61000-4-11  IEC60068-2-27 |
| Redundant Input Power  Power Consumption (Typ.) Overload Current Protection Reverse Polarity Protection Physical Characteristic Enclosure Dimension (W x D x H) Weight (g) Environmental Storage Temperature Operating Temperature Operating Humidity Regulatory approvals EMI EMS Shock Free Fall | Note: need to use UL Approved power adapter (12-48Vdc, 1-0.25A, Amb. 70°C)  12 Watts  Present  Present on terminal block  IP-30  74.3(W)x109.2(D)x153.6(H) mm (2.93 x 4.3 x 6.05 inch)  1045 g  -40 to 85°C (-40 to 185°F)  -40 to 70°C (-40 to 158°F)  5% to 95% Non-condensing  FCC Part 15, CISPR (EN55022) class A  EN61000-4-2 (ESD), EN61000-4-3 (RS), EN61000-4-4 (EFT), EN61000-4-5 (Surge), EN61000-4-6 (CS), EN61000-4-8, EN61000-4-11  IEC60068-2-32 |

| Warranty | Limited Lifetime Warranty                                               |
|----------|-------------------------------------------------------------------------|
| MTBF     | 670898.5679 hrs. at 25°C; Env.: GFC; Category: Telcordia SR-332 Issue 2 |

# 8. Troubleshooting

If the SISTM1040-173D-LRT fails, isolate and correct the fault by determining the answers to the following questions and then taking the indicated action. First isolate the problem to the SISTM1040-173D-LRT; by troubleshoot any other network gear (e.g., other switches, remote devices like cameras, midspan injectors if used, etc.) to isolate the problem to the SISTM1040-173D-LRT.

- Make sure that the function you are trying to use is supported; see About the SISTM1040-173D-LRT on page 7.
- □ Verify the install procedures were performed correctly. See section 2. Hardware Installation on page 8.
- Verify that you are using the right power cord/adapter. Using a power adapter with DC voltage output higher than the rated voltage of the switch will damage the switch.
   Check connections between the switch, the power cord and the wall outlet. See section
   11. Power Supply Information on page 136.
- Check that the proper cable type is used and its length does not exceed specified limits. See section 4.
   Cables on page 14.
- Check for improper Network Topologies. Make sure that your network topology contains no data path loops.
- If the power LED does not light up when the power cord is plugged in, you may have a problem with power cord. Then check for loose power connections, power losses or surges at power outlet.
- Diagnosing LED Indicators: The Ethernet switch can be monitored via LEDs on the front panel to help identify problems. See section Front Panel LEDs on page 11.
- If the LED indicators are normal with network cables connected properly but packet delivery still fails, check the status of Ethernet device configurations or status on the network. See section 5. Web Management on page 17 or section 6. Command Line Interface on page 85.
- □ Check the port configuration. Make sure ports have not been put into a "blocking" state by Spanning Tree, GVRP, or LACP. The normal operation of the Spanning Tree, GVRP, and LACP features may put the port in a blocking state. Verify that the port has not been configured as disabled via software.
- ☐ If you still cannot resolve the problem, see section 9. Service, Warranty & Tech Support on page 130 below.

# 9. Service, Warranty & Tech Support

## **9.1 Record Model and System Information**

| After performing the troubleshooting procedures above, and before calling or emailing Tech Support,                |
|----------------------------------------------------------------------------------------------------|
| record as much information as possible in order to help the Tech Support Specialist.                               |
| 1. Record Model Information: Model name:                                                                           |
| SN:                                                                                                    |
| LED Status:                                                                                                    |
| 3. Provide additional information to your Technical Support Specialist.                                            |
| Your Transition Networks service contract number:                                                                  |
| Describe the failure:                                                                                              |
|                                                                                                    |
| Describe any action(s) already taken to resolve the problem (e.g., changing mode, resetting, etc.):                |
| The model # and serial # of all other Transition Networks products in the network:                                 |
| Describe your network environment (layout, cable type, cable distance, etc.):                                      |
|                                                                                                    |
| Transition Networks device history (i.e., have you returned the device before, is this a recurring problem, etc.): |
| Any previous Return Material Authorization (RMA) numbers:                                                          |
|                                                                                                    |

| List TN or third party equipment in the network (e.g., PCs, servers, switches, routers, or hubs, | Remote |
|--------------------------------------------------------------------------------------------------|--------|
| devices (camera, etc.), Midspan Injectors, etc.):                                                |        |
|                                                                                                  |        |
|                                                                                                  |        |
|                                                                                                  |        |

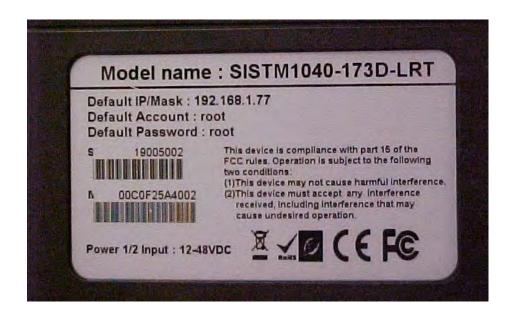

#### 9.2 Service

### **Direct Contact Numbers:**

Domestic: + 1 800-260-1312 International: + 1 952-358-3601 Fax +1 952-941-2322

Email: techsupport@transition.com

#### **Service Hours:**

USA:7 AM until 8 PM CST Monday to Friday.

Out of Hours the calls will be answered by an on-call engineer.

Live Help Online Support: Chat live with a Transition Networks representative at <a href="http://transition.com/TransitionNetworks/TechSupport/ContactUs.aspx">http://transition.com/TransitionNetworks/TechSupport/ContactUs.aspx</a>.

### 9.3 Warranty

This warranty is your only remedy. No other warranties, such as fitness for a particular purpose, are expressed or implied. Transition Networks is not liable for any special, indirect, incidental or consequential damages or losses, including loss of data, arising from any cause or theory. Authorized resellers are not authorized to extend any different warranty on transition networks' behalf.

### Limited Lifetime Warranty

Effective for Products Shipped May 1, 1999 and After. Every Transition Networks labeled product purchased after May 1, 1999, and not covered by a fixed-duration warranty will be free from defects in material and workmanship for its lifetime. This warranty covers the original user only and is not transferable. This warranty does not cover damage from accident, acts of God, neglect, contamination, misuse or abnormal conditions of operation or handling, including over-voltage failures caused by use outside of the product's specified rating, or normal wear and tear of mechanical components. If the user is unsure about the proper means of installing or using the equipment, contact Transition Networks's free technical support services.

Transition Networks will, at its option:

- Repair the defective product to functional specification at no charge
- Replace the product with an equivalent functional product
- Refund a portion of purchase price based on a depreciated value

### Return Authorization

To return a defective product for warranty coverage, contact Transition Networks's technical support department for a return authorization number. Transition's technical support department can be reached through any of the following means:

### Service Hours

USA: 8:00 PM Sunday through 8:00 PM Friday CST

After Hours: Calls will be answered by an on call engineer.

### **Direct Contact Numbers**

Domestic: + 1 800-260-1312 International: + 1 952-358-3601

Fax: +1 952-941-2322

Email: <a href="mailto:techsupport@transition.com">techsupport@transition.com</a> Online Support

Live Help: <u>Chat live</u> with a Transition Networks representative.

### Return Instructions

Send the defective product postage and insurance prepaid to the following address:

Transition Networks. Inc.

10900 Red Circle Drive

Minnetonka, MN 55343 USA

Attn: RETURNS DEPT: CRA/RMA #

Failure to properly protect the product during shipping may void this warranty. The return authorization number must be written on the outside of the carton to ensure its acceptance. We cannot accept delivery of any equipment that is sent to us without a CRA or RMA number.

CRA's are valid for 60 days from the date of issuance. An invoice will be generated for payment on any unit(s) not returned within 60 days.

Upon completion of a demo/ evaluation test period, units must be returned or purchased within 30 days. An invoice will be generated for payment on any unit(s) not returned within 30 days after the demo/ evaluation period has expired.

The customer must pay for the non-compliant product(s) return transportation costs to Transition Networks for evaluation of said product(s) for repair or replacement. Transition Networks will pay for the shipping of the repaired or replaced in-warranty product(s) back to the customer (any and all customs charges, tariffs, or/and taxes are the customer's responsibility).

Before making any non-warranty repair, Transition Networks requires a \$200.00 charge plus actual shipping costs to and from the customer. If the repair is greater than \$200.00, an estimate is issued to the customer for authorization of repair. If no authorization is obtained, or the product is deemed 'not repairable', Transition Networks will retain the \$200.00 service charge and return the product to the customer not repaired. Non-warranted products that are repaired by Transition Networks for a fee will carry a 180-day limited warranty. All warranty claims are subject to the restrictions and conventions set forth by this document.

Transition Networks reserves the right to charge for all testing and shipping incurred, if after testing, a return is classified as "No Problem Found."

THIS WARRANTY IS YOUR ONLY REMEDY. NO OTHER WARRANTIES, SUCH AS FITNESS FOR A PARTICULAR PURPOSE, ARE EXPRESSED OR IMPLIED. TRANSITION NETWORKS IS NOT LIABLE FOR ANY SPECIAL, INDIRECT, INCIDENTAL OR CONSEQUENTIAL DAMAGES OR LOSSES, INCLUDING LOSS OF DATA, ARISING FROM ANY CAUSE OR THEORY. AUTHORIZED RESELLERS ARE NOT AUTHORIZED TO EXTEND ANY DIFFERENT WARRANTY ON TRANSITION NETWORKS'S BEHALF.

# 10. Regulatory Agency Information

Compliant with 802.3at in Environment A when using an isolated power supply. For 802.3at Environment B applications: 1) use an isolated AC/DC power source, e.g. TN 25080, and/or 2) use mid-span injector (s), e.g. MIL-L100i, L1000i-at, between this switch's PSE port and link partner PD port.

### 10.1 Regulatory Approvals

Safety: EN 60950-1, CISPR/EN55022 Class A, FCC Part 15 Class A, EN61000-4-2, EN61000-4-3, EN61000-4-4, EN61000-4-5, EN61000-4-6, EN61000-4-8, EN61000-4-11, IEC60068-2-32 (Free fall), IEC60068-2-27 (Shock), IEC60068-2-6 (Vibration)

## 10.2 Declaration of Conformity

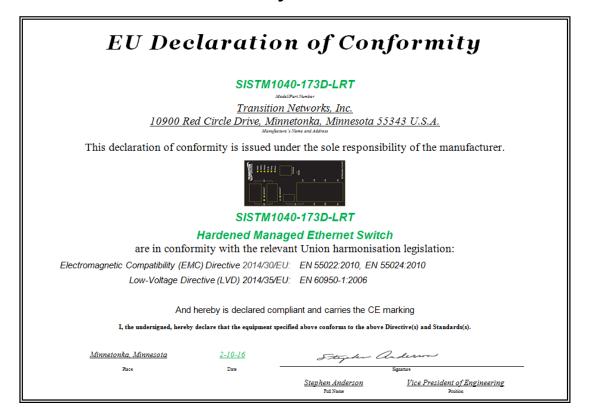

# 11. Power Supply Information

Several power supply models are available from Transition Networks. **Warning**: You must use an isolated power supply in order for Transition Networks to honor the warranty.

The power supplies Transition Networks makes available are optional accessories (sold separately):

- 25130; 39.4 Watt 48VDC DIN-Rail Industrial Power Supply
- □ 25083; 10.8~13.2 VDC, 24 Watts Industrial Power Supply

See the *SISTM1040-173D-LRT Quick Start Guide* for Power Requirements, Isolation, Redundant Power Inputs, Power Connection, and Chassis Ground information. To access the manuals, firmware, datasheet or other documentation for your product, enter your model number: SISTM1040-173D-LRT in the "Search" box at our website at <a href="https://www.transition.com">www.transition.com</a>.

### 11.1 Industrial Power Supply 25130

Universal AC input/Full range

Protection: Short circuit / Overload / Over voltage

Class I, Div 2 Hazardous Locations T4

LED indicator for Power On

DC OK relay contact

No load power consumption <0.75W

**Overload Protection**: 105 ~ 150% rated output power.

Protection type: Constant current limiting, recovers automatically after fault condition is removed.

### **Over Voltage Protection:**

57.6 ~ 64.8V. Protection type: Shut down o/p voltage, re-power on to recover.

**Safety Standards**: UL508, UL60950-1, TUV EN60950-1, Class I, Div. 2 Group A, B, C, D Hazardous Locations T4 approved.

EMC Emissions: Compliance to EN55011, EN55022 (CISPR22), EN61204-3 Class B, EN61000-3-2,-3.

**EMC Immunity**: Compliance to EN61000-4-2, 3, 4, 5, 6, 8, 11, EN55024, EN61000-6-2, EN61204-3,

heavy industry level, criteria A.

**MTBF**: 301.7K hrs min. MIL-HDBK-217F (25°C).

**Dimensions**: 40\*90\*100mm (W\*H\*D)

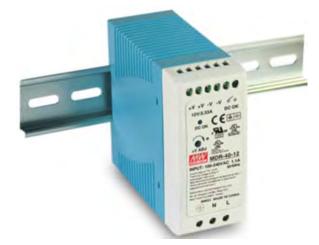

### 11.2 Industrial Power Supply 25083

TN274 is a 12VDC@2A, Univ AC, Industrial, Din Rail Power Supply.

Max. output: 30 W Output type: Single

Output description: 12V, 0-2.0A

Power supply type: AC/DC power supply

Enclosure type: DIN rail

Protection: Overload, Over Voltage

RoHS Compliant
Net weight (gr): 278
Output Voltage: 12 V
Output Current: 0 - 2 A

Dimensions: 79 x 93 x 56 mm (W x H x D)

Caution: Indoor use only. For use in a protected environment. Risk of shock. Do not open.

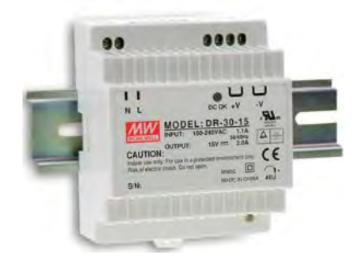

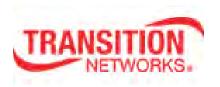

Transition Networks

10900 Red Circle Drive

Minnetonka, MN 55343 USA

Tel: 952-941-7600 or 1-800-526-9267

Fax: 952-941-2322

Copyright © 2016 Transition Networks. All rights reserved.

Printed in the U.S.A.

SISTM1040-173D-LRT Hardened Managed Ethernet Switch User Guide, 33678 Rev. A